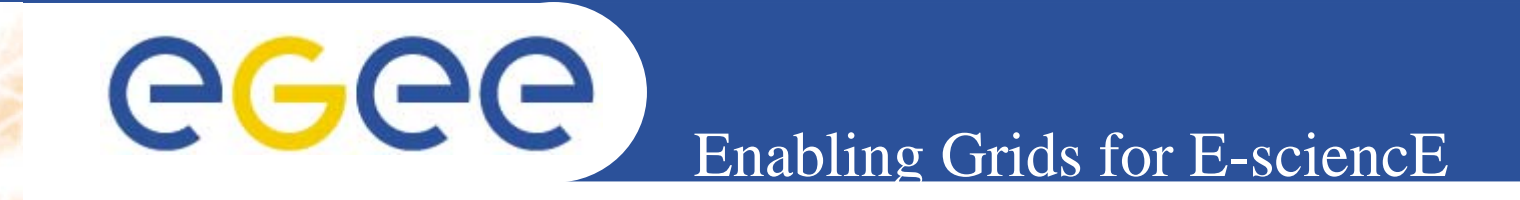

### **New GENIUS and GILDA services for gLite**

**Giuseppe La Rocca INFN Catania Retreat between GILDA and ESR VO on gLite Bratislava, 27-30.06.2005**

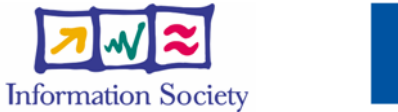

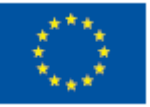

**www.eu-egee.org**

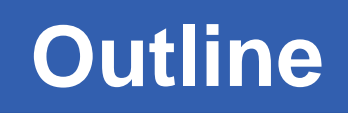

- eeee
	- $\bullet$ **Introduction**
	- $\bullet$ **Architecture and Implementation:**

**Enabling Grids for E-sciencE**

- **The GENIUS hourglass model**
- –**Genius : How it works**
- **Genius Services**
- **Genius Installation**
- **FAQs**

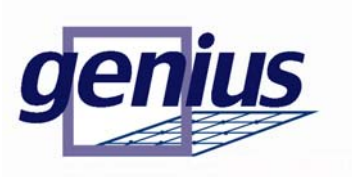

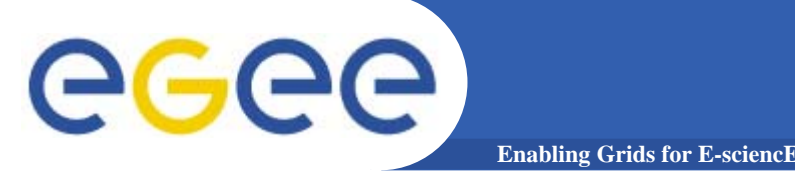

- • **Grid computing vision brings the idea that enormous and heterogeneous computing resources, distribuited world-wide and "linked" by large bandwidth networks, can be connected by an intelligent series of services (the Grid middleware) and behave as a single machine.**
- • **Within this paradigm, an easy way to access and share computing resources is to provided large communities (VO) where scientists and researchers could work together to solve complex problem.**
- $\bullet$  **Grids must provide a secure access to distribuited resources which must be presented in term of applications and not of complex protocols.**

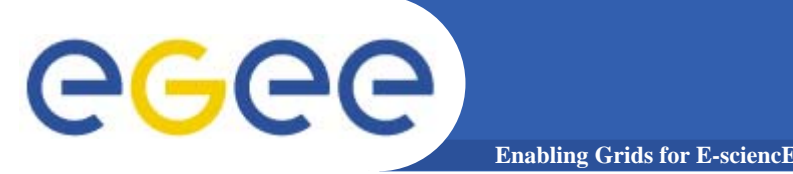

- • **Actually the services provided by the grid-middleware are currently exposed through Command Line Interfaces (CLI)**
- • **As solution to overcome this problem the Italian INFN Grid Project and the Italian web technology company NICE S.r.l. start a collaboration (beginning of 2002) which bring to the develop of the GENIUS Grid Portal**
- • **Thanks to GENIUS scientists and researchers can execute and monitor their applications on the Grid just using a simple web browser.**

#### **A grid portal: why and how (1)** ecee **Enabling Grids for E-sciencE**

- $\bullet$  **It can be accessed from everywhere and by "everything" (desktop, laptop, PDA, cell phone).**
- $\bullet$ It can keep the same interface to several back**ends.**
- $\bullet$  **It must be redundantly "secure" at all levels:** 
	- **1) secure for web transactions**
	- **2) secure for user credentials**
	- **3) secure for user authentication**
	- –**4) secure at VO/VOMS level.**

#### **A grid portal: why and how (2)**egee **Enabling Grids for E-sciencE**

- $\bullet$  **All available grid services must be incorporated in a logic way, just "one mouse click away".**
- **Layout used is very easy to understand and user friendly.**

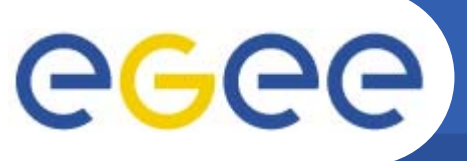

#### **The GENIUS hourglass model**

**Enabling Grids for E-sciencE**

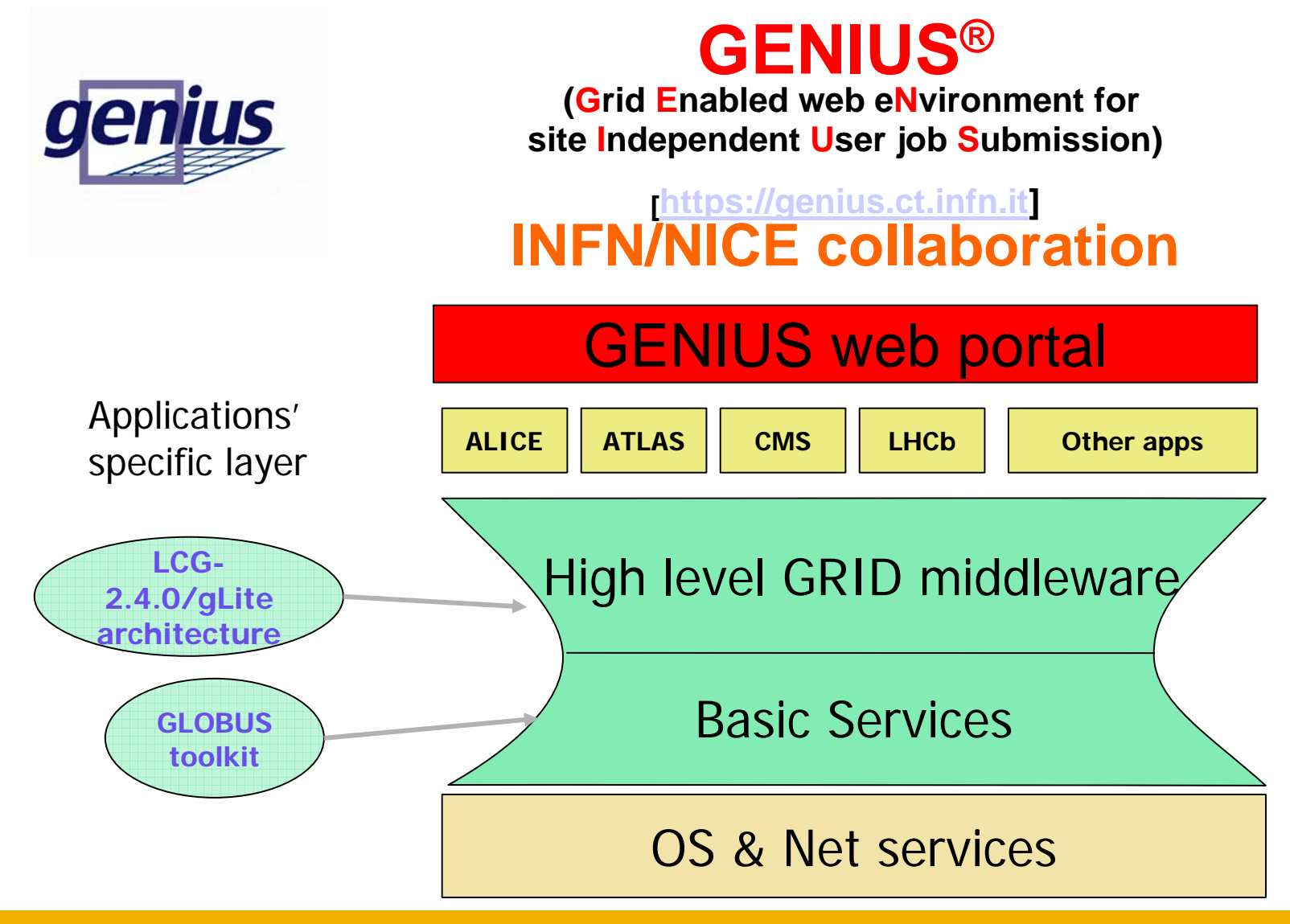

#### **GENIUS: how it works**

**Enabling Grids for E-sciencE**

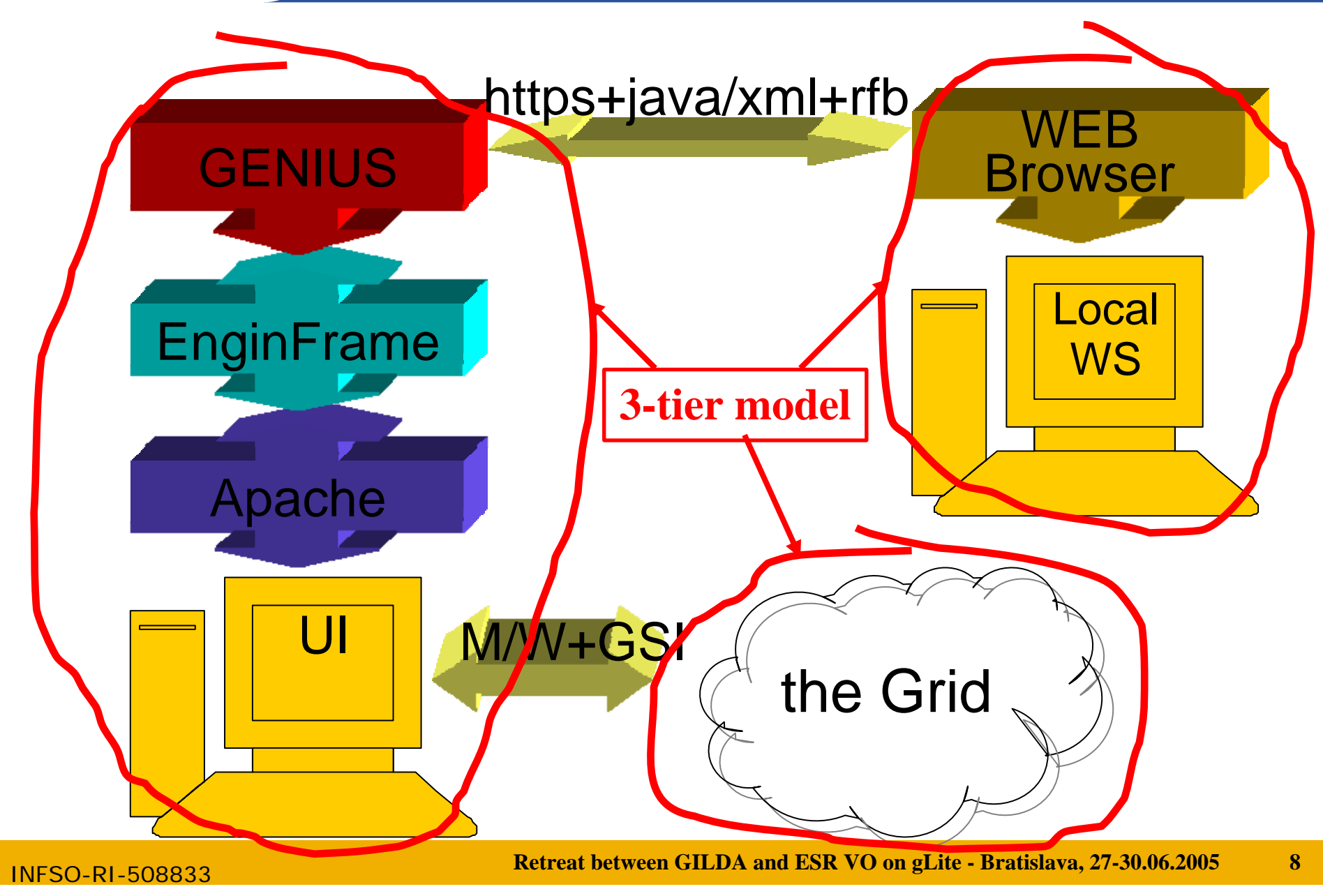

**Grid authentication with MyProxy**

**Enabling Grids for E-sciencE**

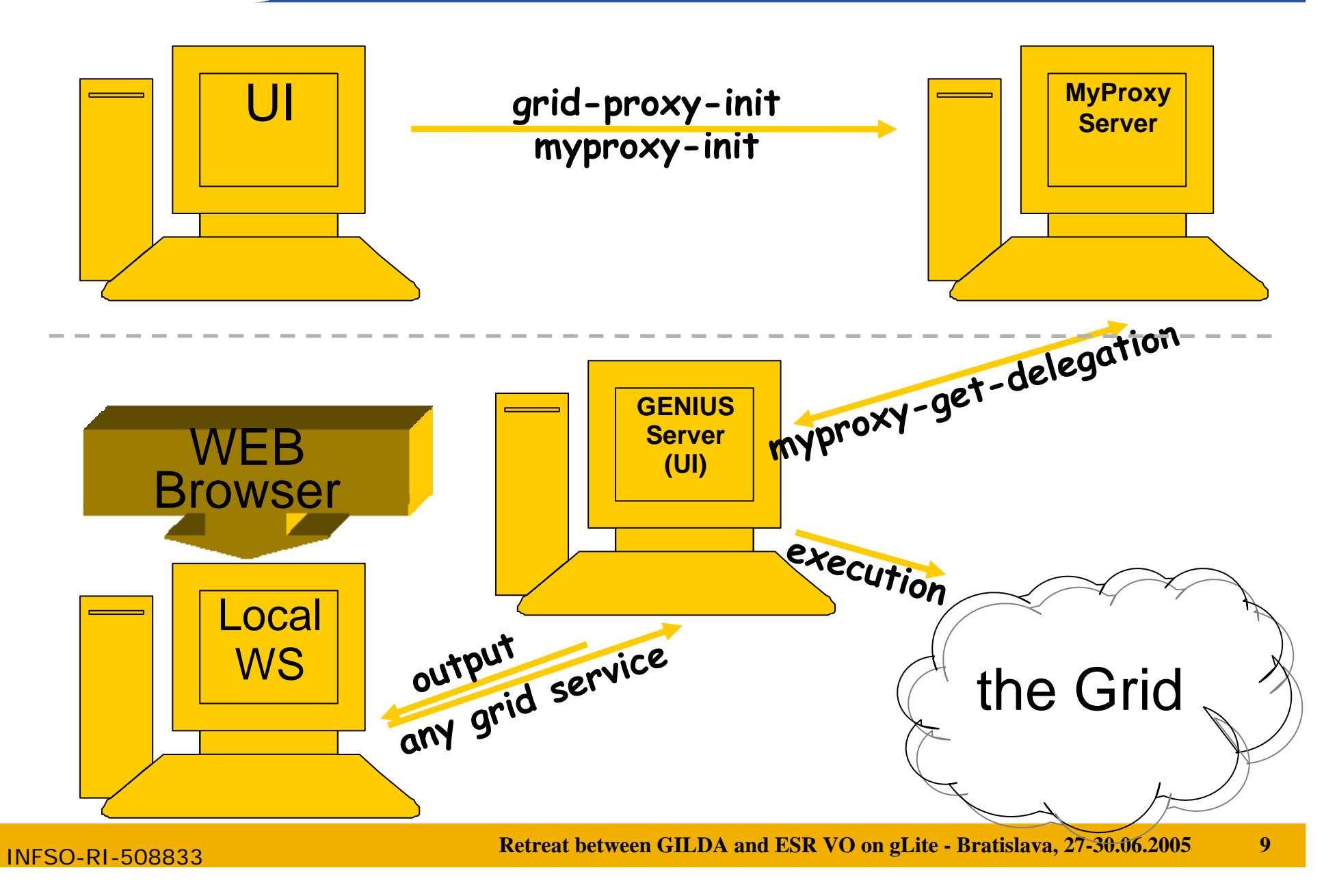

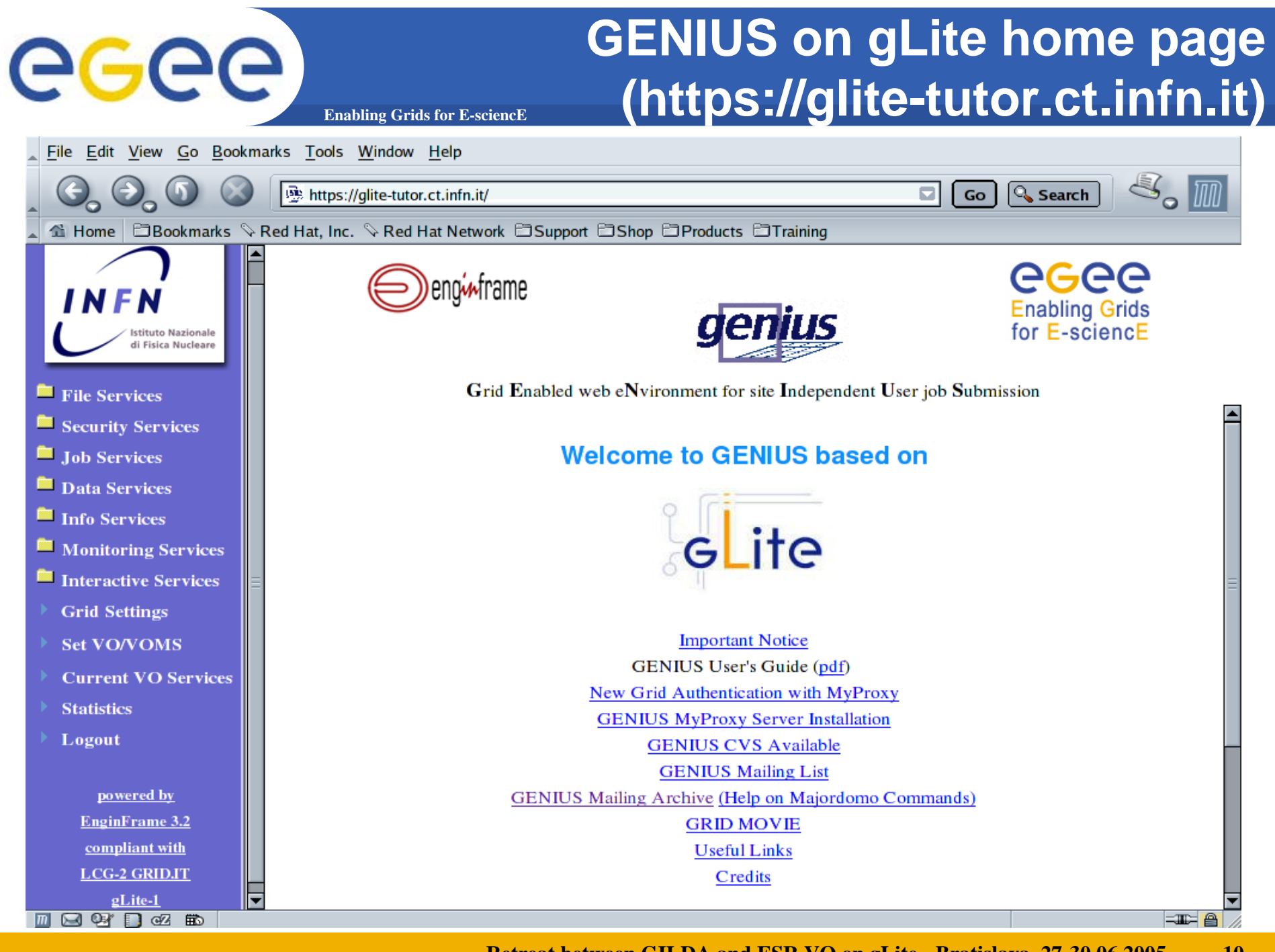

INFSO-RI-508833

#### **Retreat between GILDA and ESR VO on gLite - Bratislava, 27-30.06.2005 10**

# eeee

### **GENIUS grid settings (1/2)**

**Enabling Grids for E-sciencE**

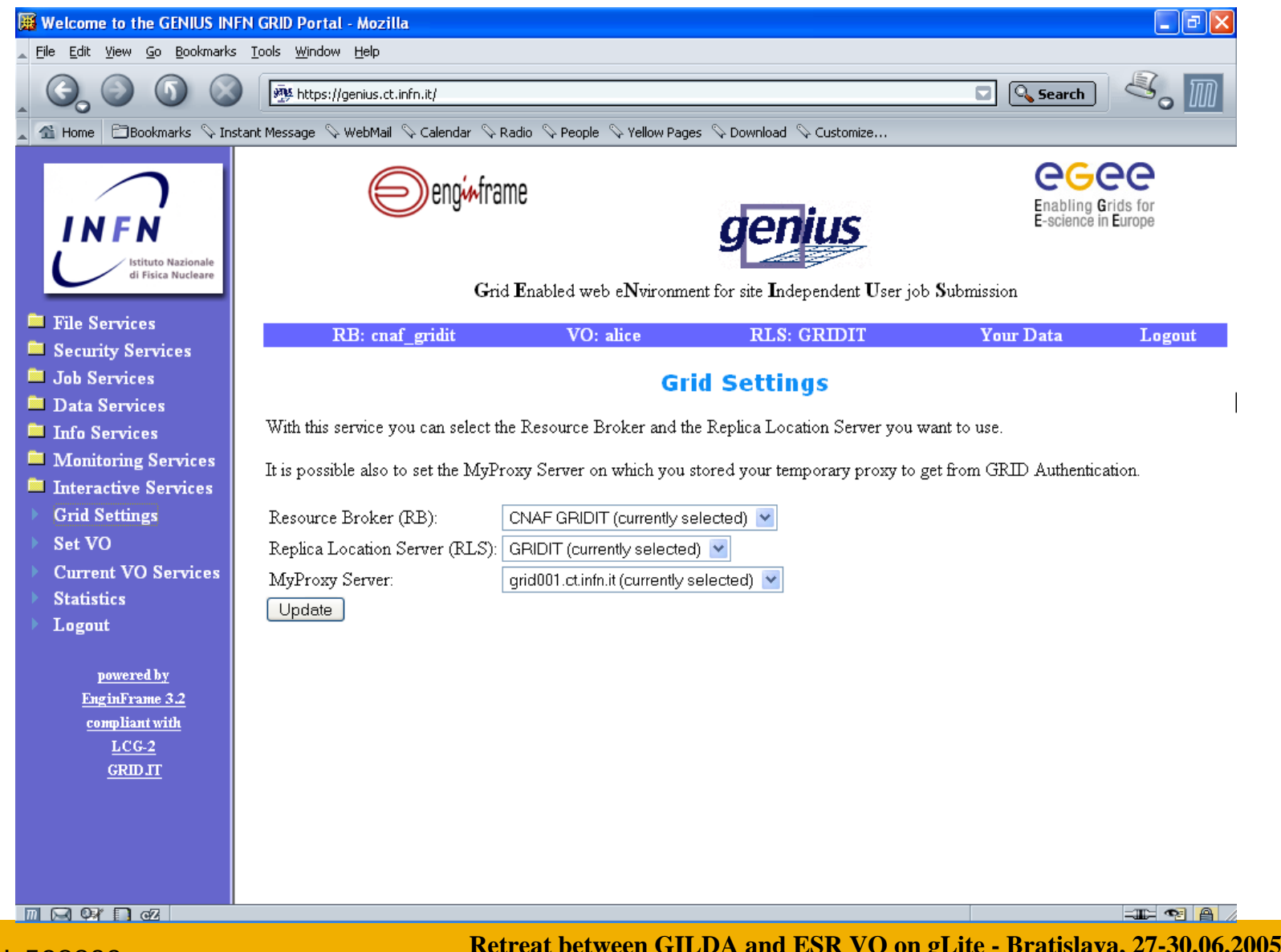

INFSO-RI-508833

**Retreat between GILDA and ESR VO on gLite - Bratislava, 27-30.06.2005 11**

#### **GENIUS VO selection**

**Enabling Grids for E-sciencE**

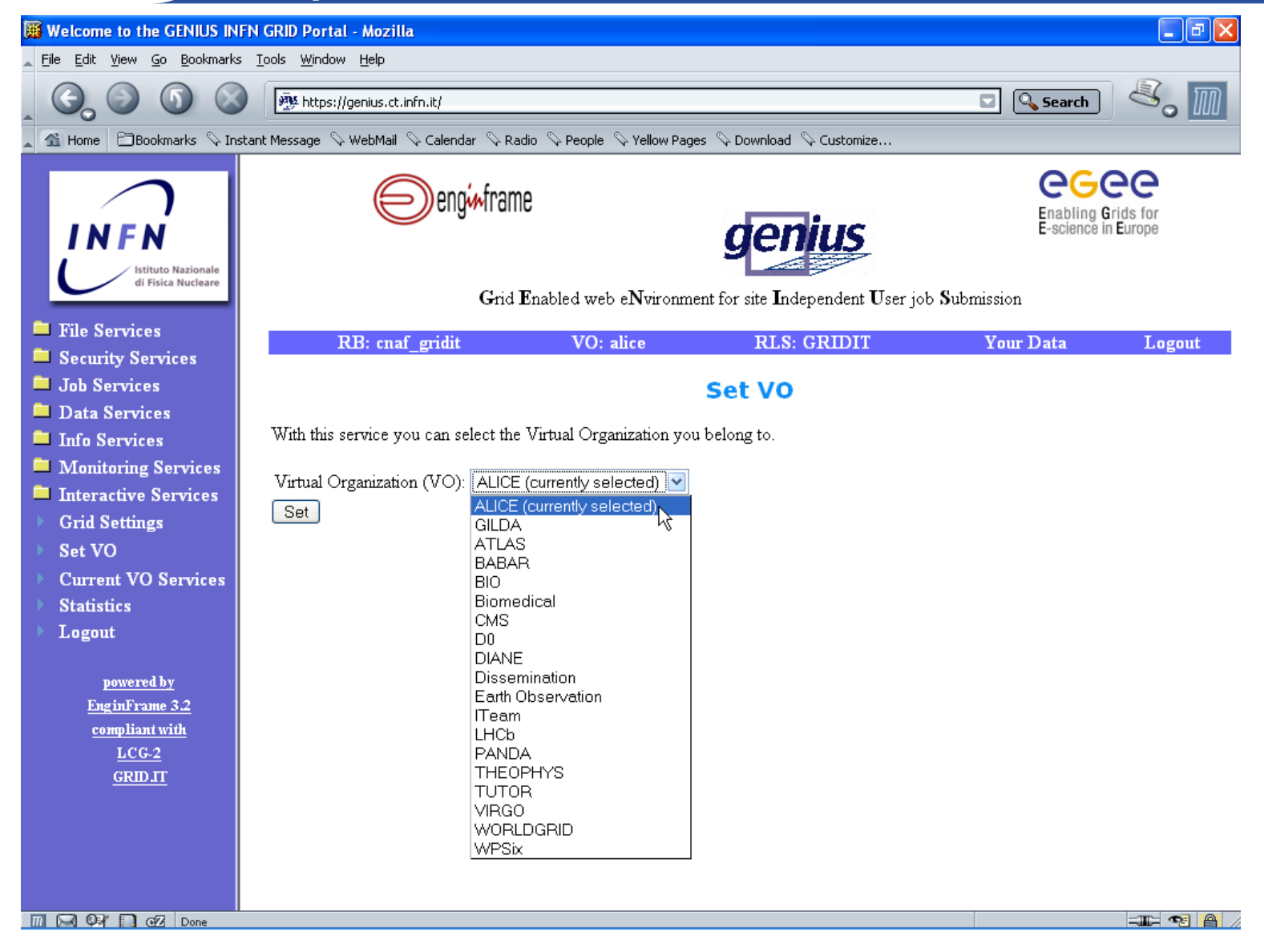

#### **Enabling Grids for E-sciencE (integration with TRIANA from GridLab Project)GENIUS graphic workflow editor**

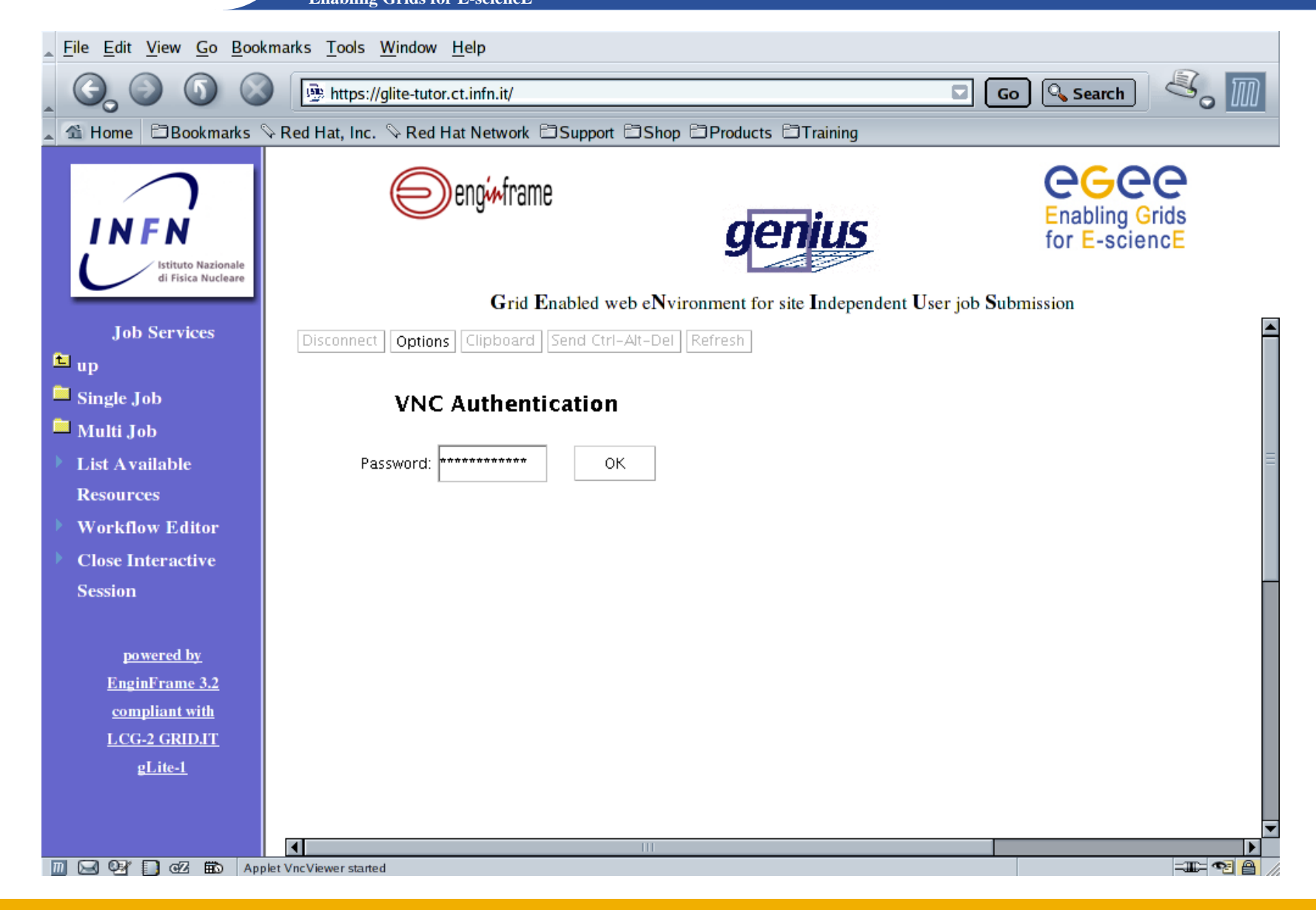

INFSO-RI-508833

#### **GENIUS graphic workflow editor (integration with TRIANA from GridLab Project)**

egee **Enabling Grids for E-sciencE**

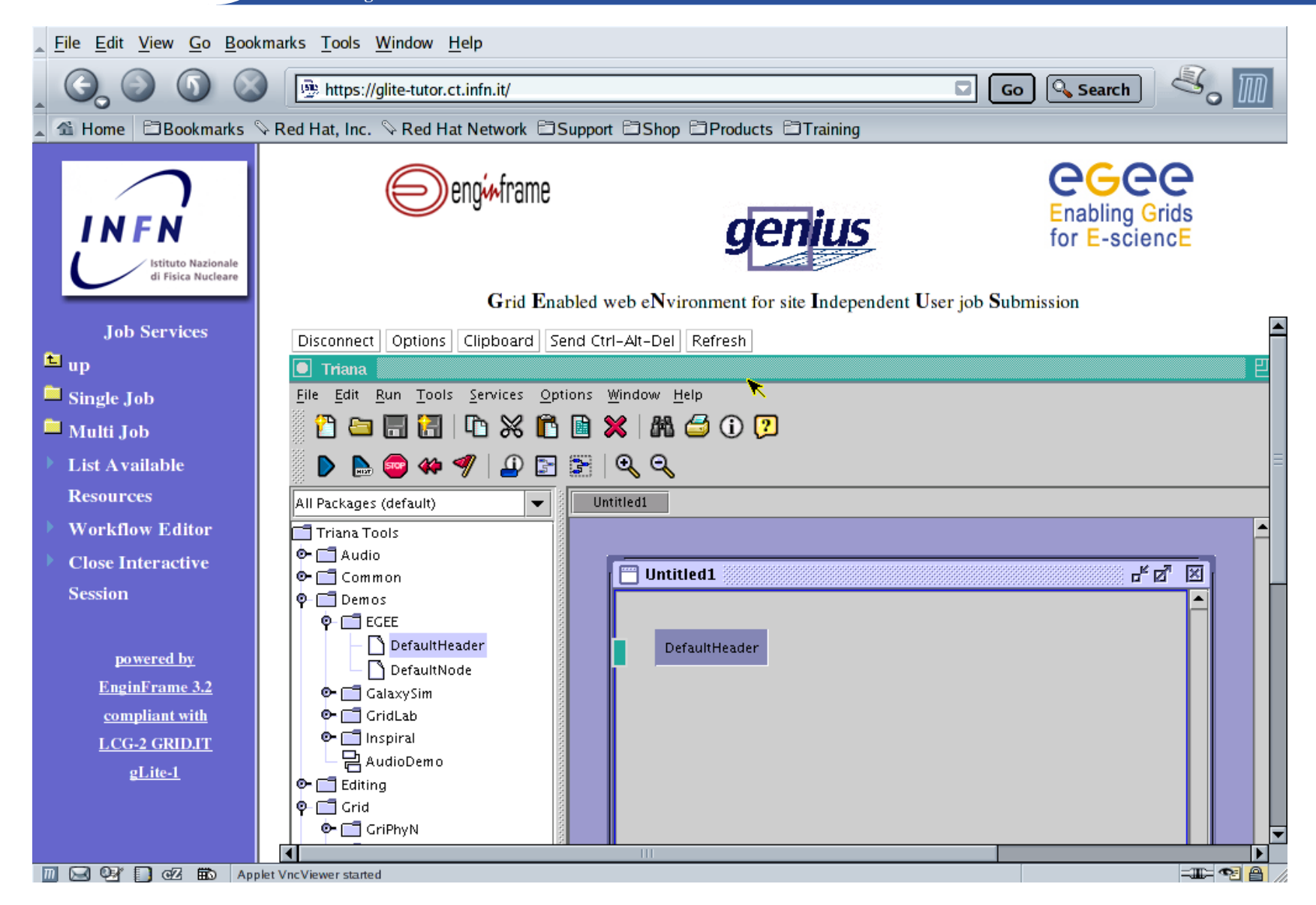

#### **Enabling Grids for E-sciencE (integration with TRIANA from GridLab Project)GENIUS graphic workflow editor**

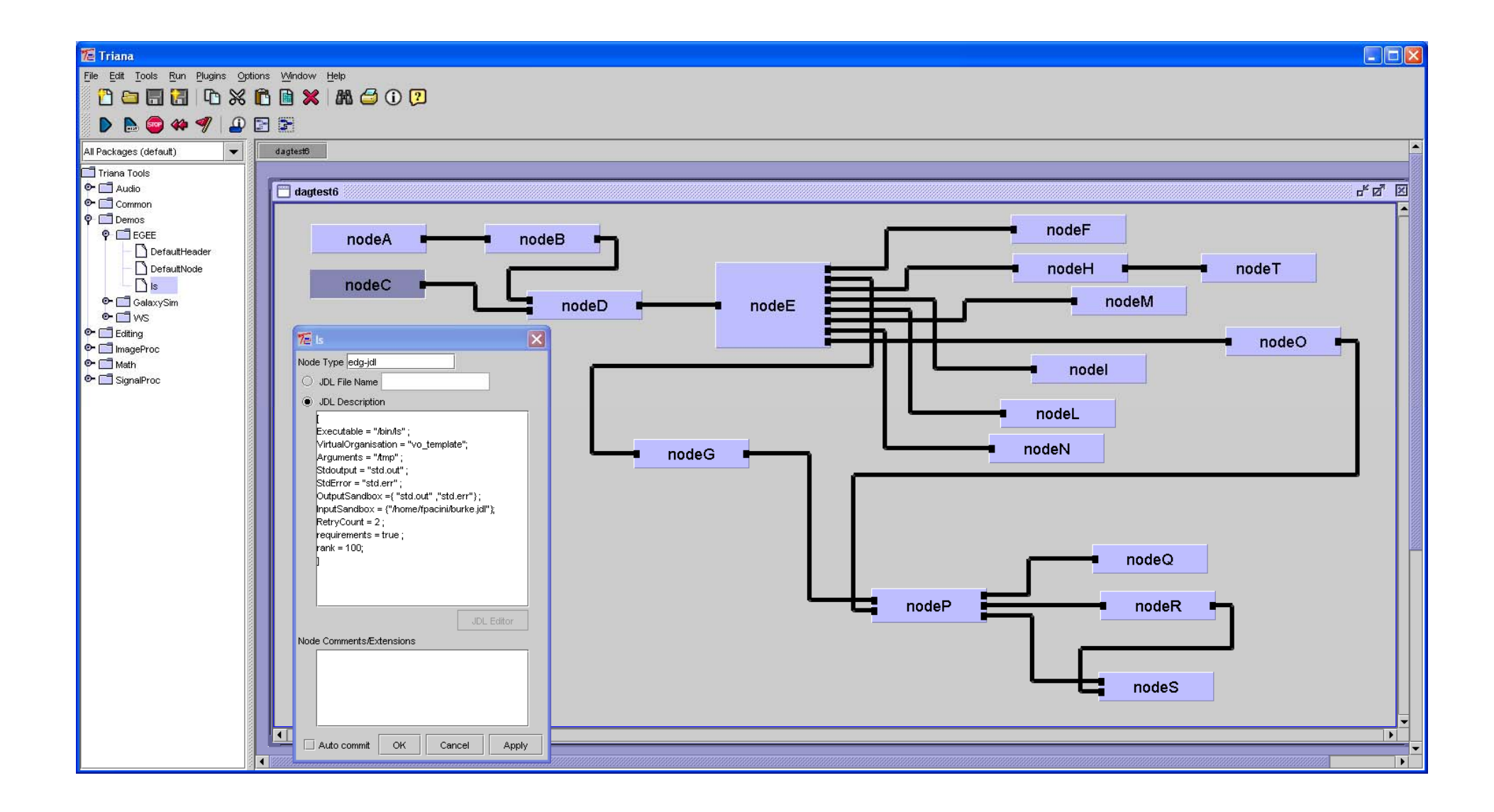

#### **GENIUS gLite single job submission**

**Enabling Grids for E-sciencE**

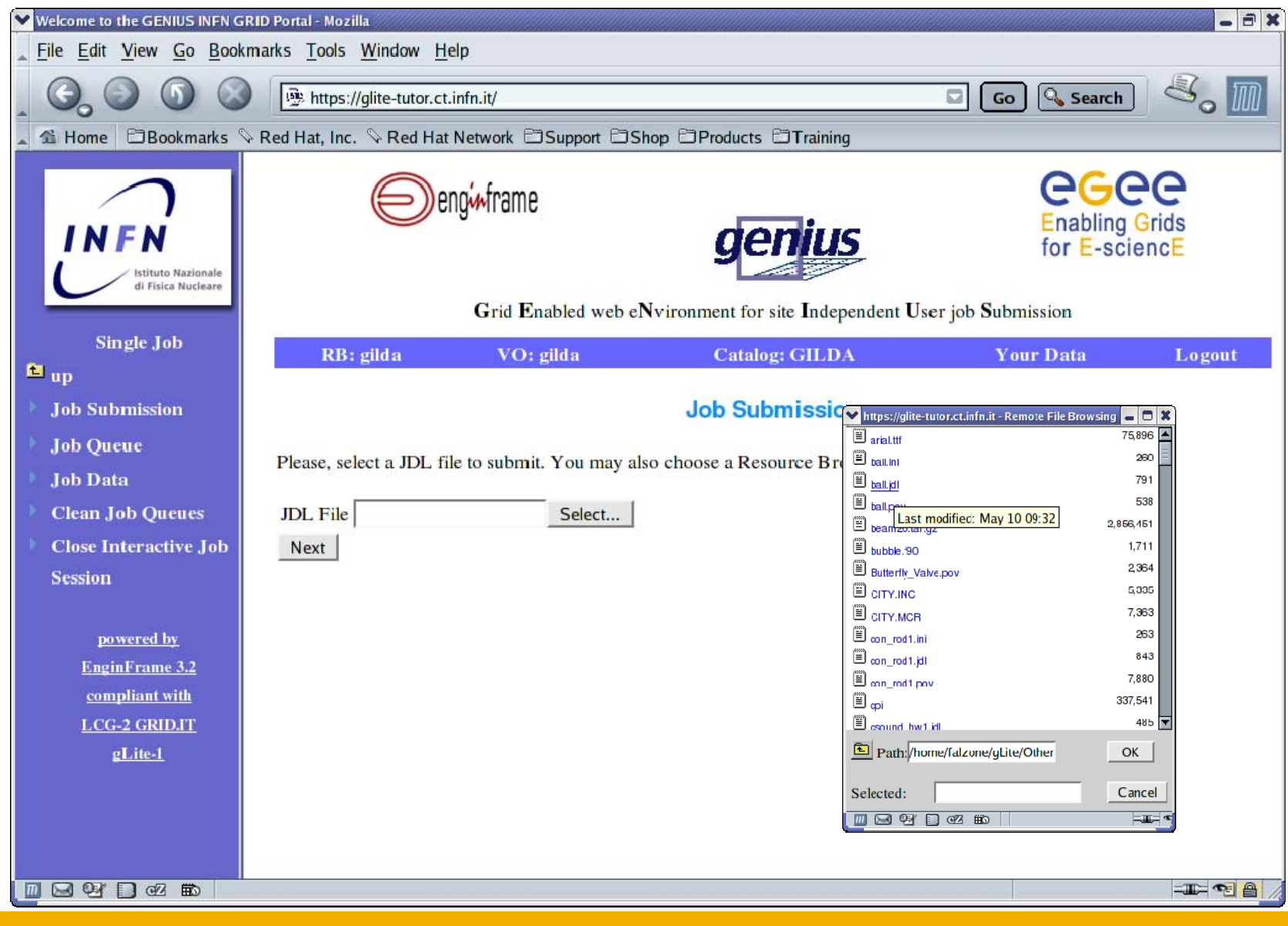

INFSO-RI-508833

#### **GENIUS gLite single job submission**

**Enabling Grids for E-sciencE**

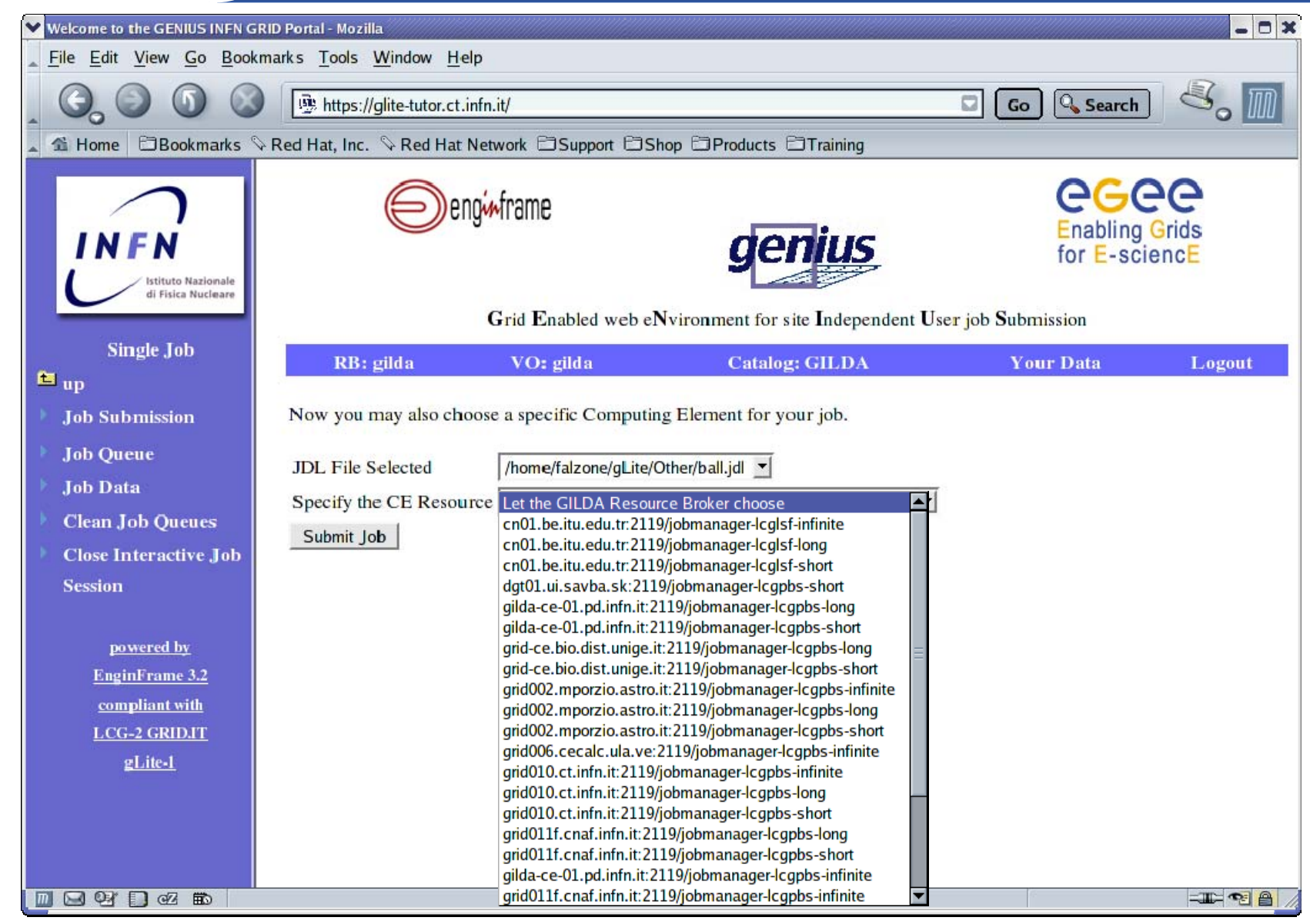

INFSO-RI-508833

#### **GENIUS gLite single job submission**

**Enabling Grids for E-sciencE**

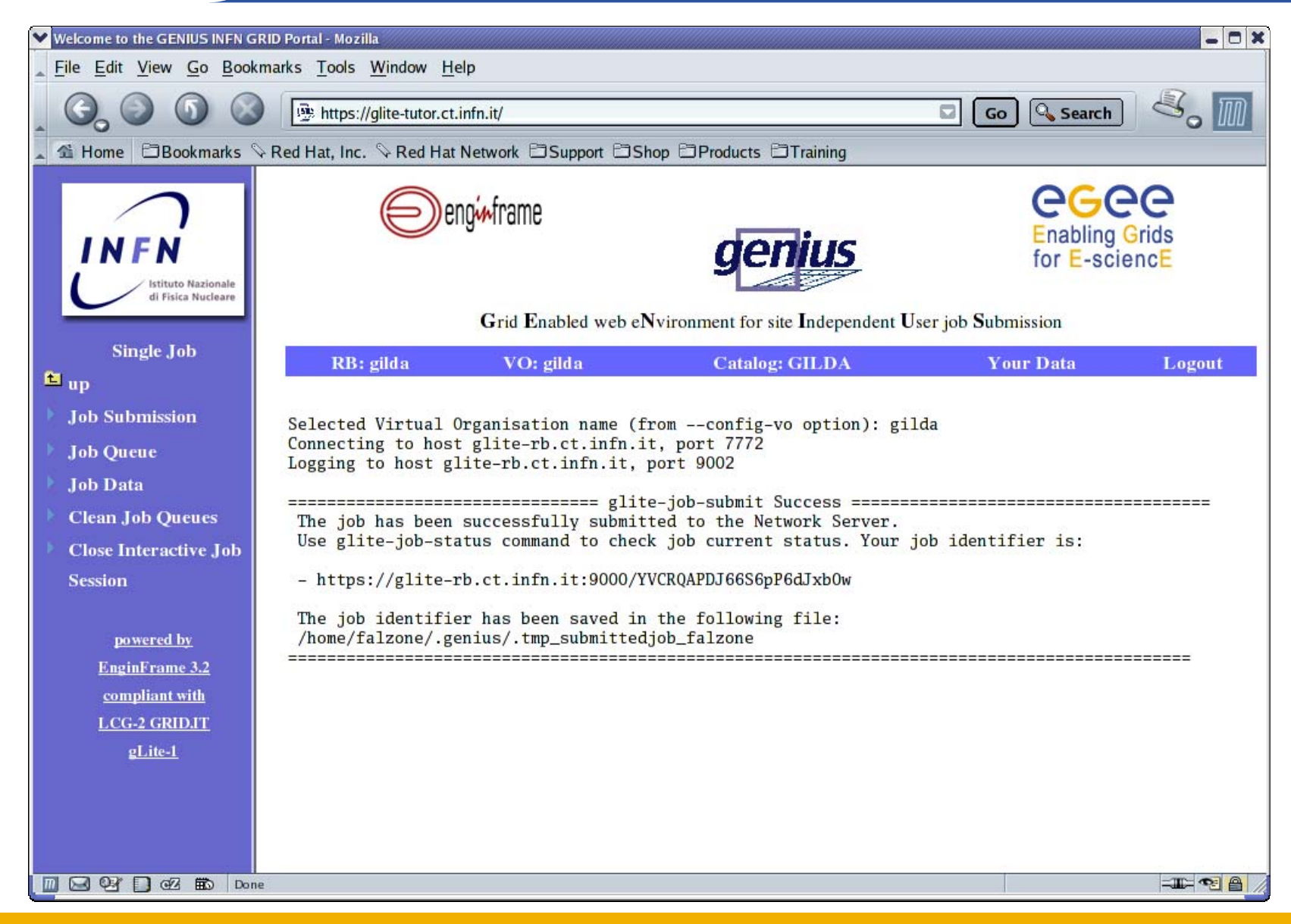

INFSO-RI-508833

#### **GENIUS single job queue**

#### **Enabling Grids for E-sciencE**

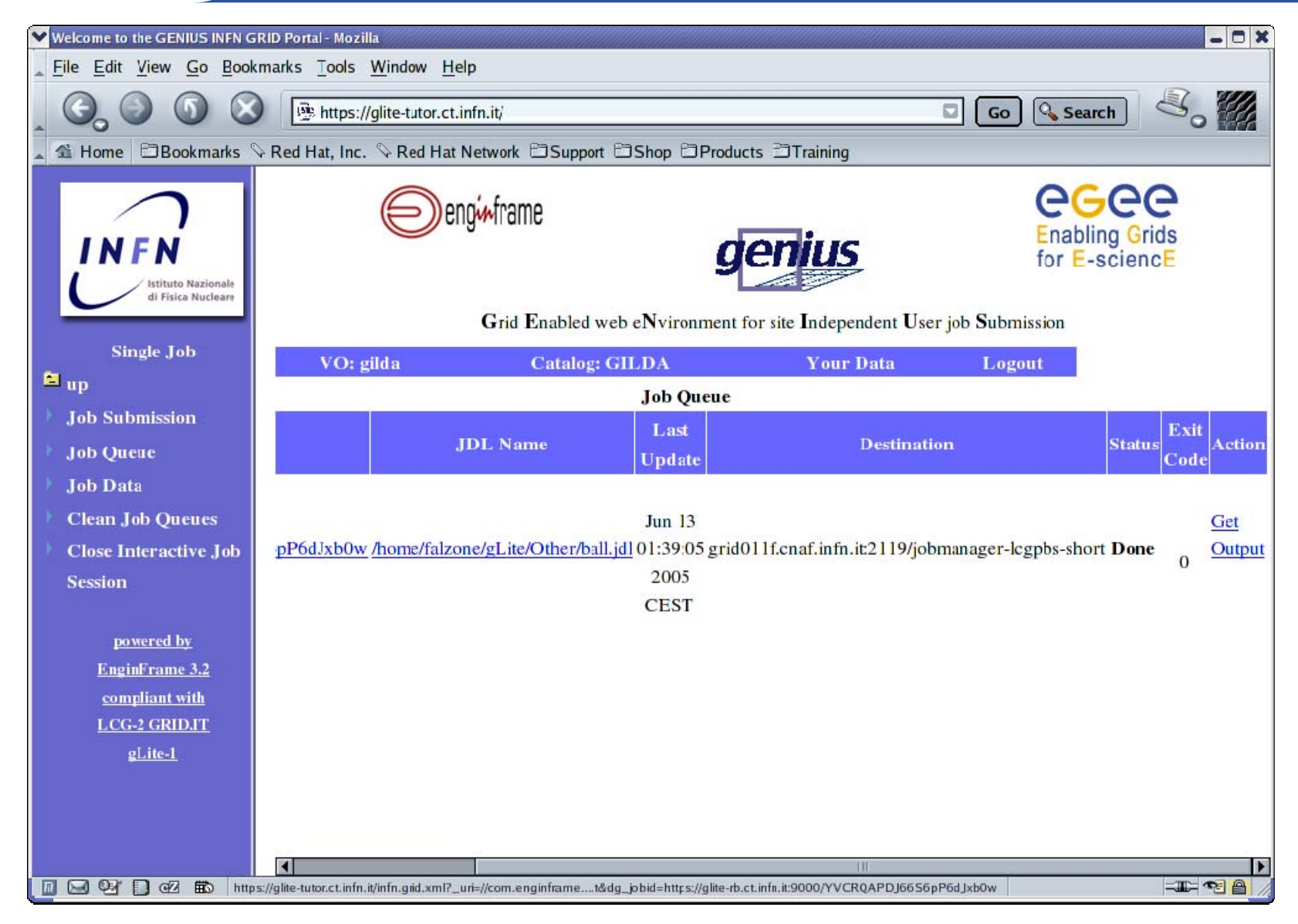

INFSO-RI-508833

# eeee

#### **GENIUS job output**

**Enabling Grids for E-sciencE**

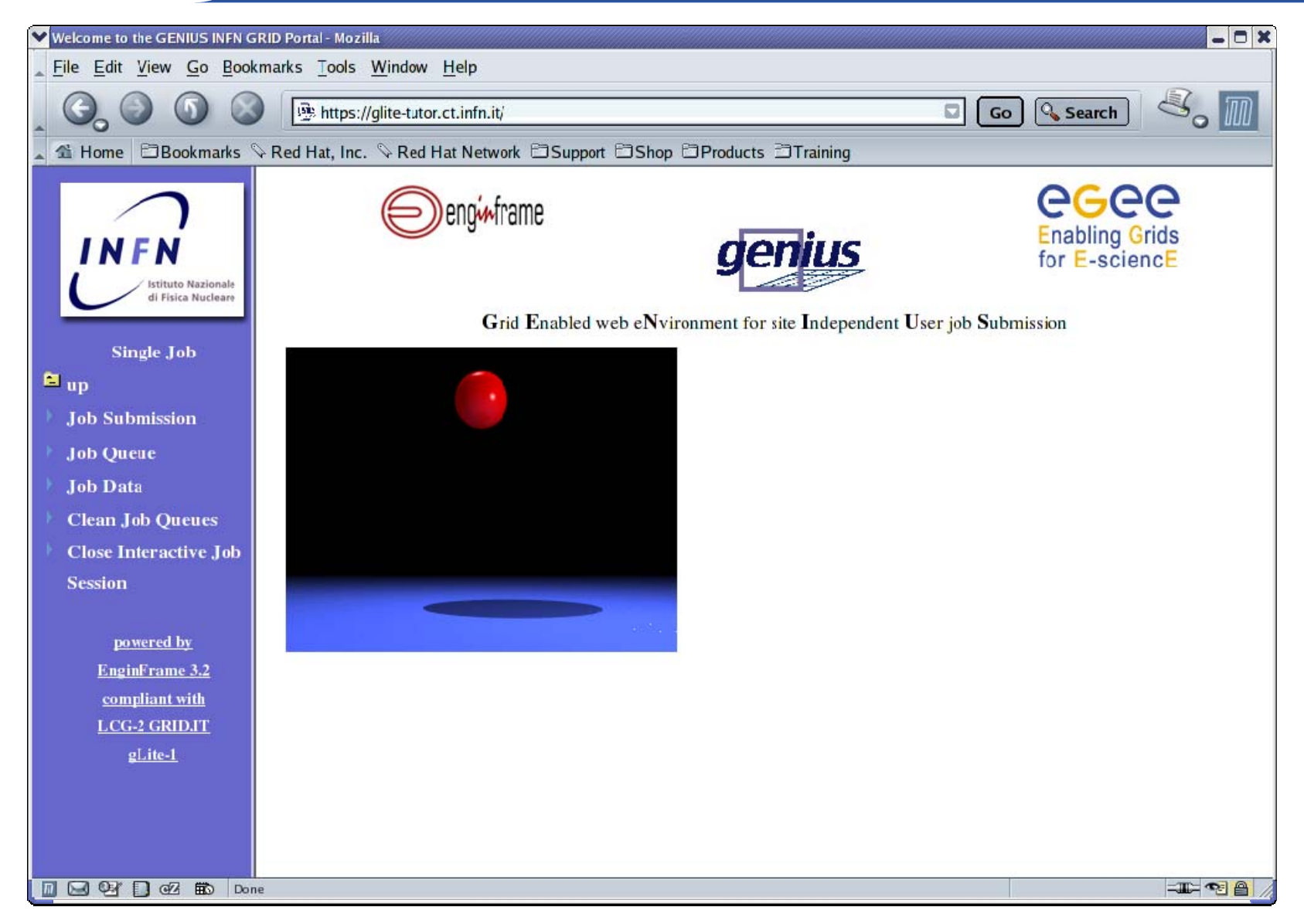

INFSO-RI-508833

### **GENIUS data spooler (1/2)**

#### egee **Enabling Grids for E-sciencE**

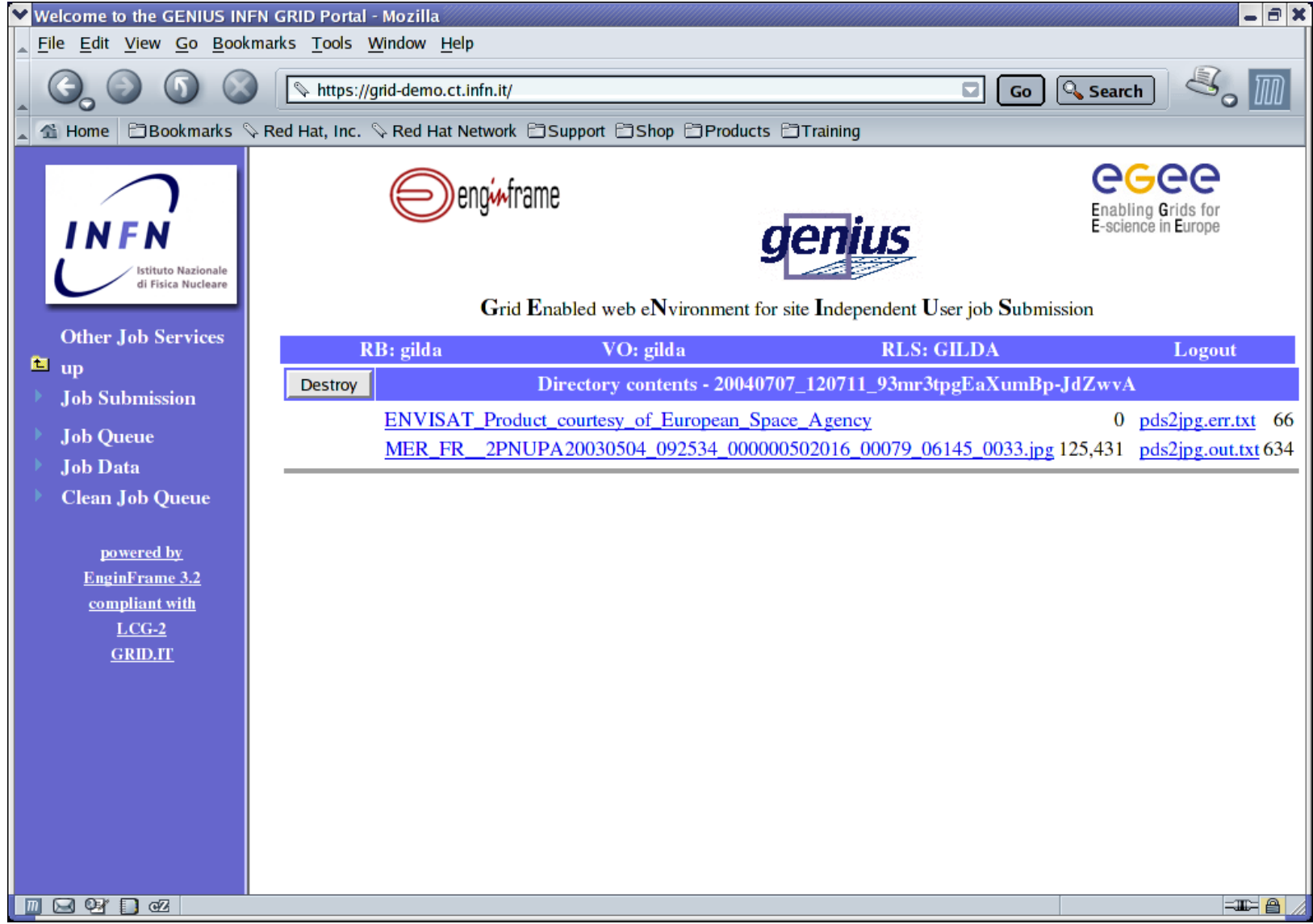

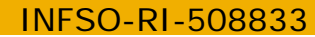

#### **GENIUS data spooler (2/2)**

#### **Enabling Grids for E-sciencE**

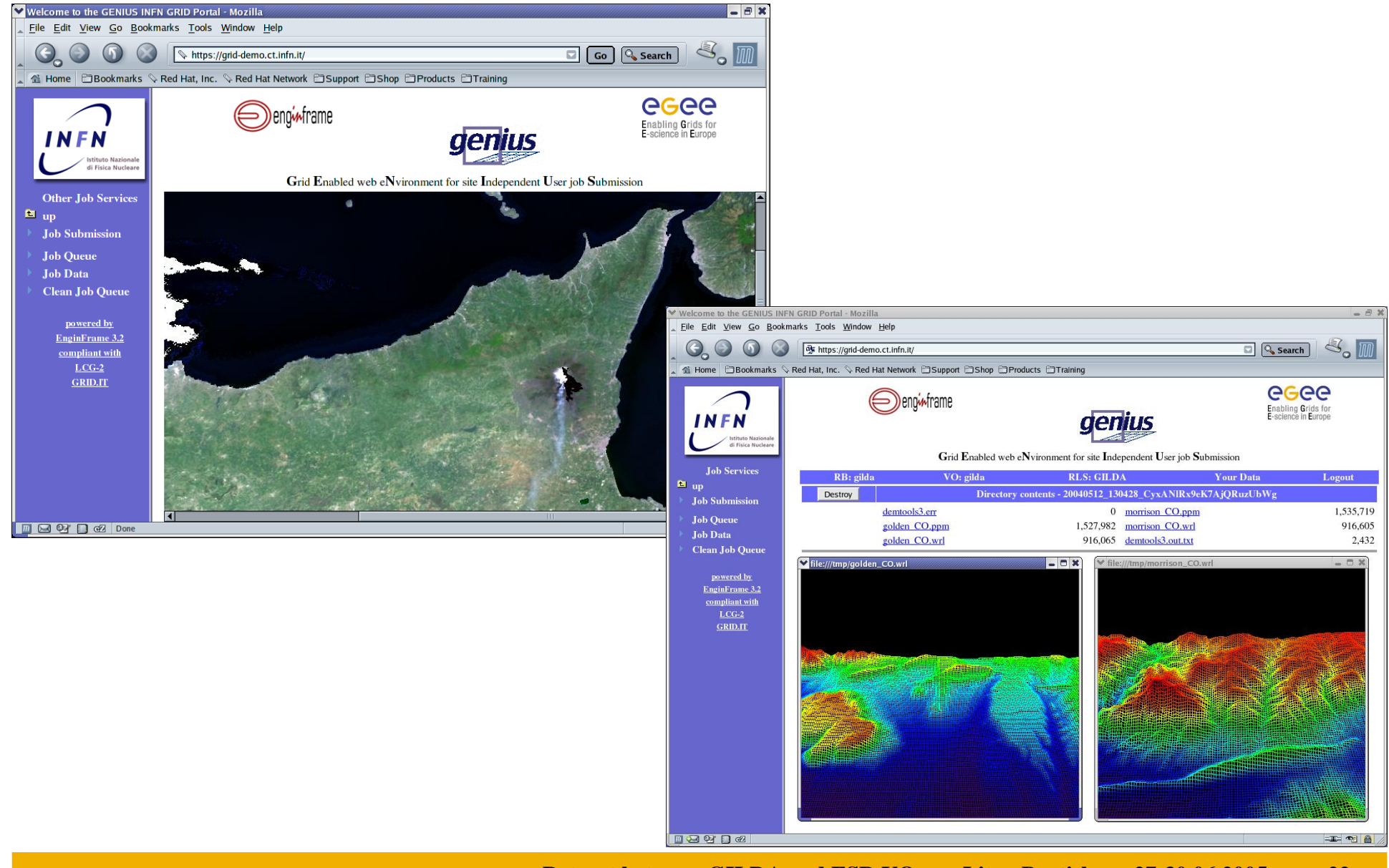

INFSO-RI-508833

eeee

**Retreat between GILDA and ESR VO on gLite - Bratislava, 27-30.06.2005 22**

#### **MPI Jobs (1/7)**

**Enabling Grids for E-sciencE**

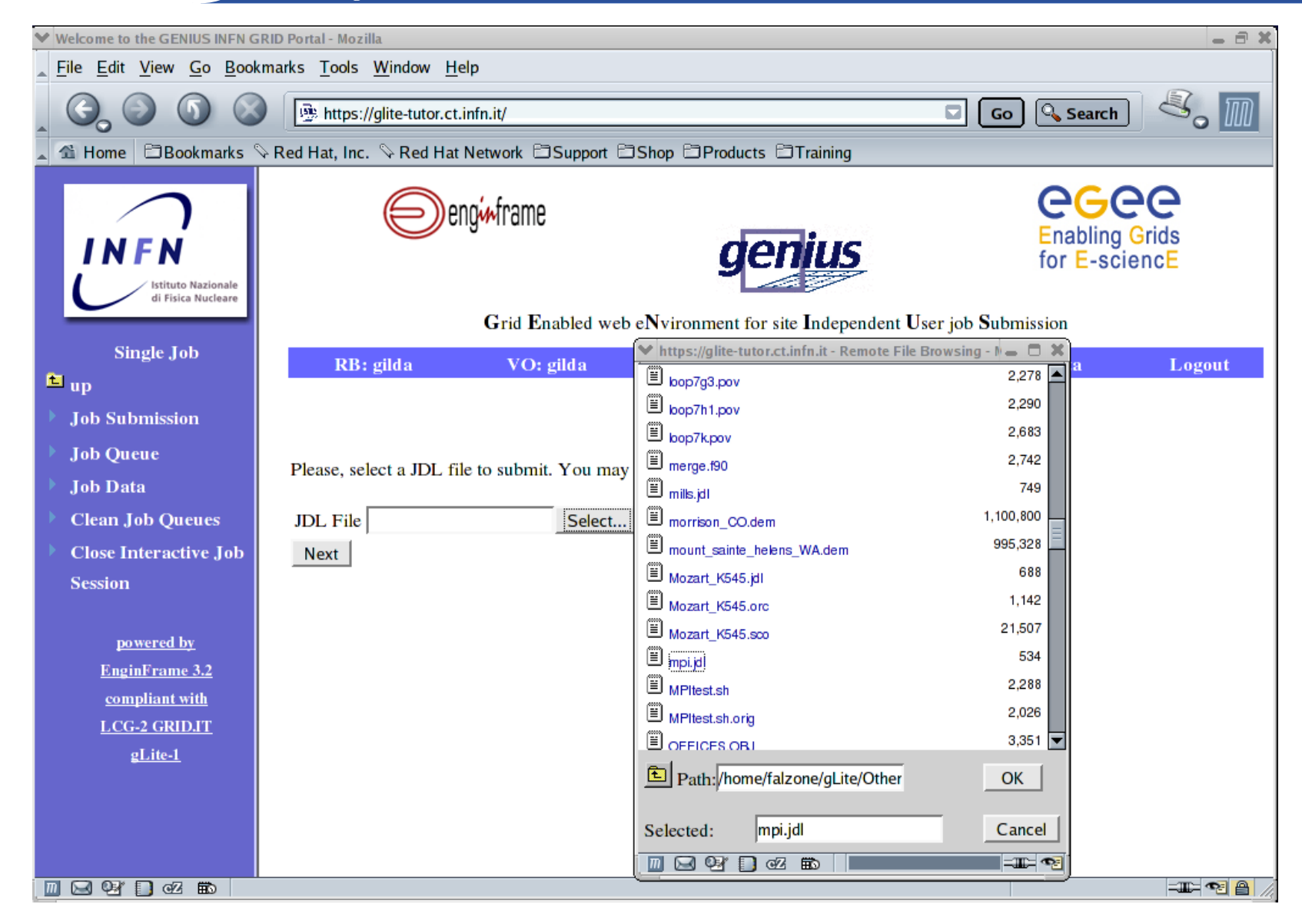

INFSO-RI-508833

### **MPI Jobs (2/7)**

**Enabling Grids for E-sciencE**

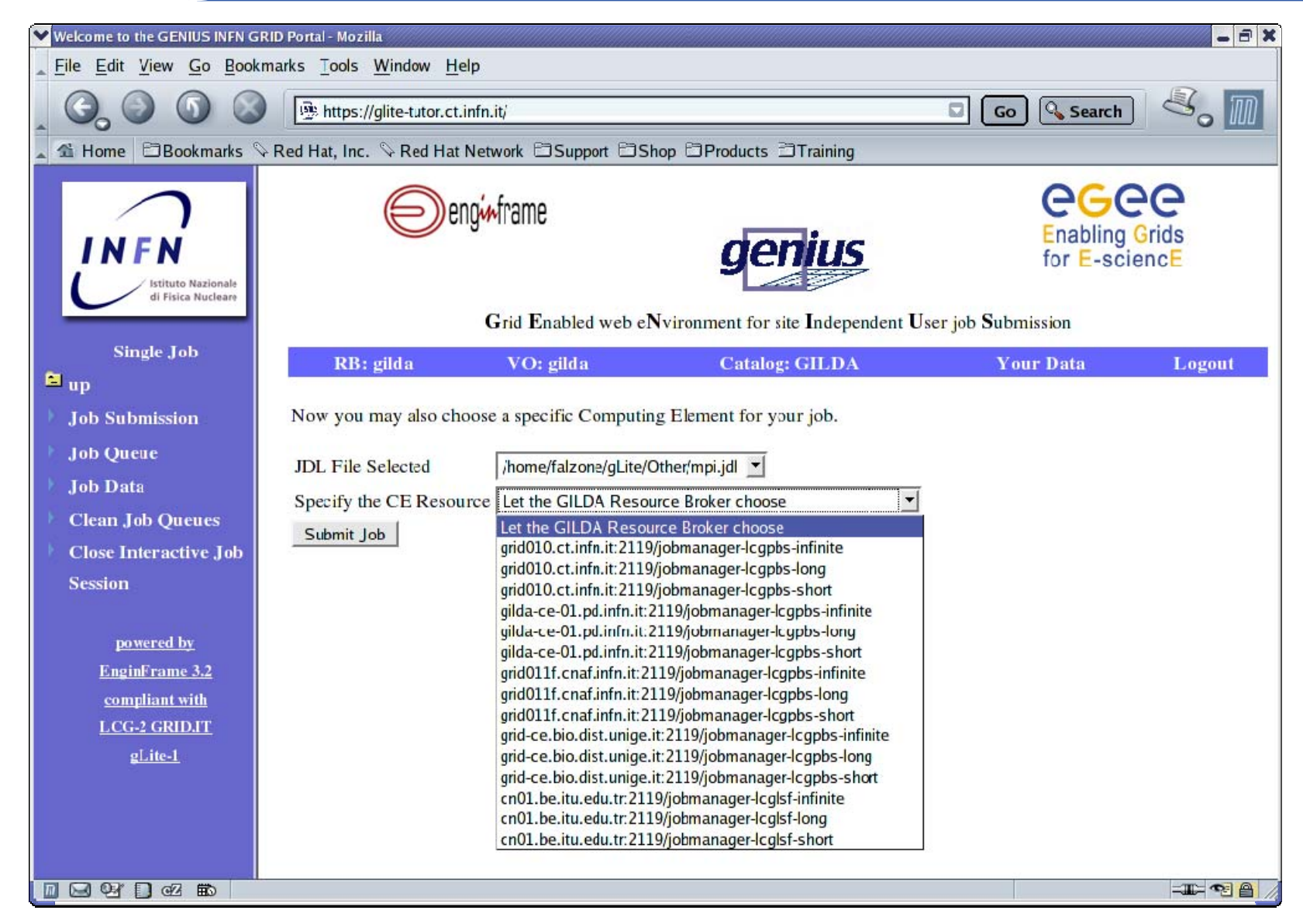

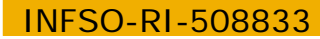

### **MPI Jobs (3/7)**

**Enabling Grids for E-sciencE**

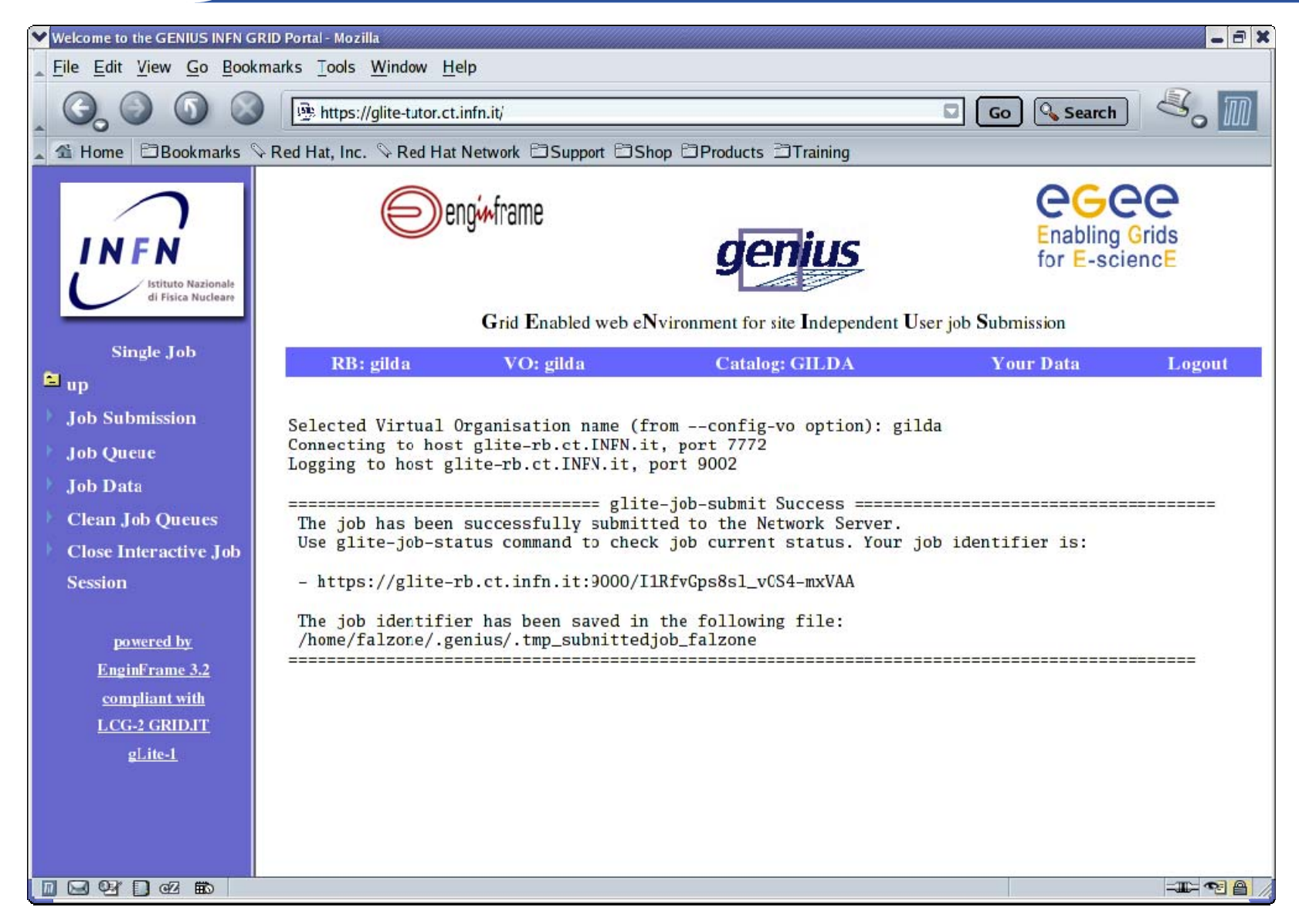

#### **MPI Jobs (4/7)**

**Enabling Grids for E-sciencE**

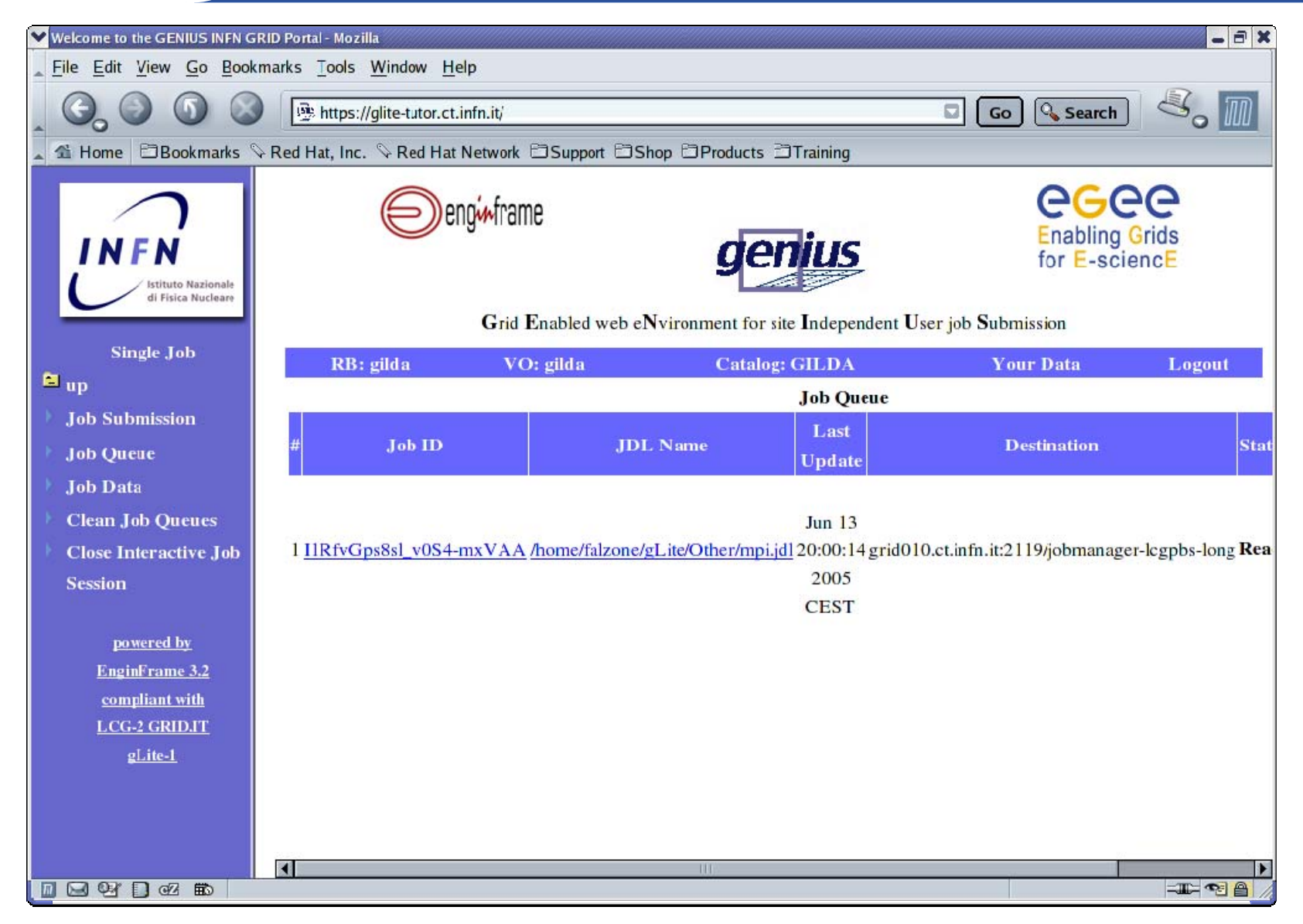

### **MPI Jobs (5/7)**

**Enabling Grids for E-sciencE**

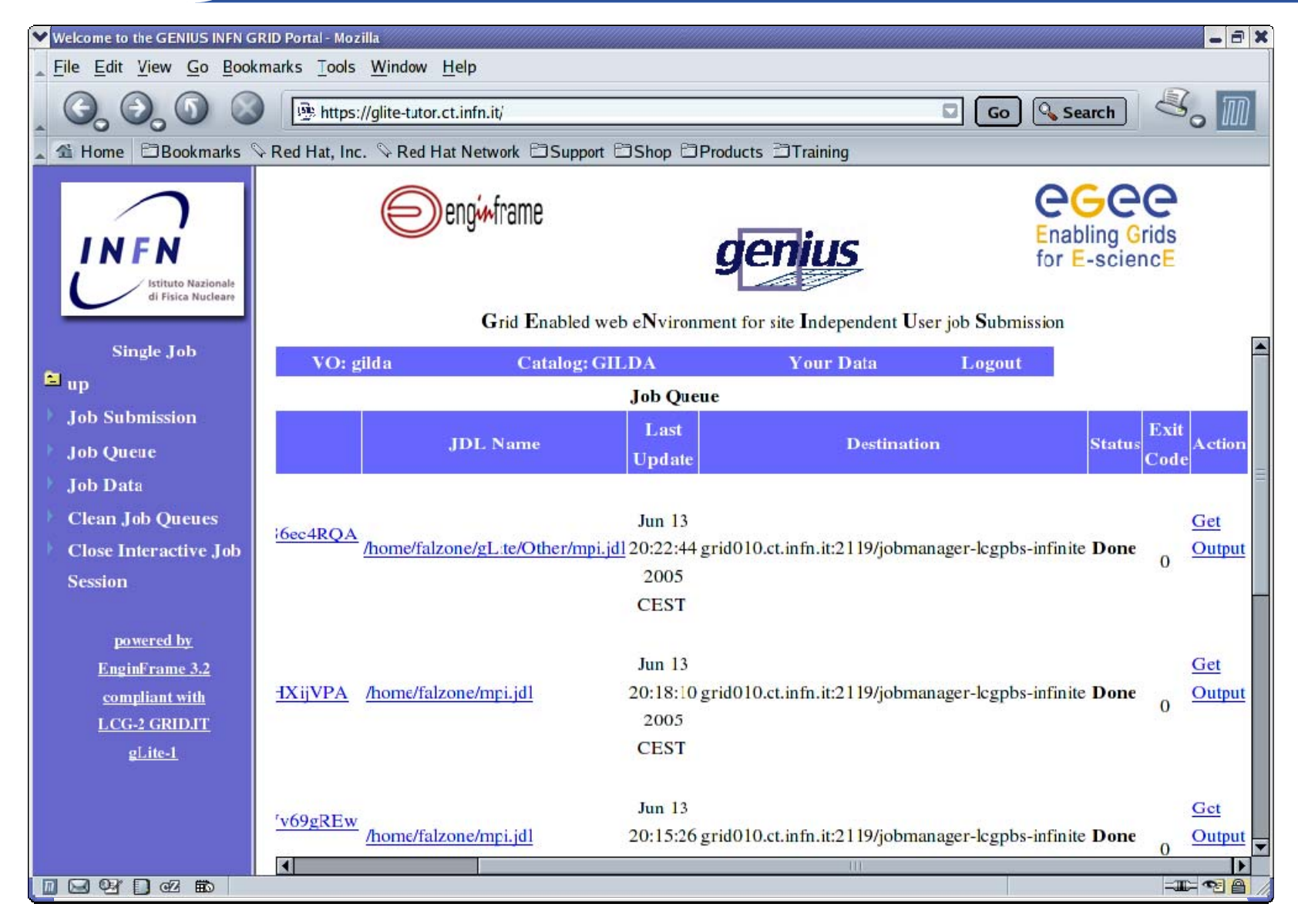

INFSO-RI-508833

### **MPI Jobs (6/7)**

**Enabling Grids for E-sciencE**

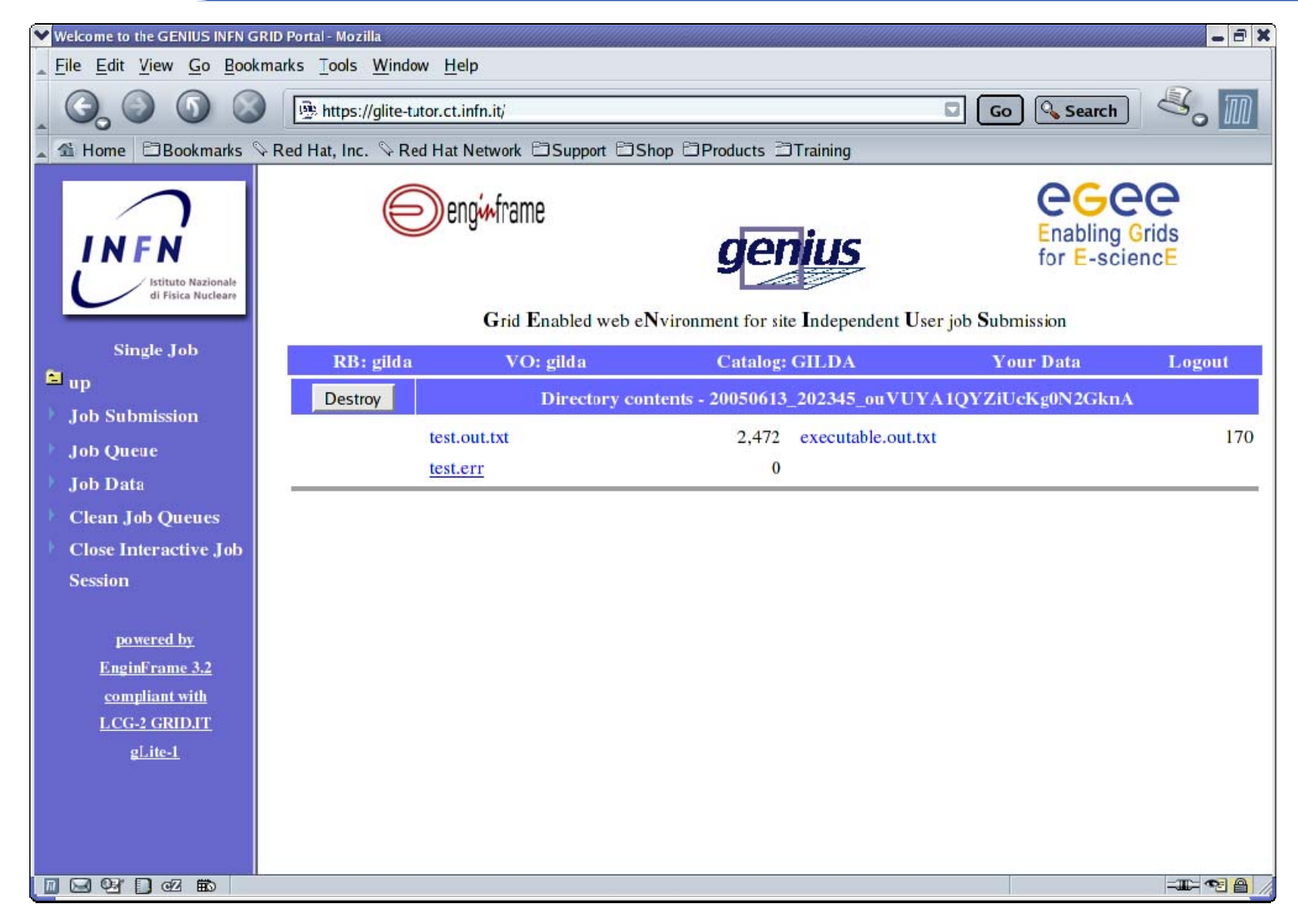

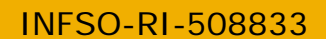

### **MPI Jobs (7/7)**

**Enabling Grids for E-sciencE**

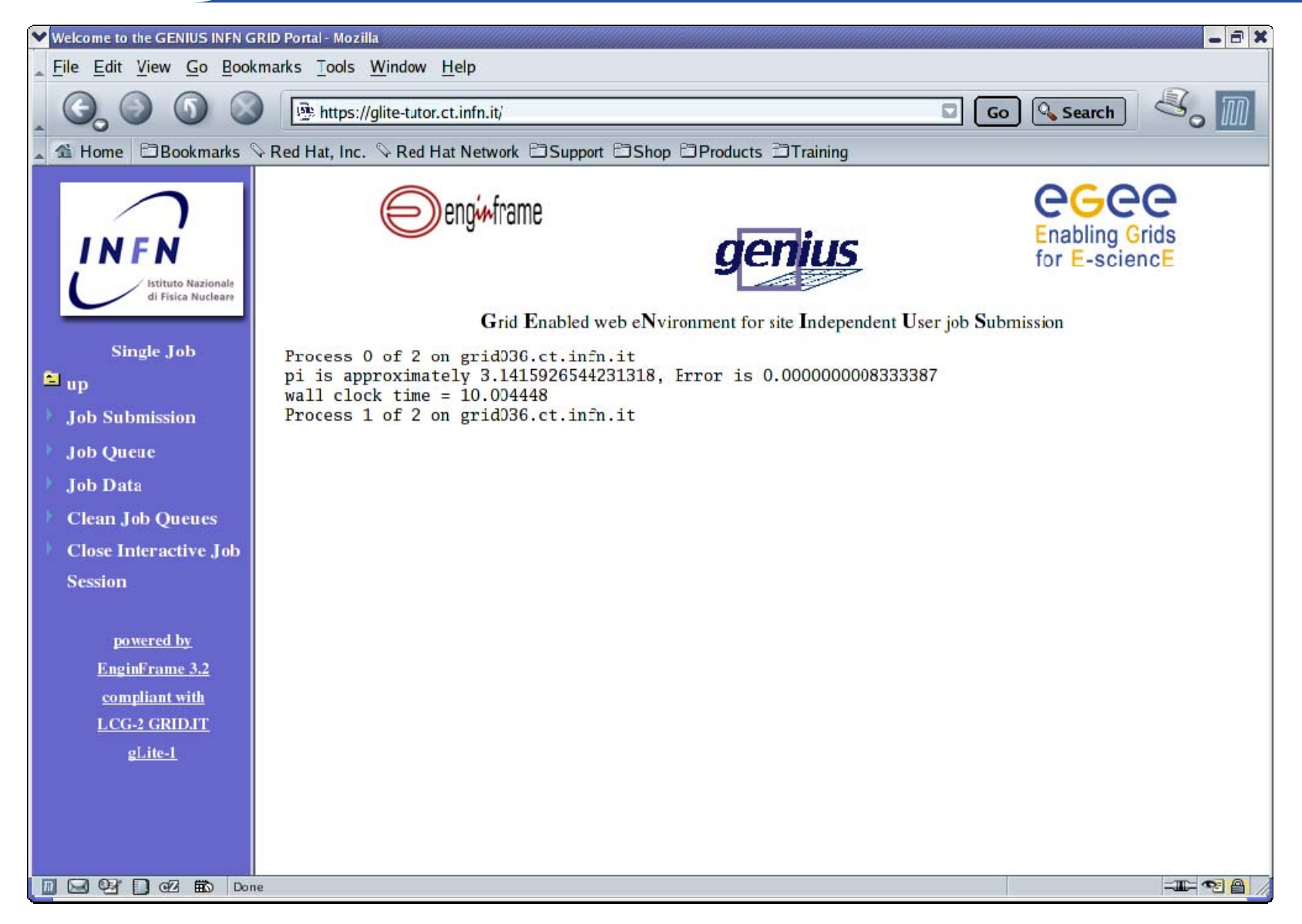

INFSO-RI-508833

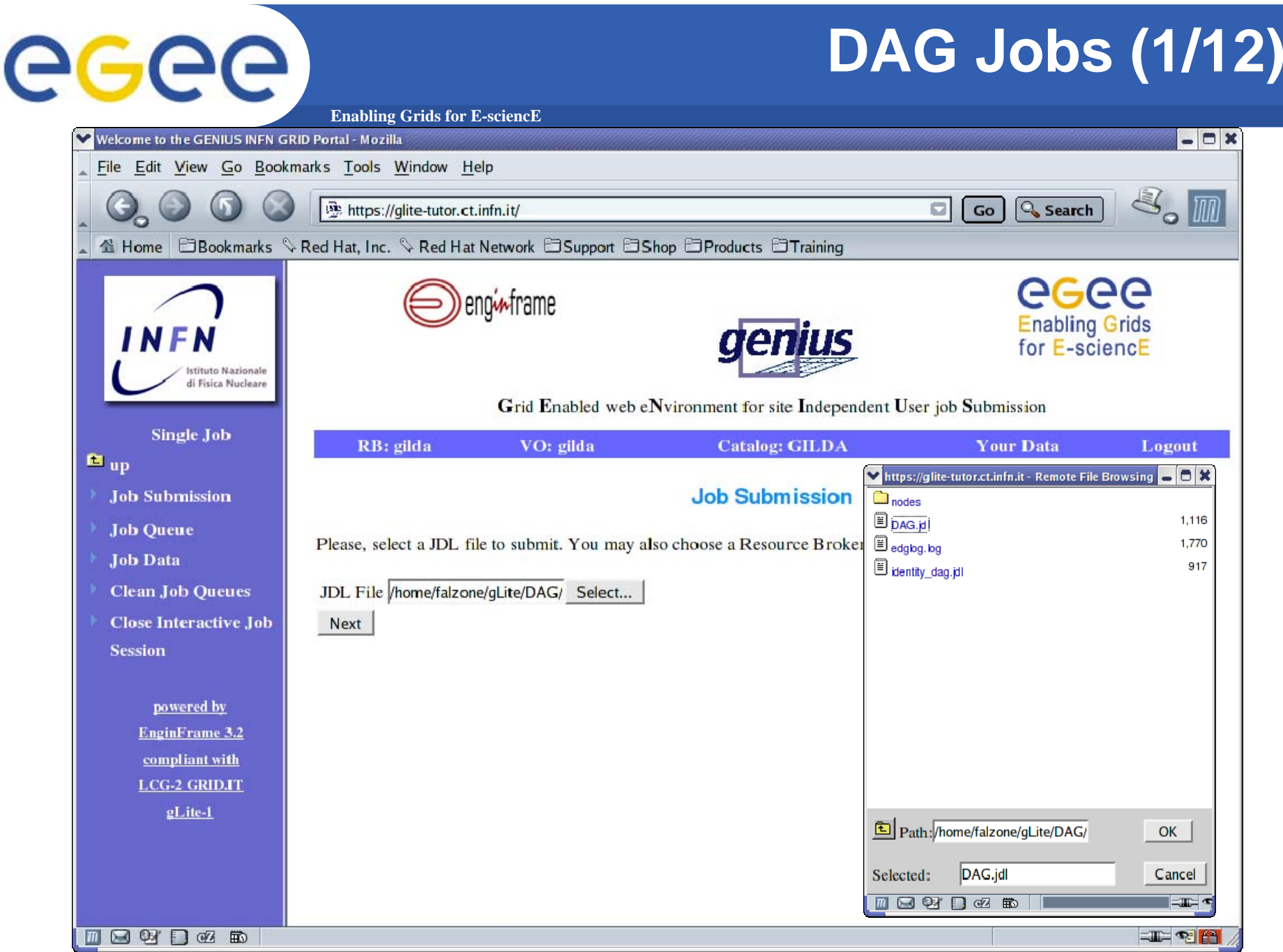

#### **DAG Jobs (2/12)**

**Enabling Grids for E-sciencE**

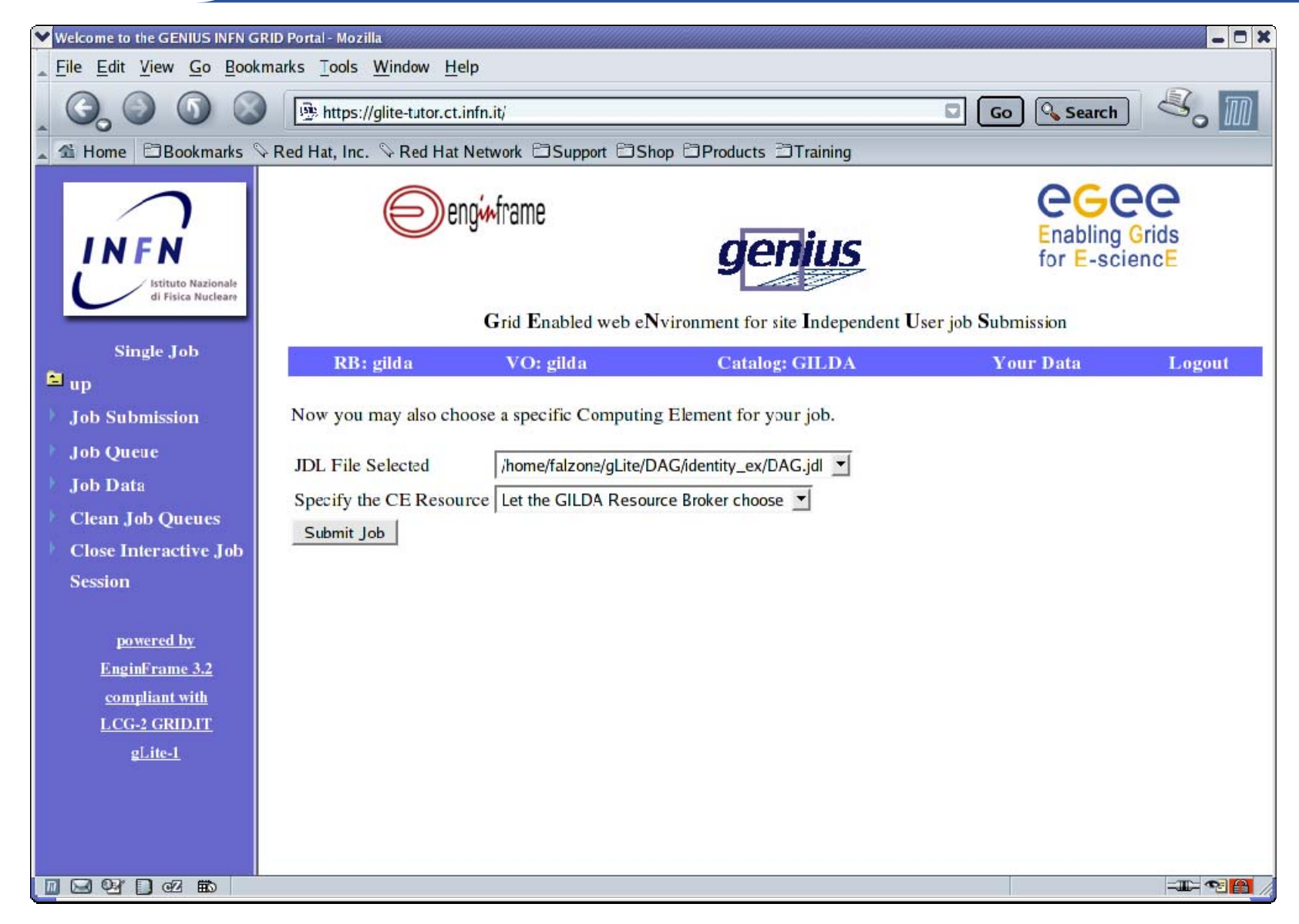

INFSO-RI-508833

### **DAG Jobs (3/12)**

**Enabling Grids for E-sciencE**

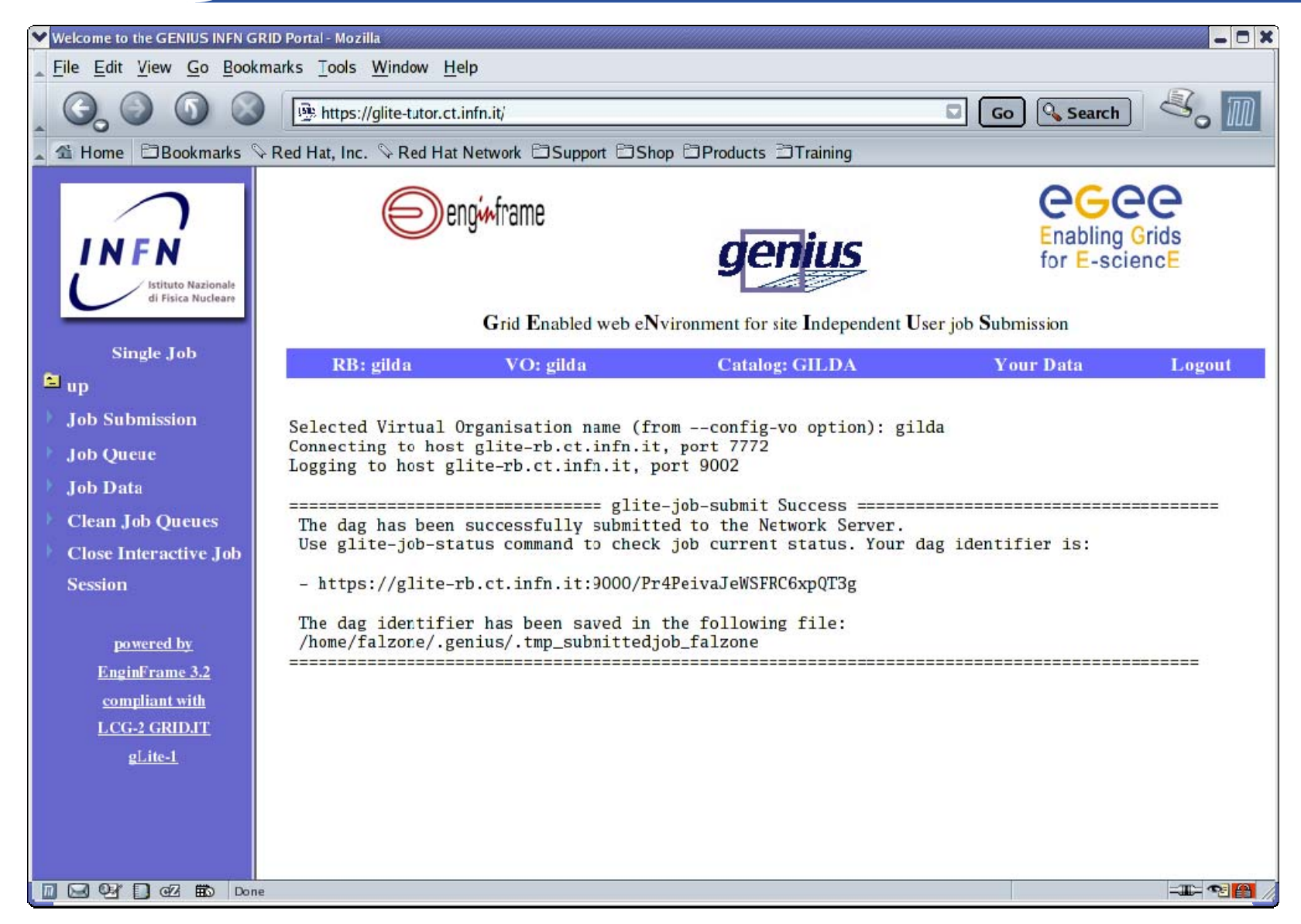

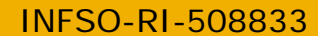

#### **DAG Jobs (4/12)**

**Enabling Grids for E-sciencE**

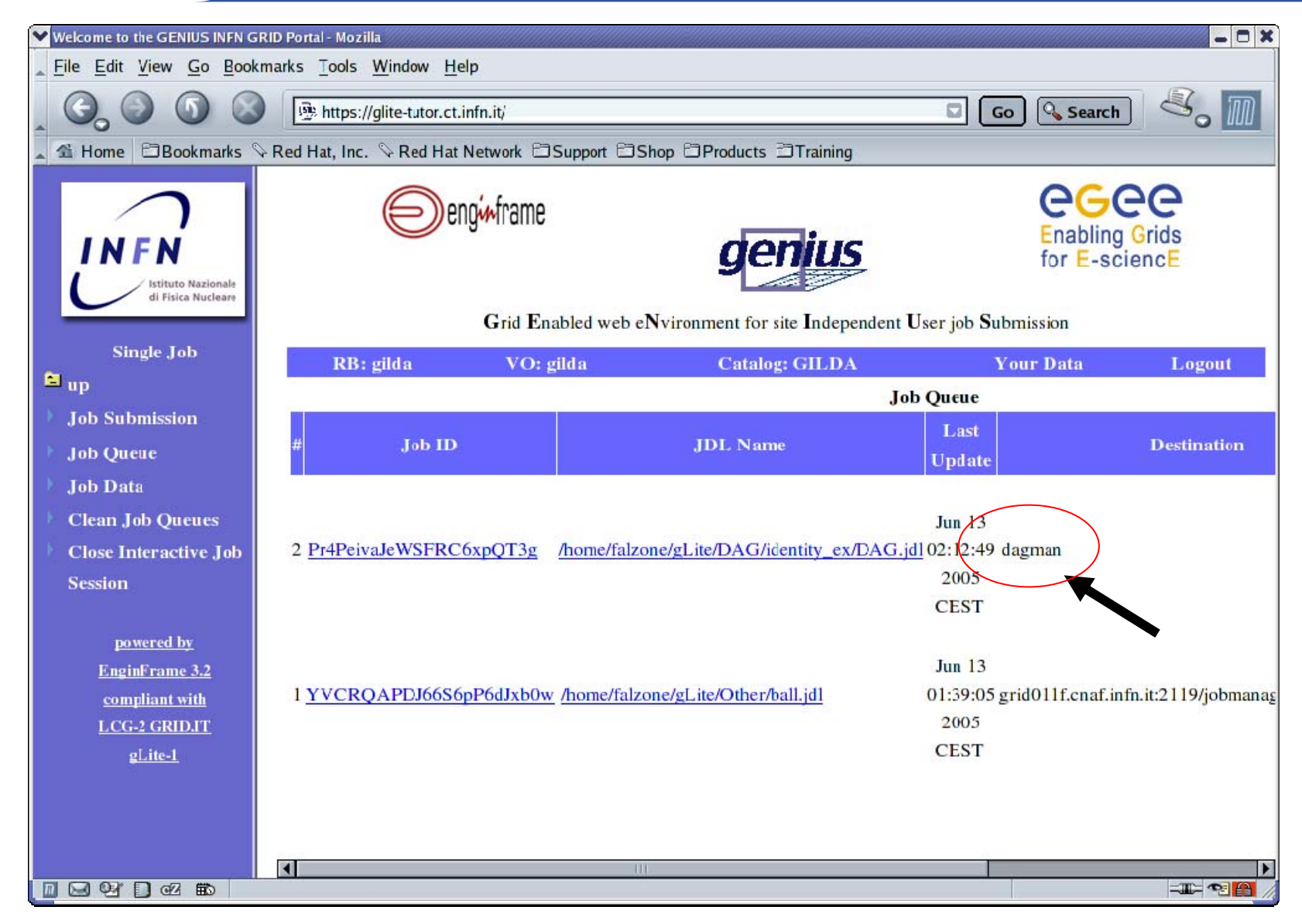

#### **DAG Jobs (5/12)**

**Enabling Grids for E-sciencE**

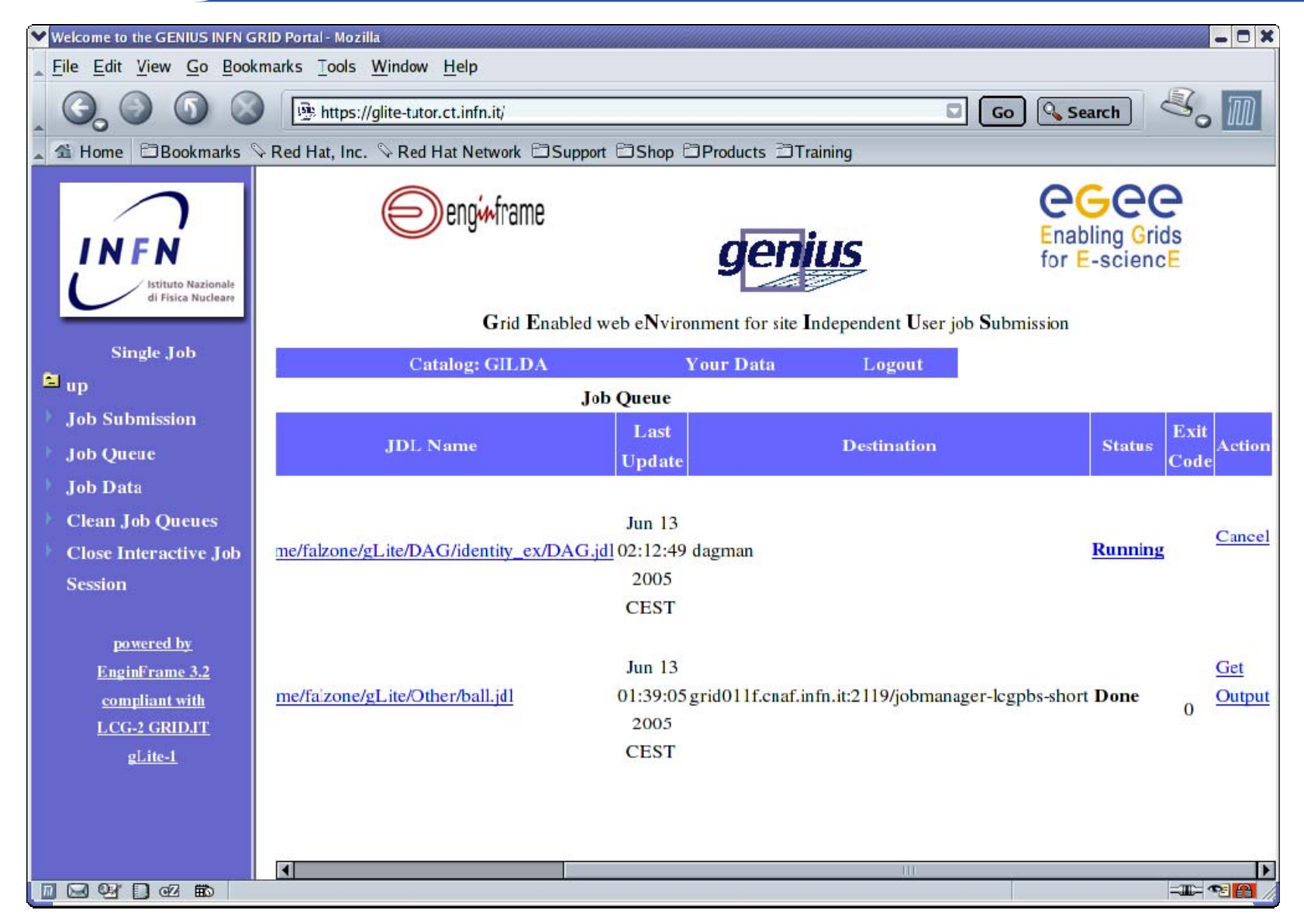

INFSO-RI-508833

### **DAG Jobs (6/12)**

**Enabling Grids for E-sciencE**

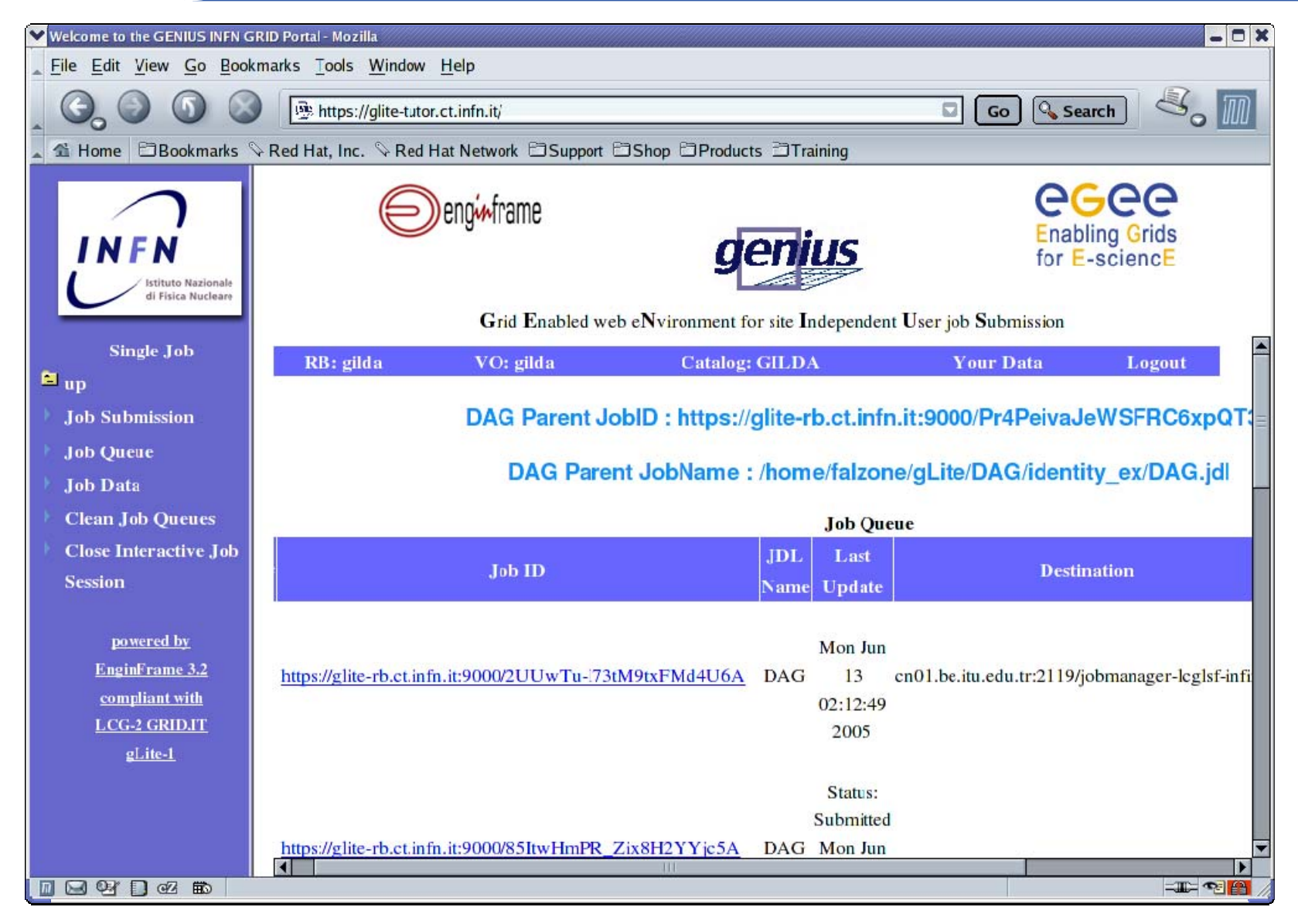

INFSO-RI-508833

### **DAG Jobs (7/12)**

**Enabling Grids for E-sciencE**

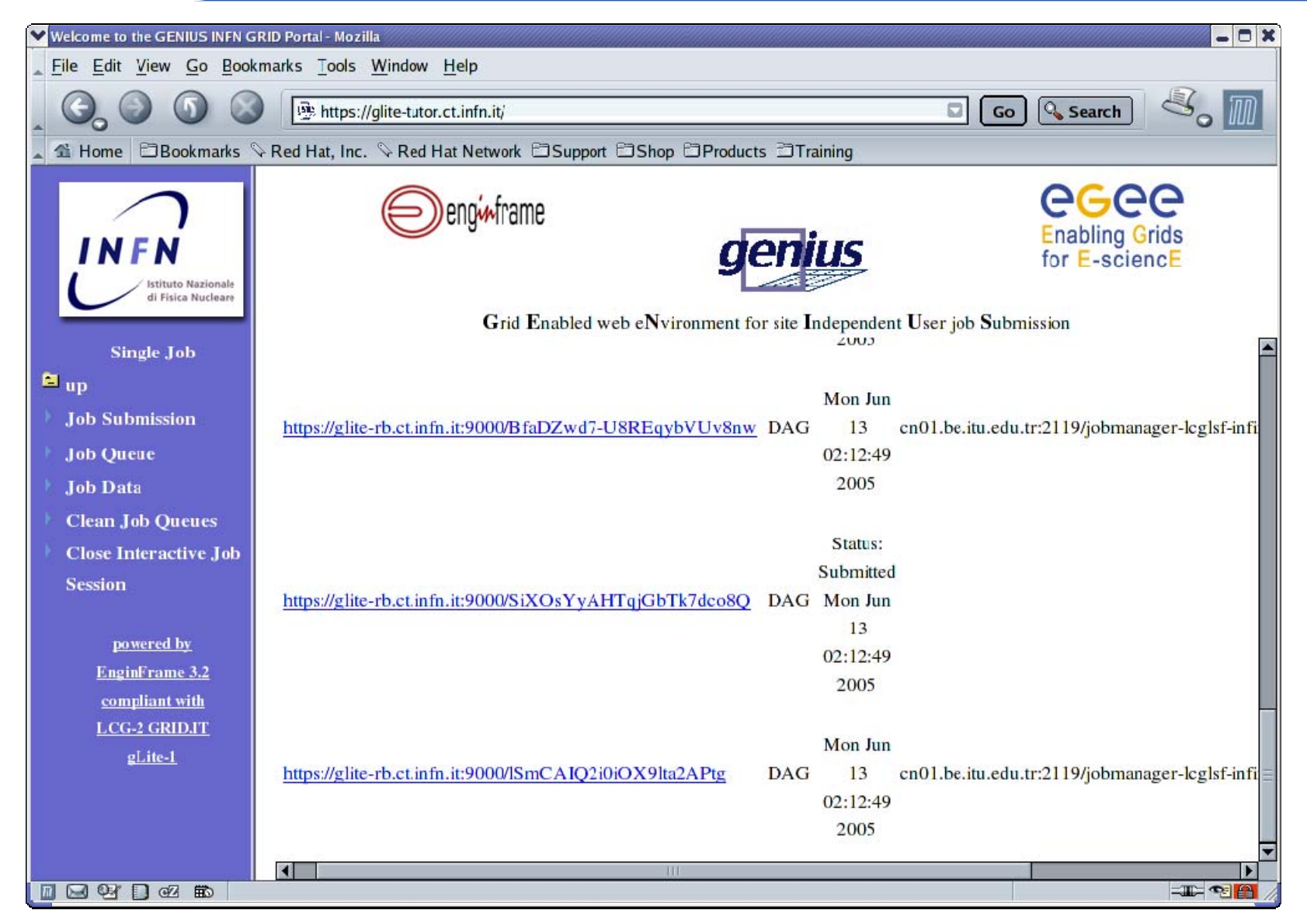

INFSO-RI-508833

### **DAG Jobs (8/12)**

**Enabling Grids for E-sciencE**

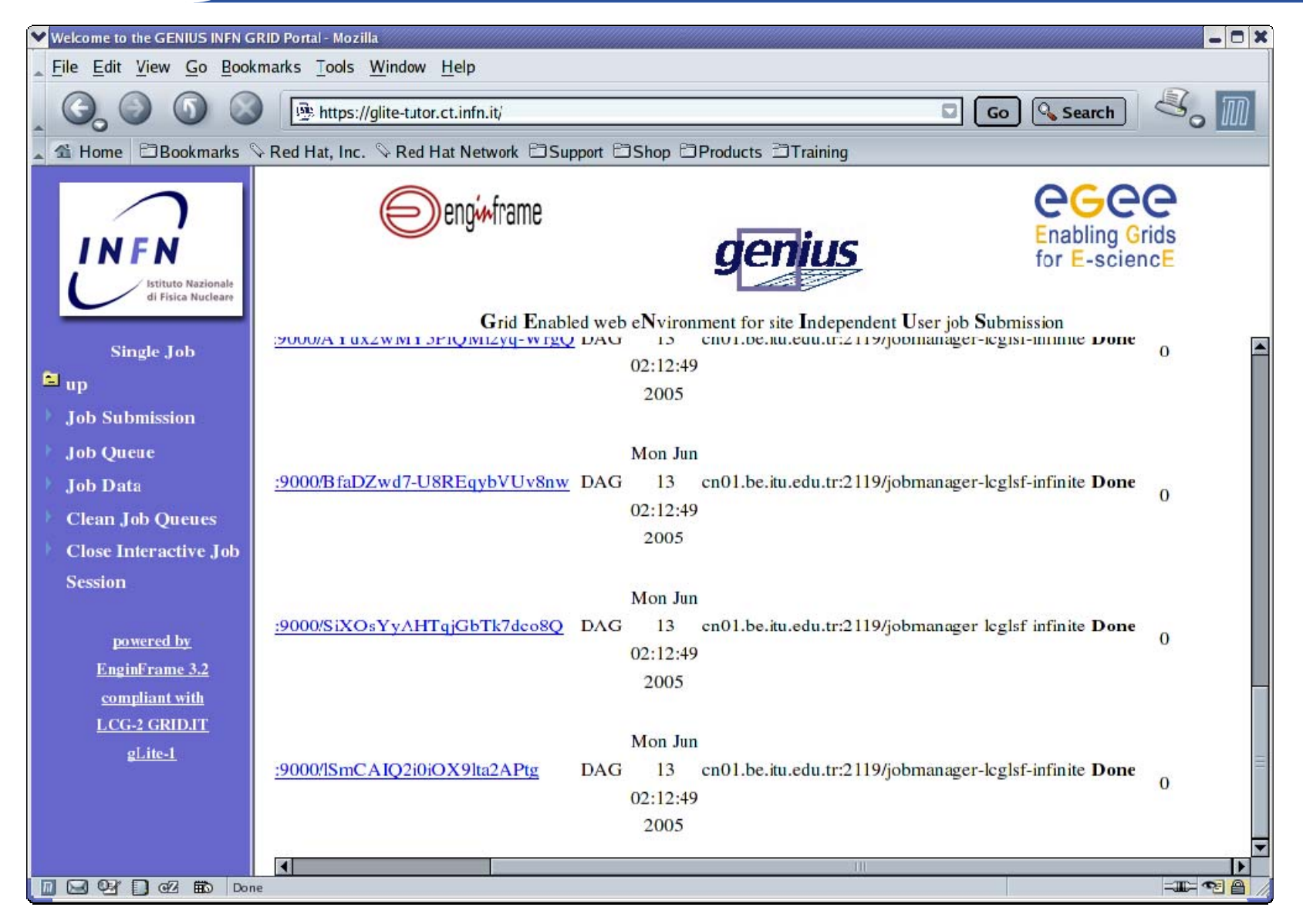

INFSO-RI-508833

#### **DAG Jobs (9/12)**

#### eeee **Enabling Grids for E-sciencE**

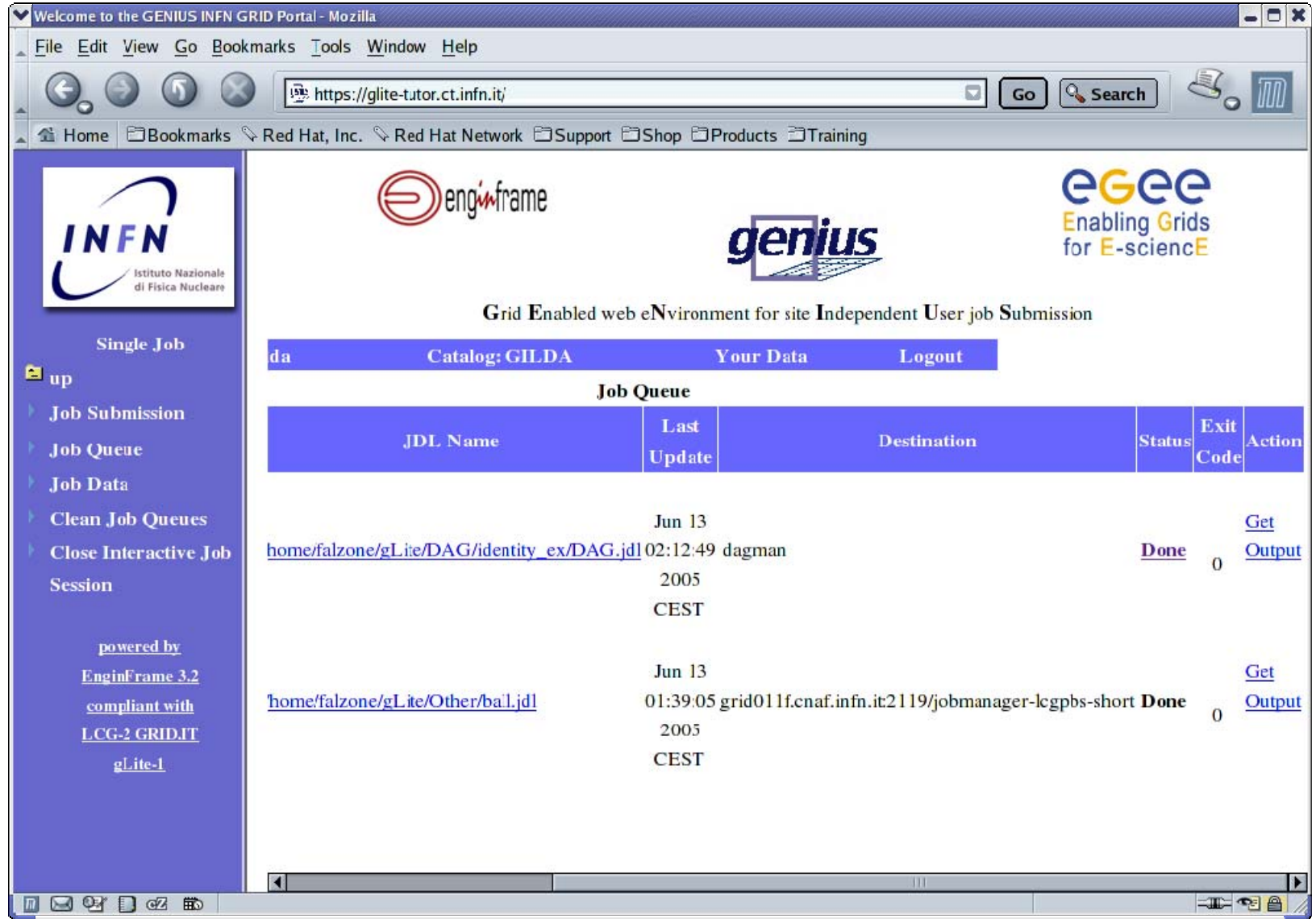

### **DAG Jobs (10/12)**

#### **Enabling Grids for E-sciencE**

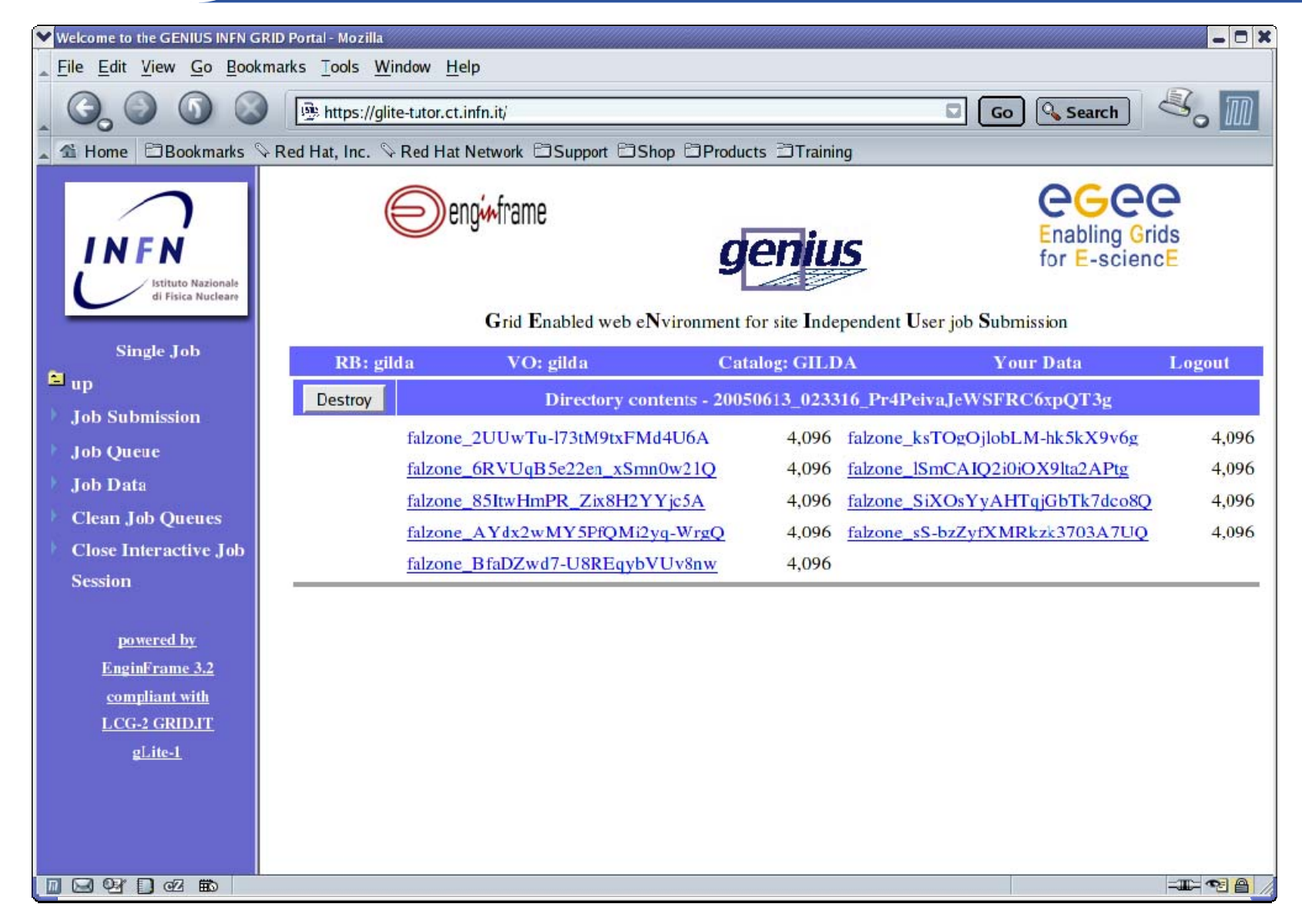

INFSO-RI-508833

#### **DAG Jobs (11/12)**

**Enabling Grids for E-sciencE**

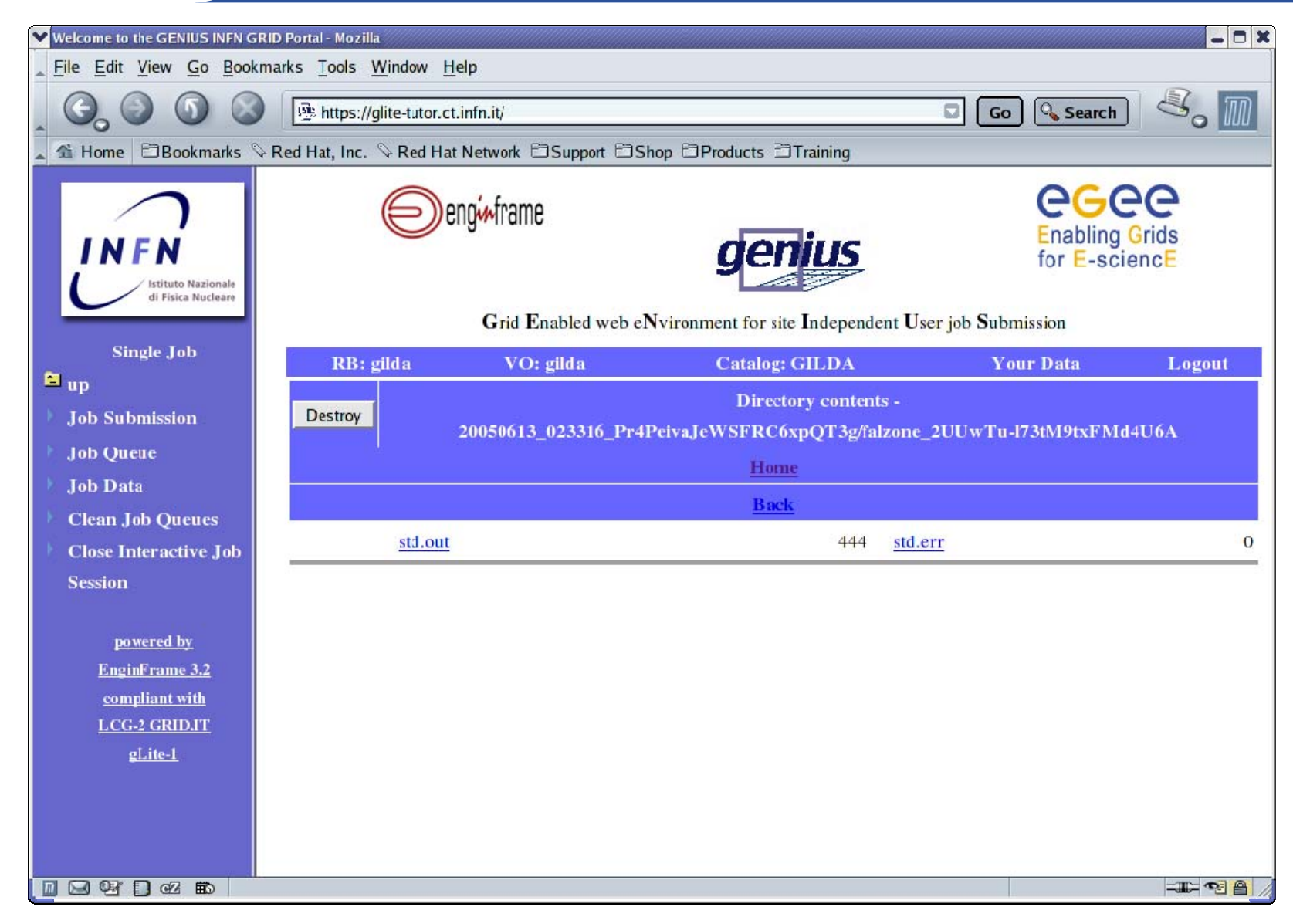

INFSO-RI-508833

### **DAG Jobs (12/12)**

**Enabling Grids for E-sciencE**

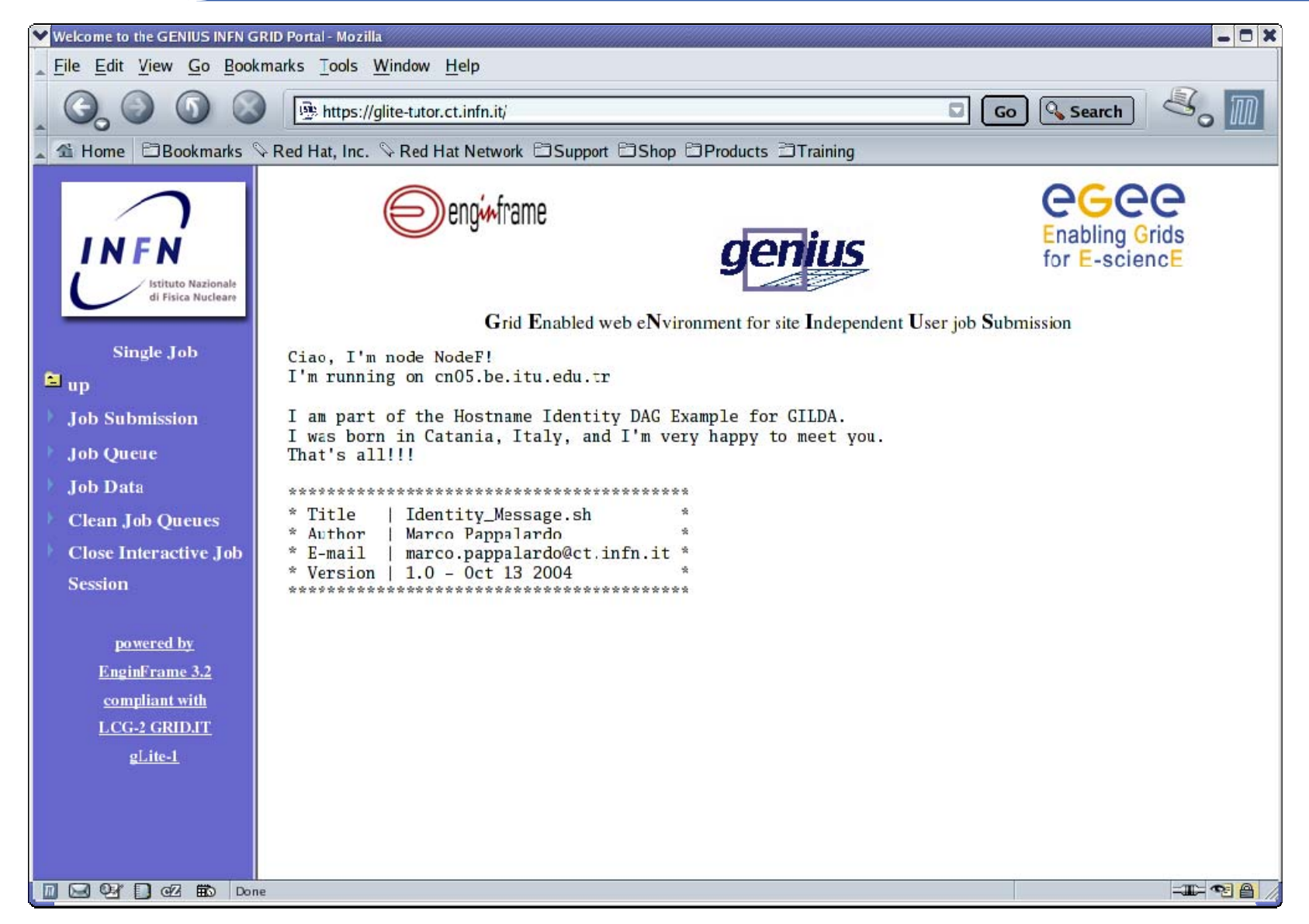

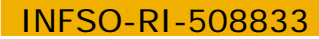

### **GENIUS Catalog browsing (1/4)**

**Enabling Grids for E-sciencE**

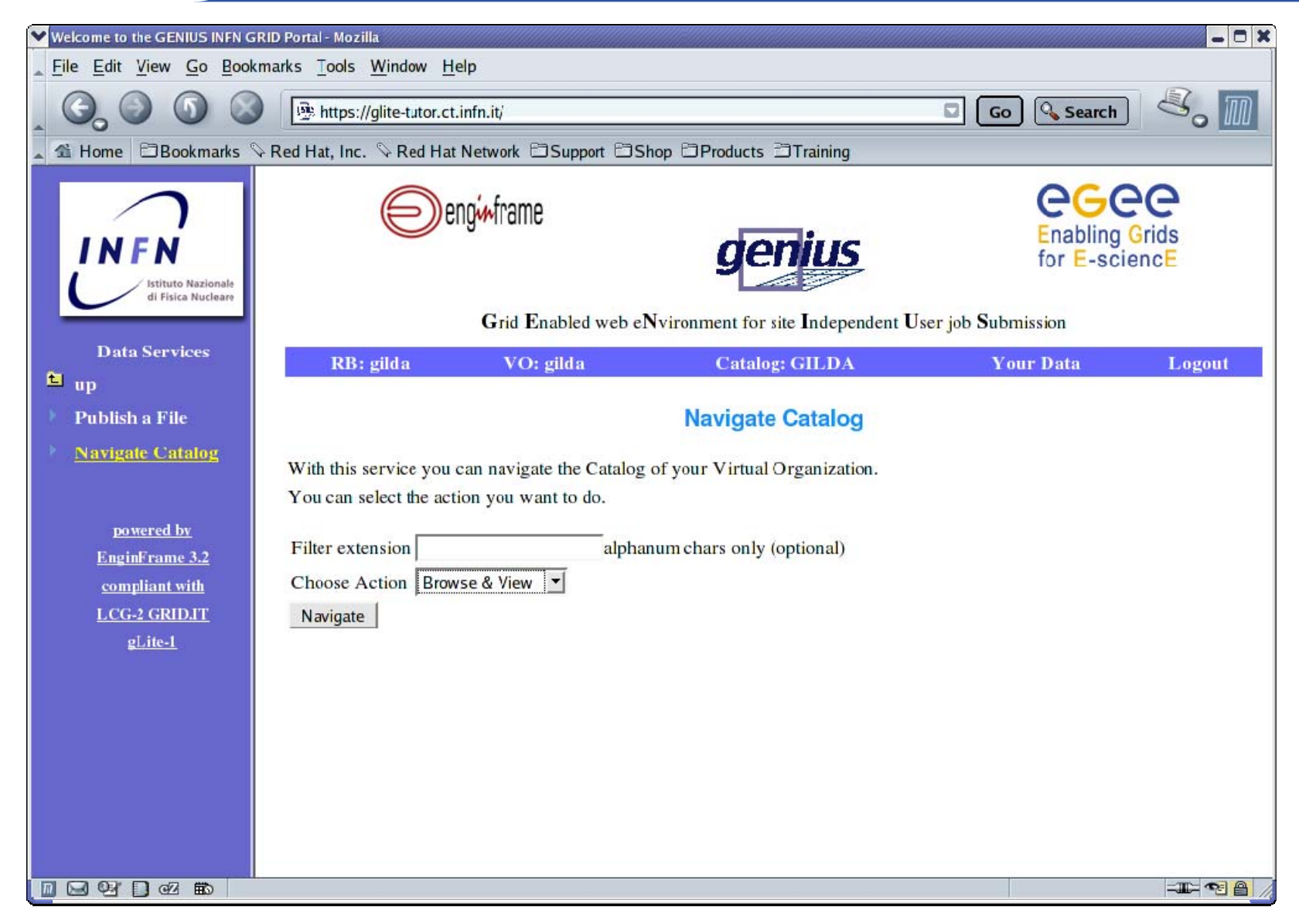

### eeee

### **GENIUS Catalog browsing (2/4)**

**Enabling Grids for E-sciencE**

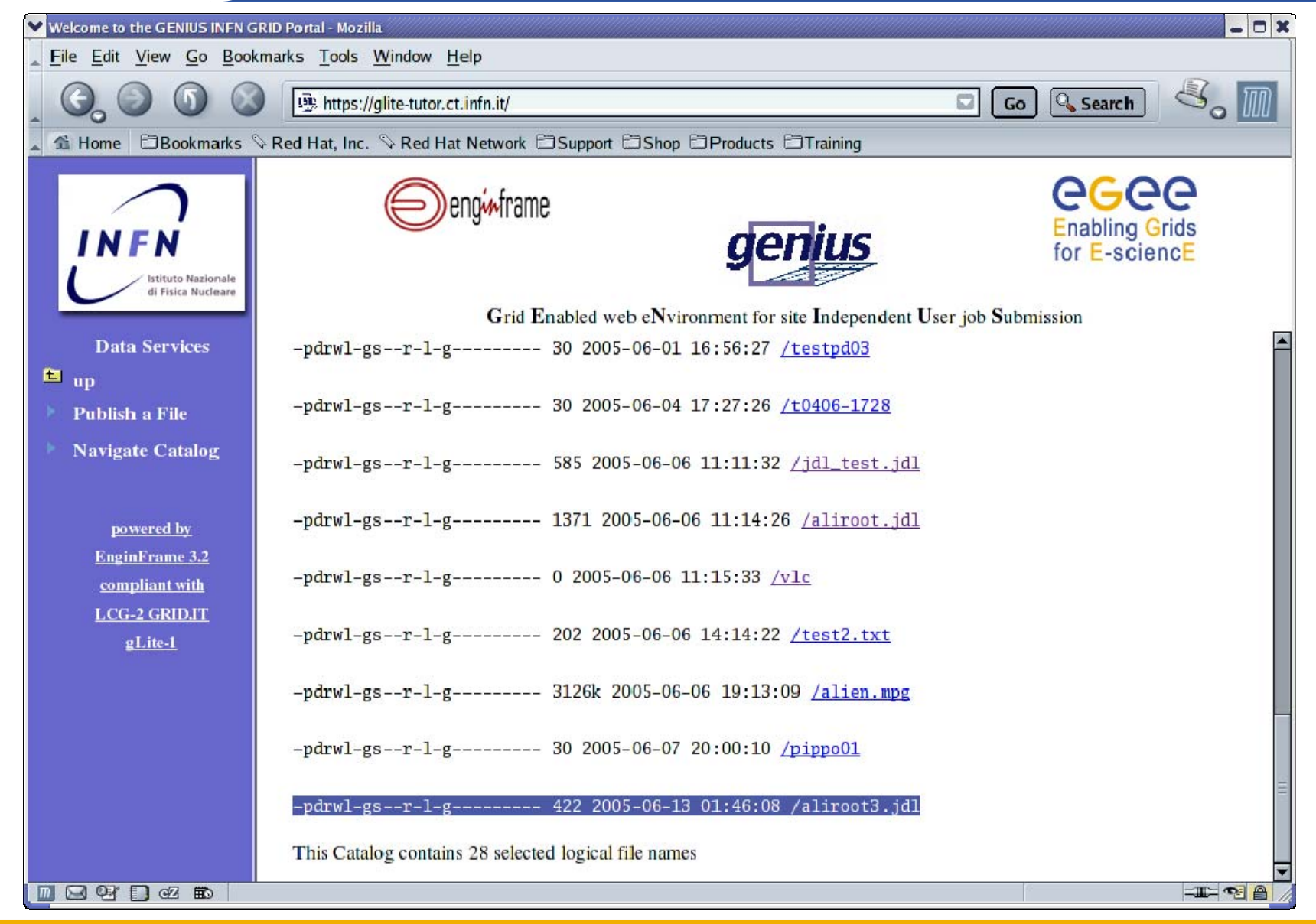

### **GENIUS Catalog browsing (3/4)**

**Enabling Grids for E-sciencE**

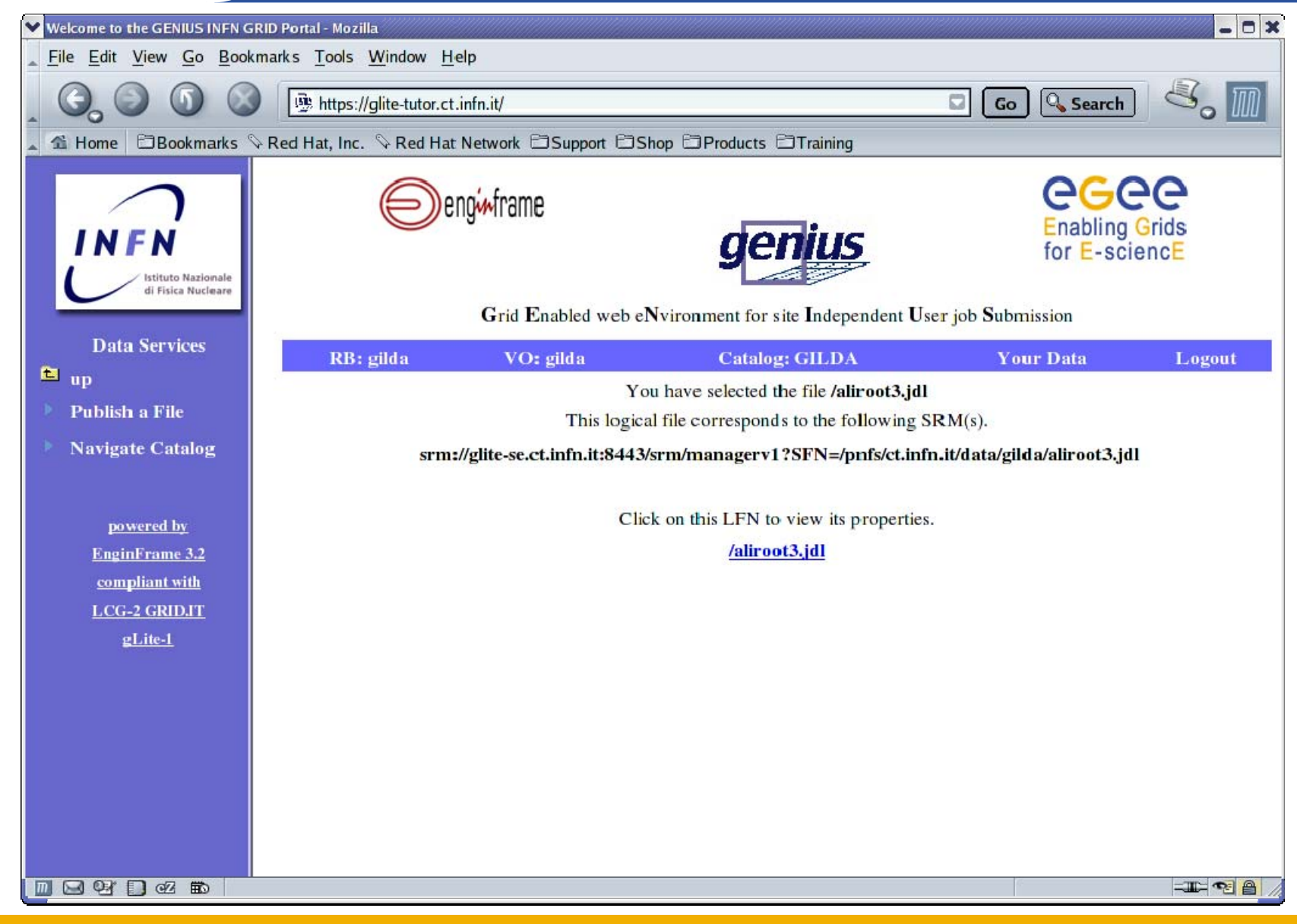

INFSO-RI-508833

# eeee

### **GENIUS Catalog browsing (4/4)**

**Enabling Grids for E-sciencE**

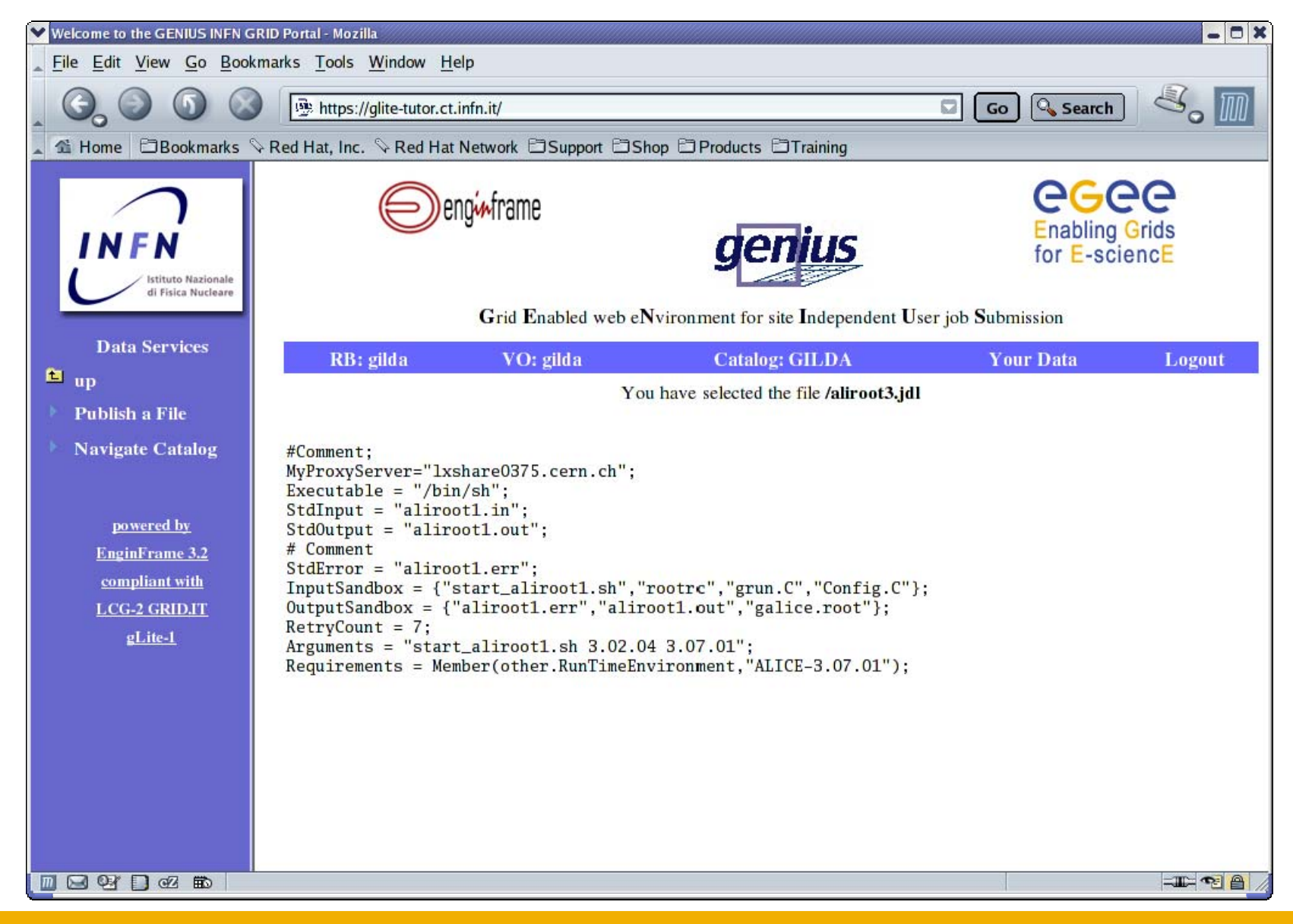

#### **GENIUS gLite data publication (1/2)**

**Enabling Grids for E-sciencE**

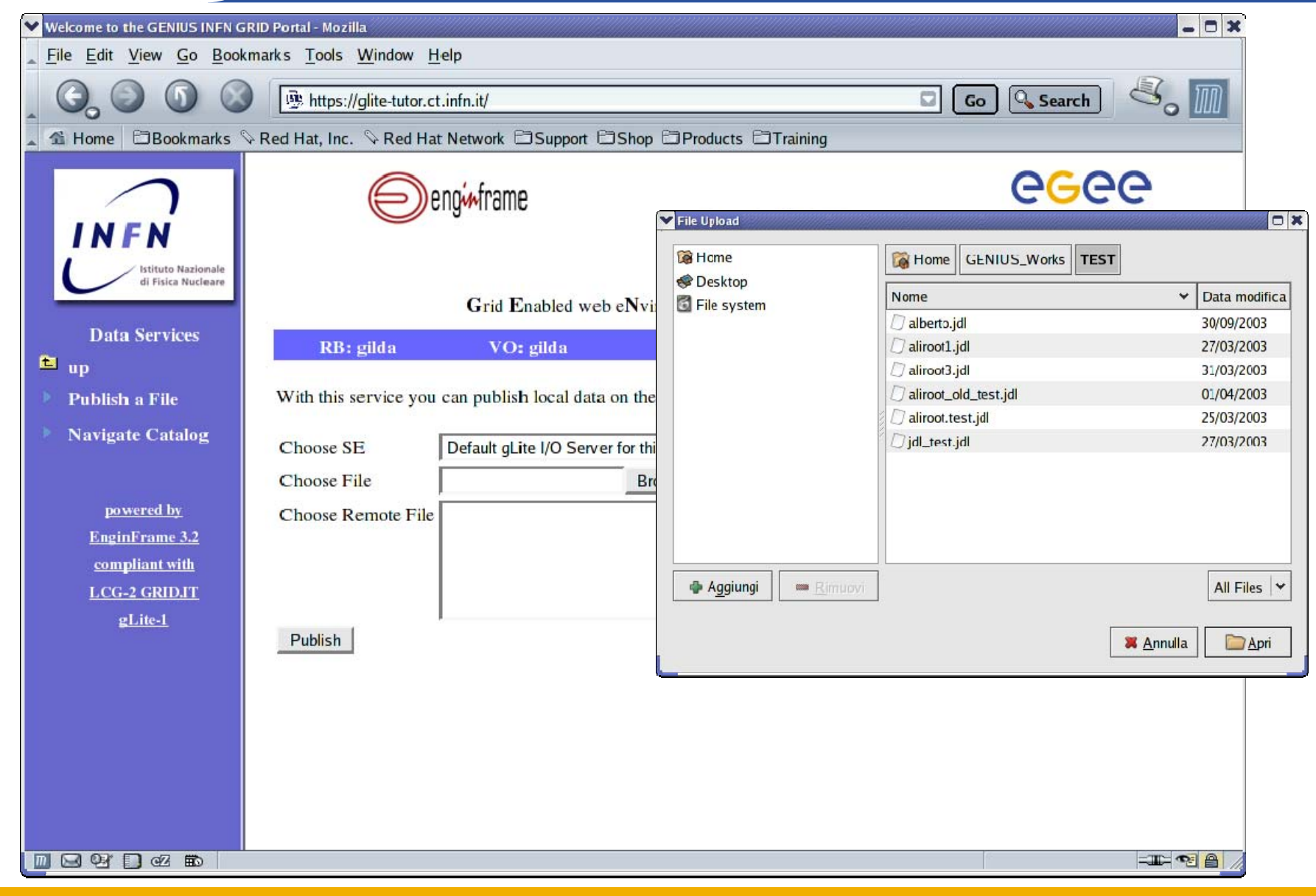

INFSO-RI-508833

# eeee

#### **GENIUS gLite data publication (2/2)**

**Enabling Grids for E-sciencE**

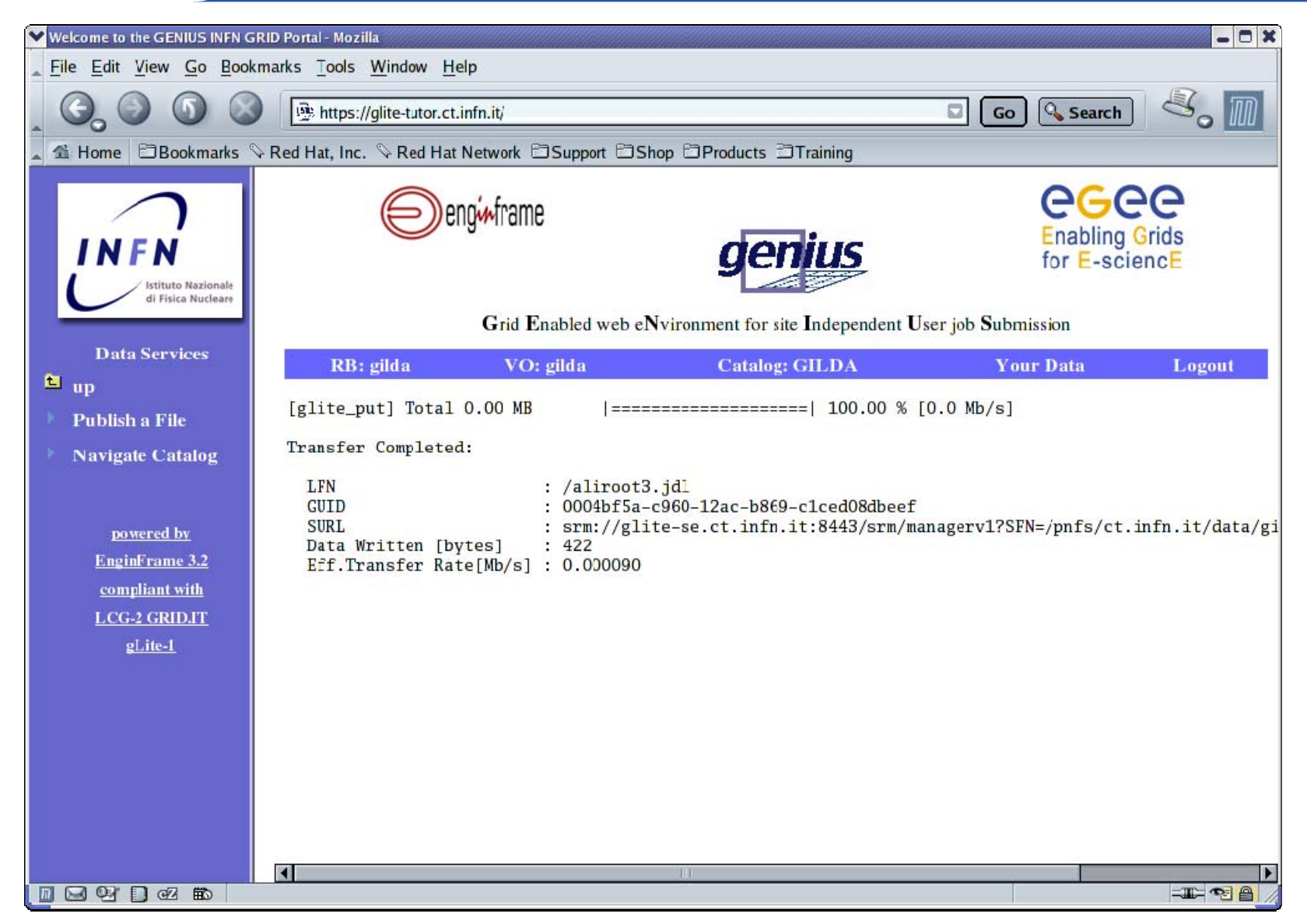

#### **GENIUS gLite data replication (1/5)**

**Enabling Grids for E-sciencE**

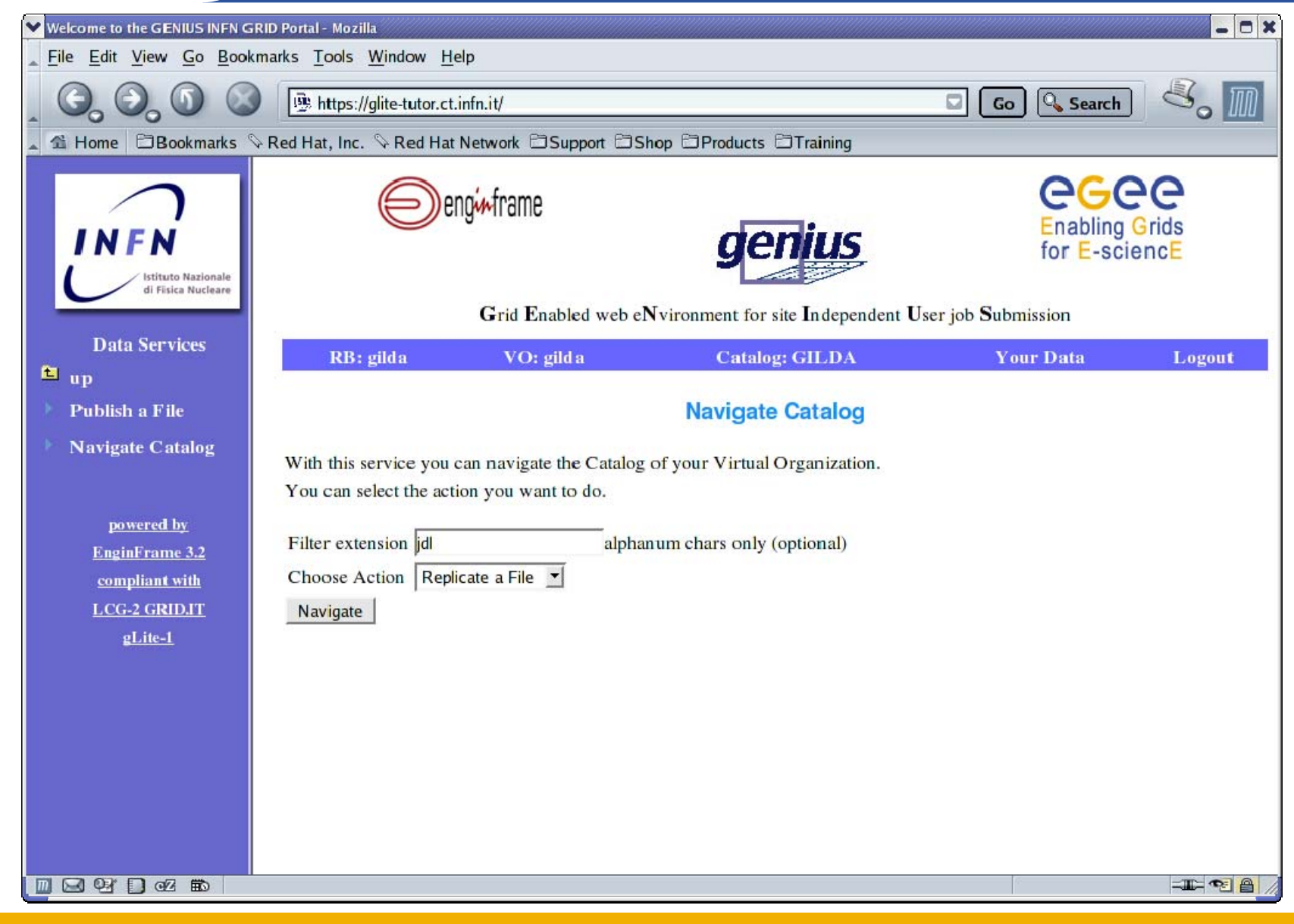

INFSO-RI-508833

#### **GENIUS gLite data replication (2/5)**

**Enabling Grids for E-sciencE**

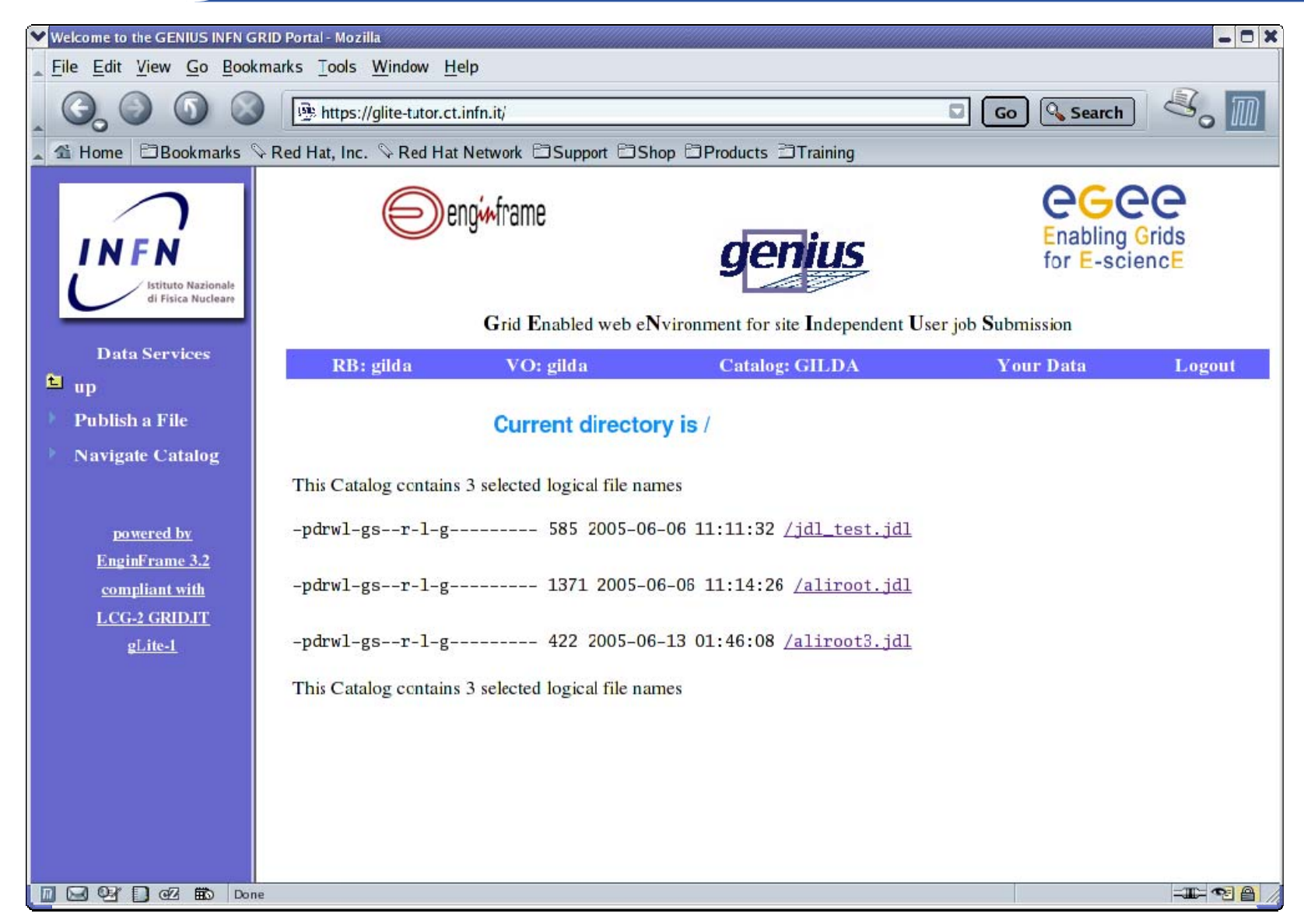

# eeee

#### **GENIUS gLite data replication (3/5)**

**Enabling Grids for E-sciencE**

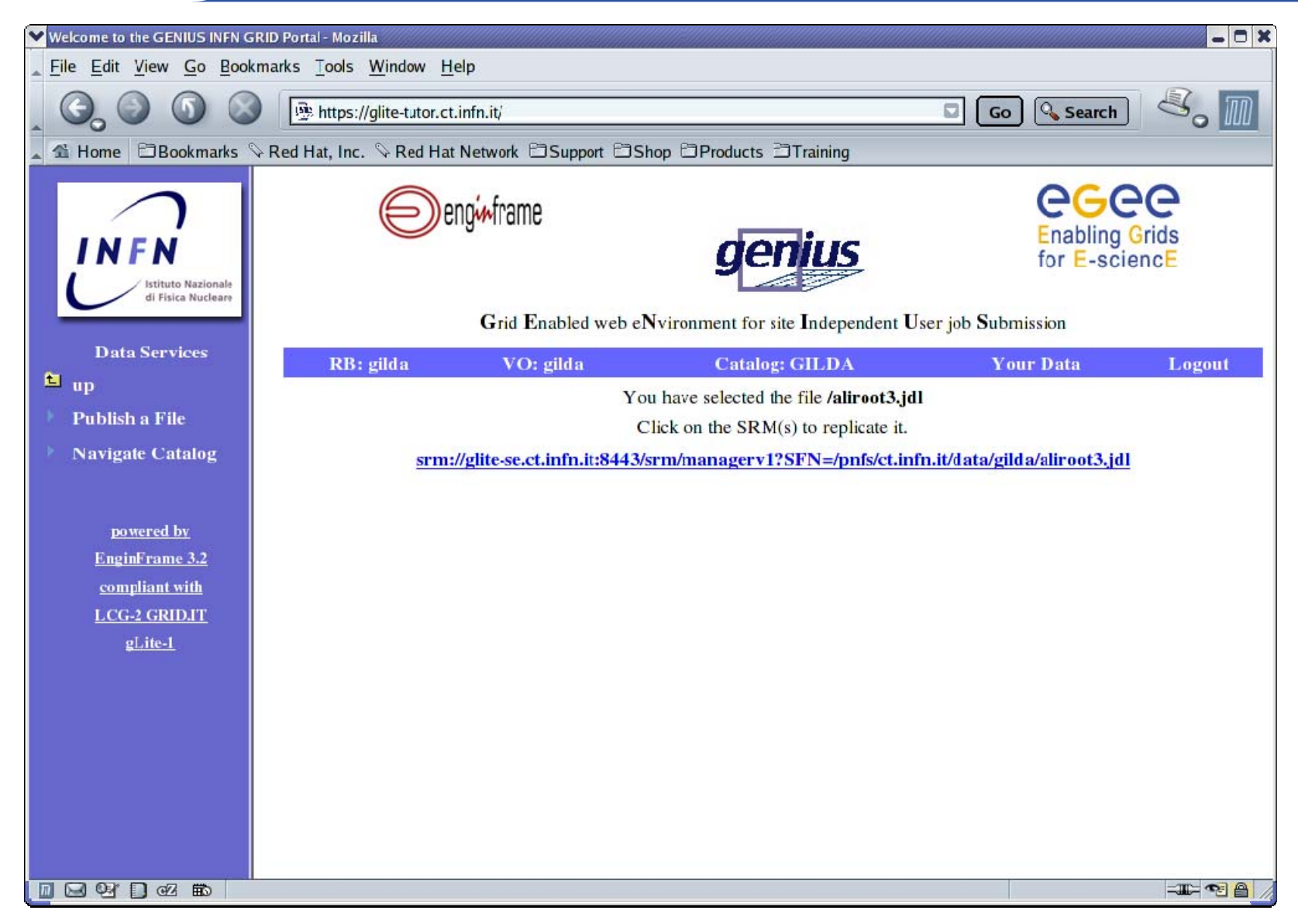

#### **GENIUS gLite data replication (4/5)**

**Enabling Grids for E-sciencE**

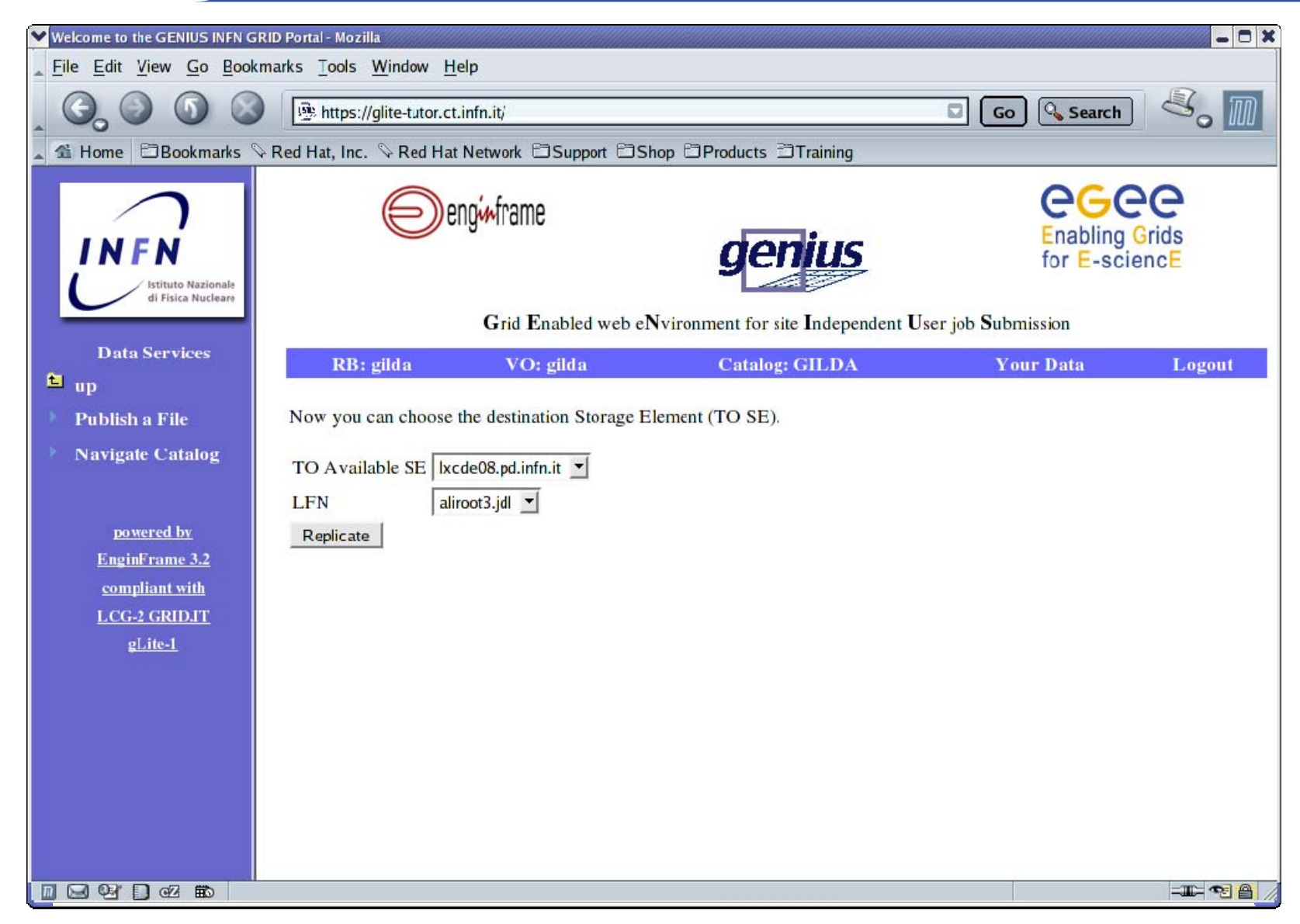

# eeee

#### **GENIUS gLite data replication (5/5)**

**Enabling Grids for E-sciencE**

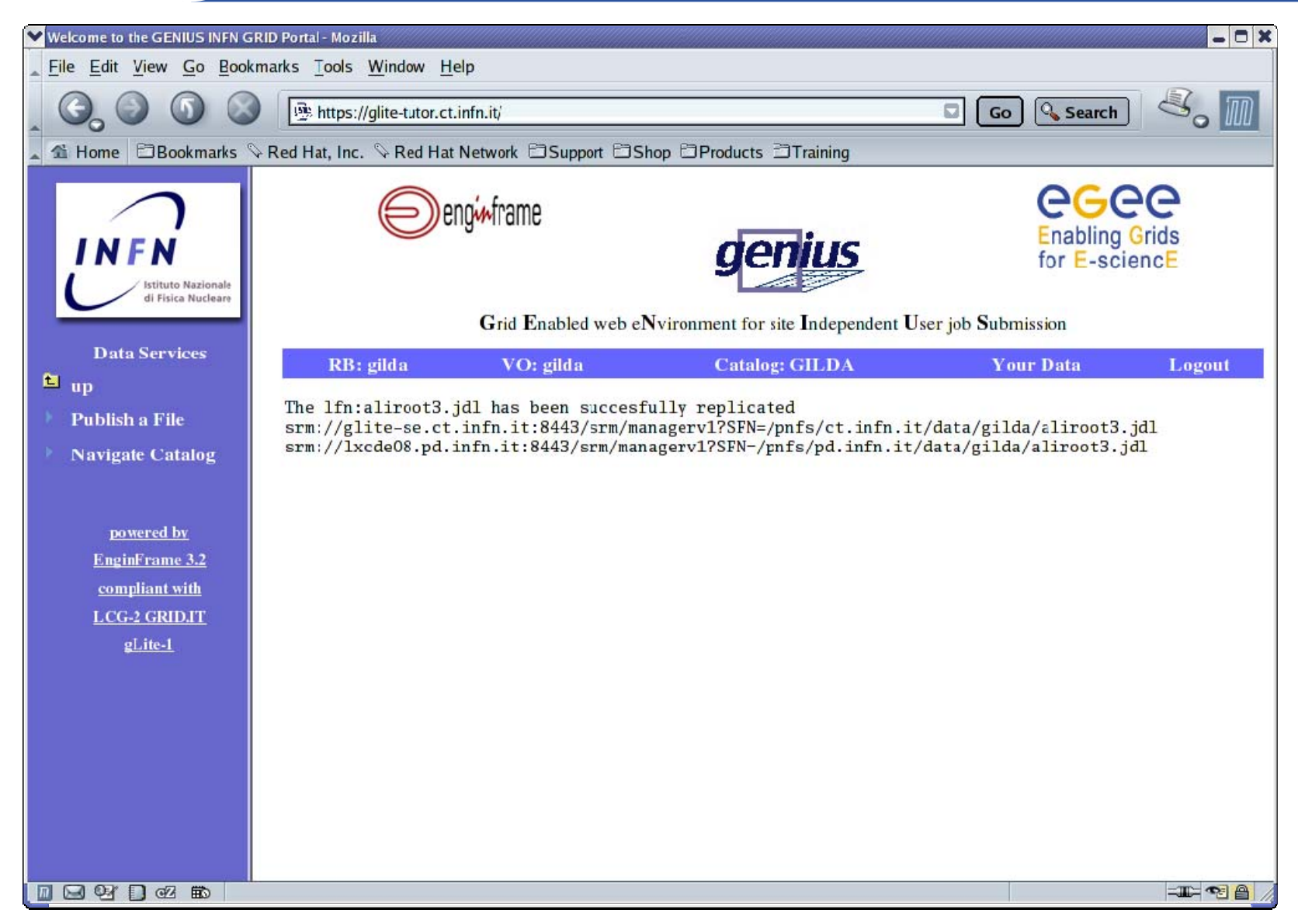

INFSO-RI-508833

#### **GENIUS gLite data download (1/4)**

**Enabling Grids for E-sciencE**

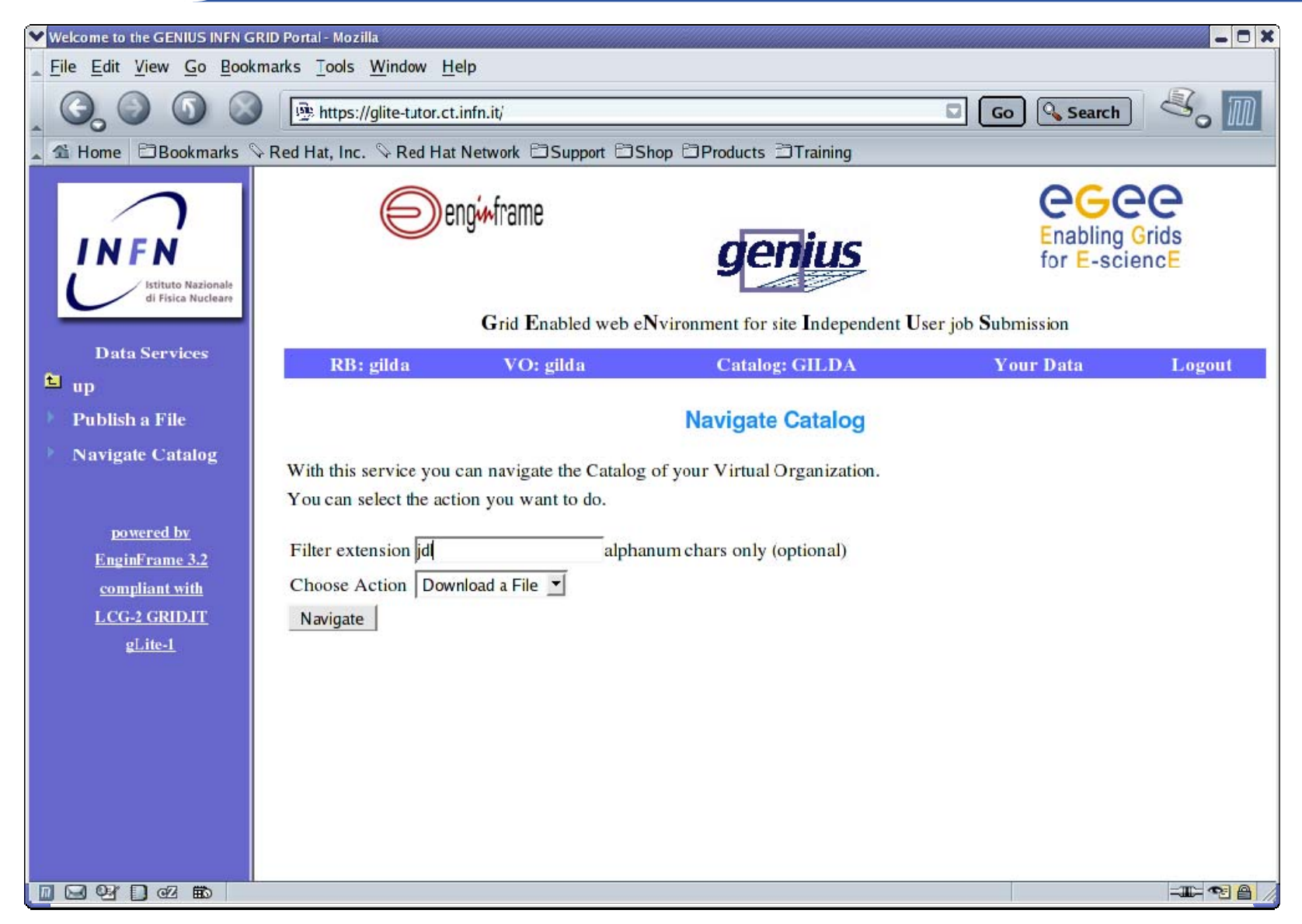

#### **GENIUS gLite data download (2/4)**

**Enabling Grids for E-sciencE**

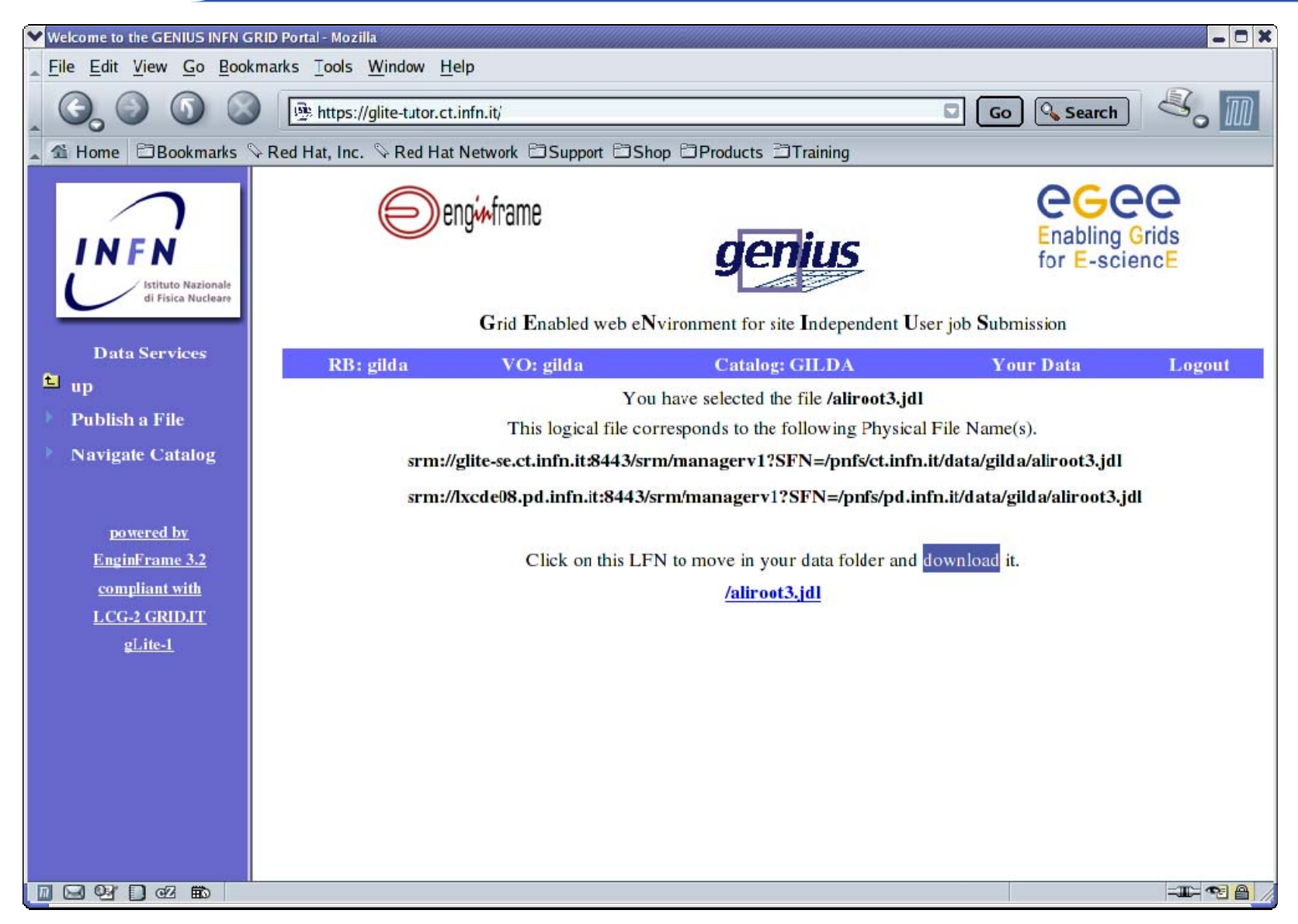

#### **GENIUS gLite data download (3/4)**

#### **Enabling Grids for E-sciencE**

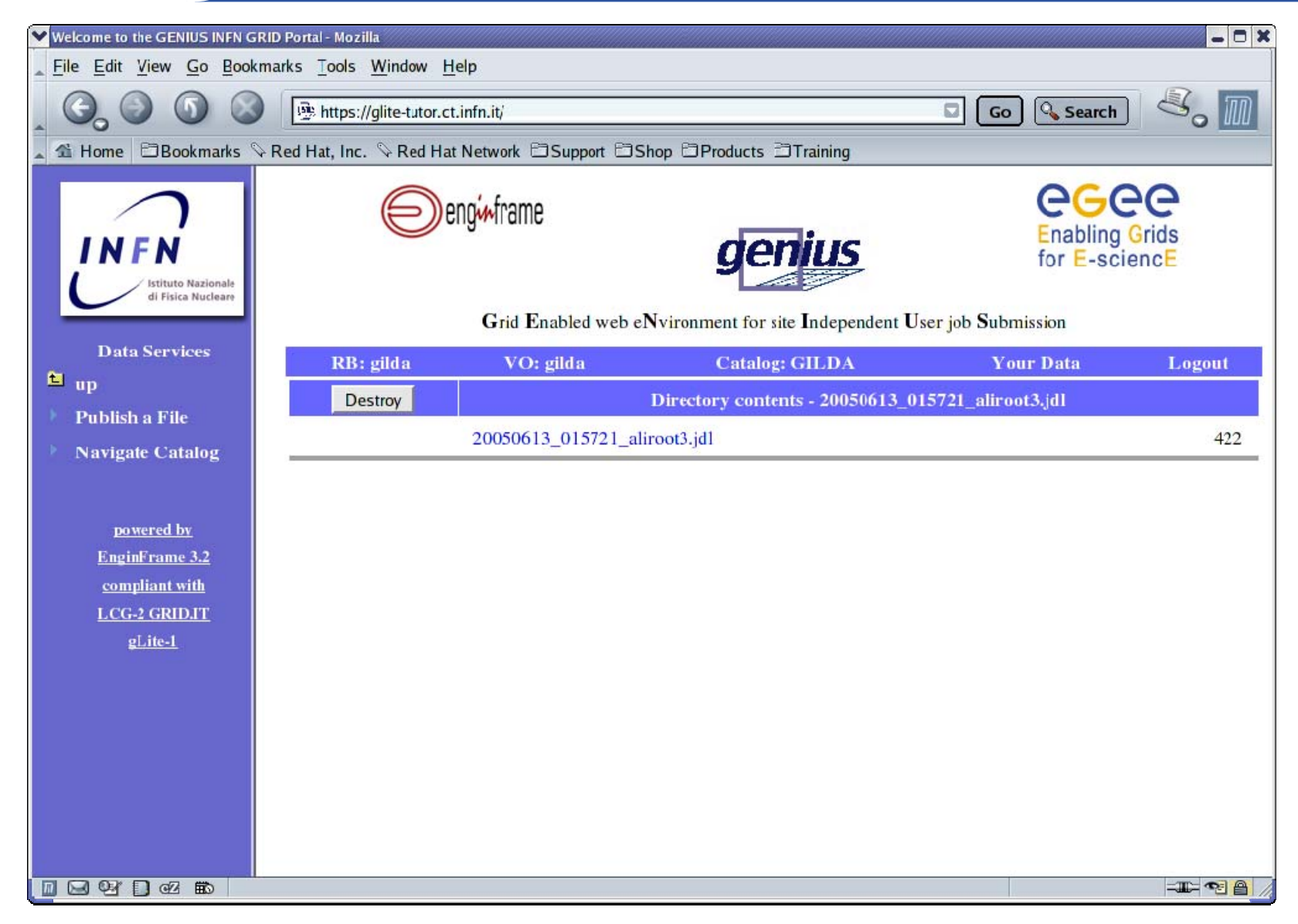

# eeee

#### **GENIUS gLite data download (4/4)**

**Enabling Grids for E-sciencE**

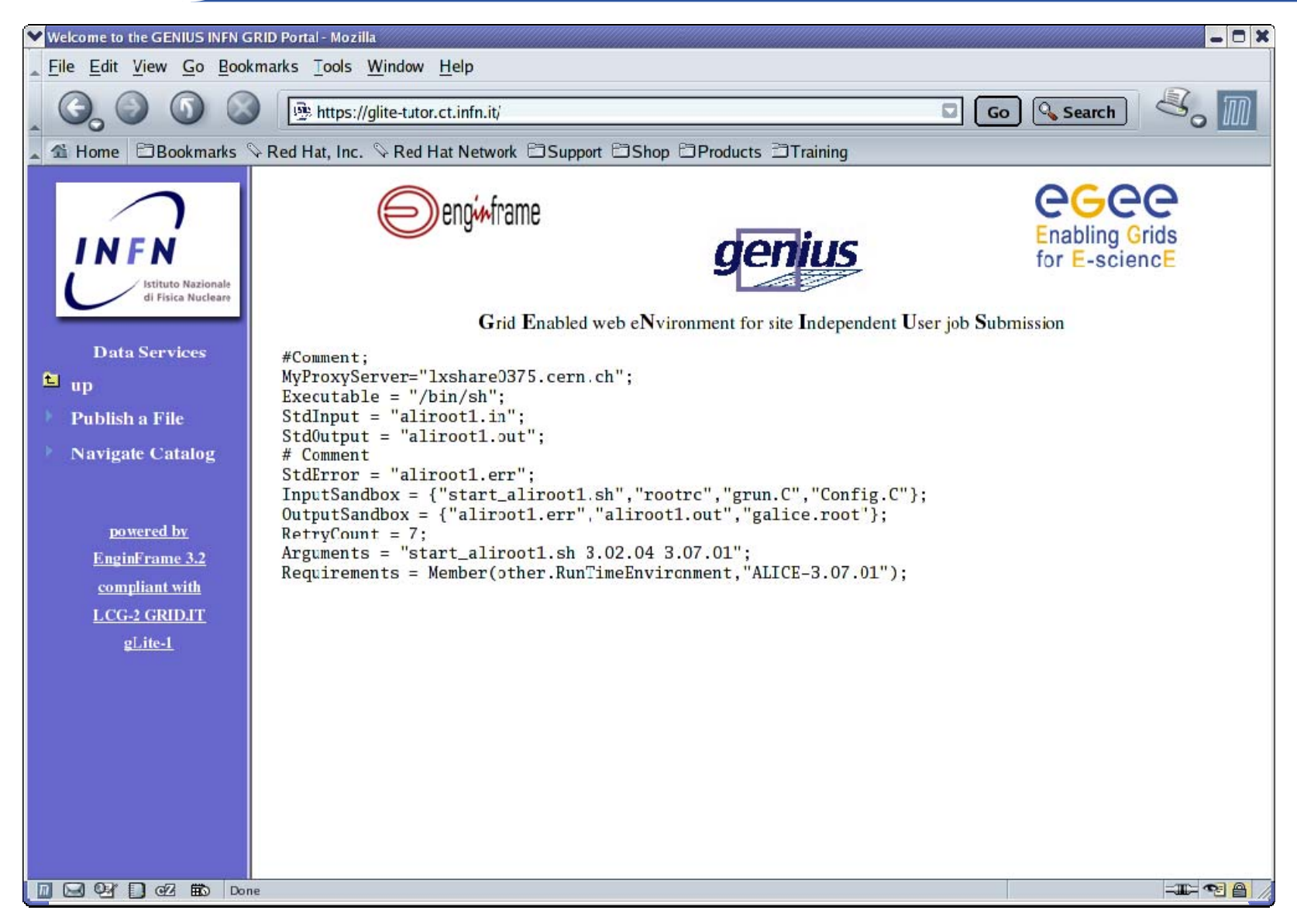

#### **GENIUS gLite data removing (1/4)**

**Enabling Grids for E-sciencE**

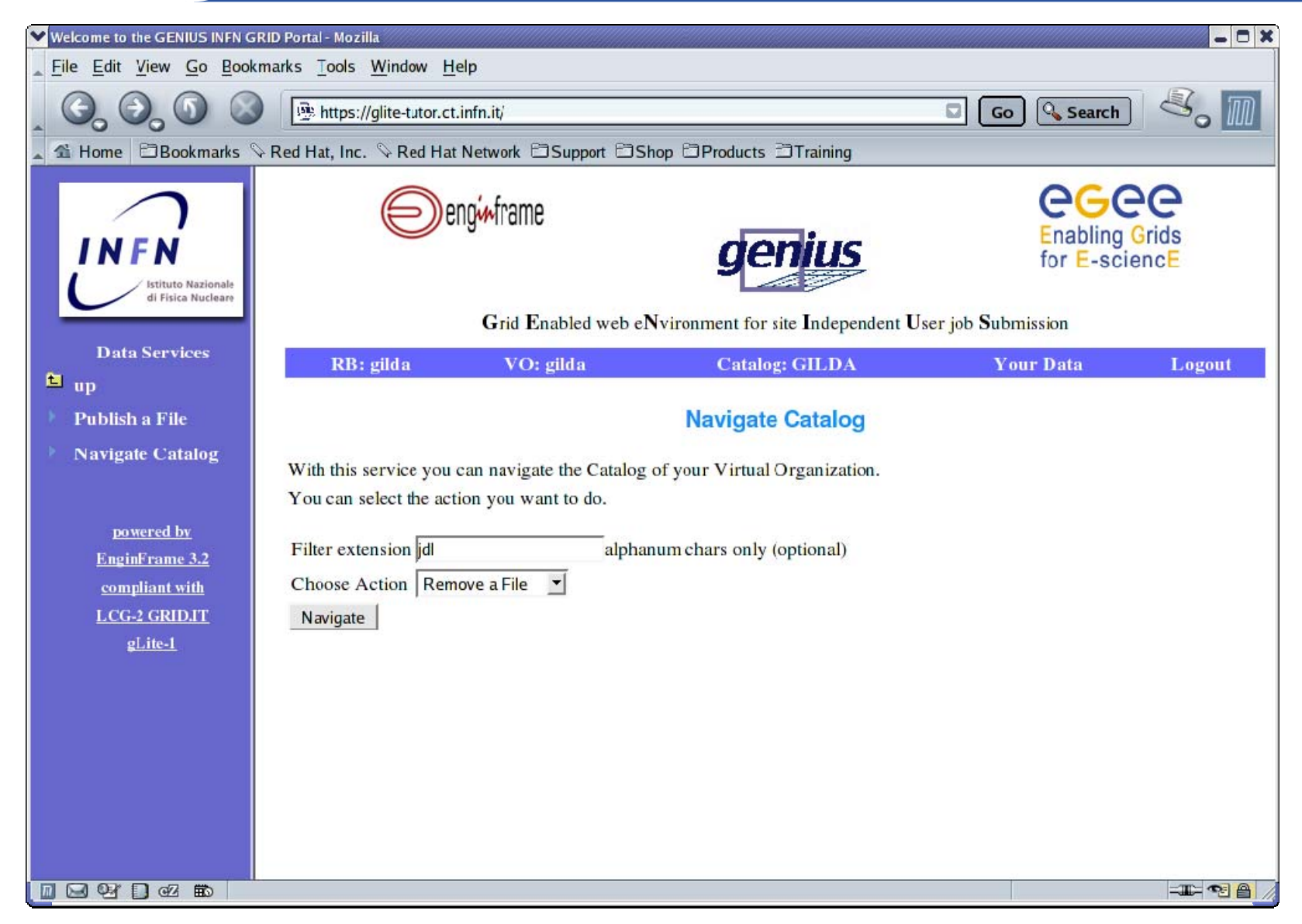

#### **GENIUS gLite data removing (2/4)**

**Enabling Grids for E-sciencE**

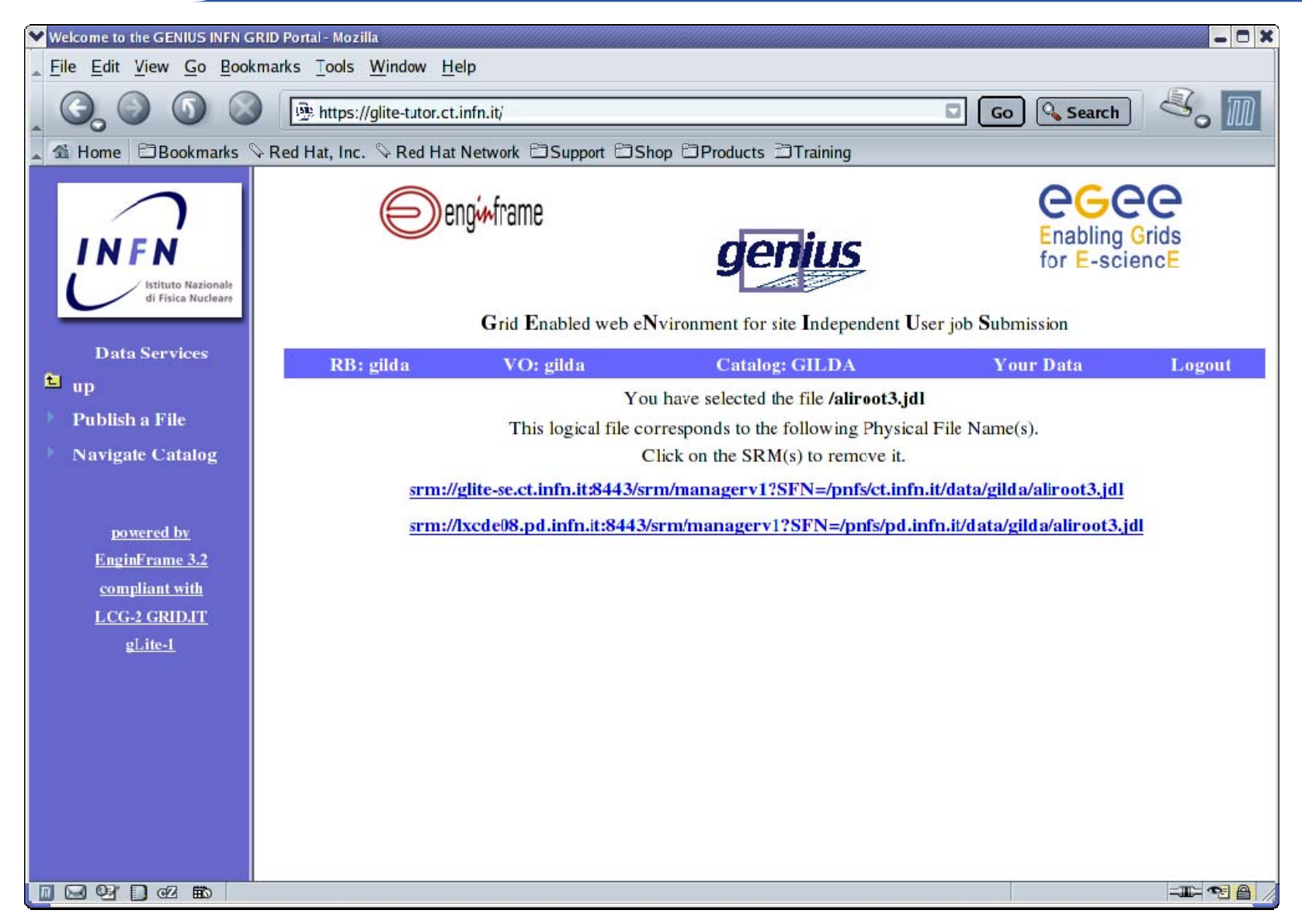

#### **GENIUS gLite data removing (3/4)**

**Enabling Grids for E-sciencE**

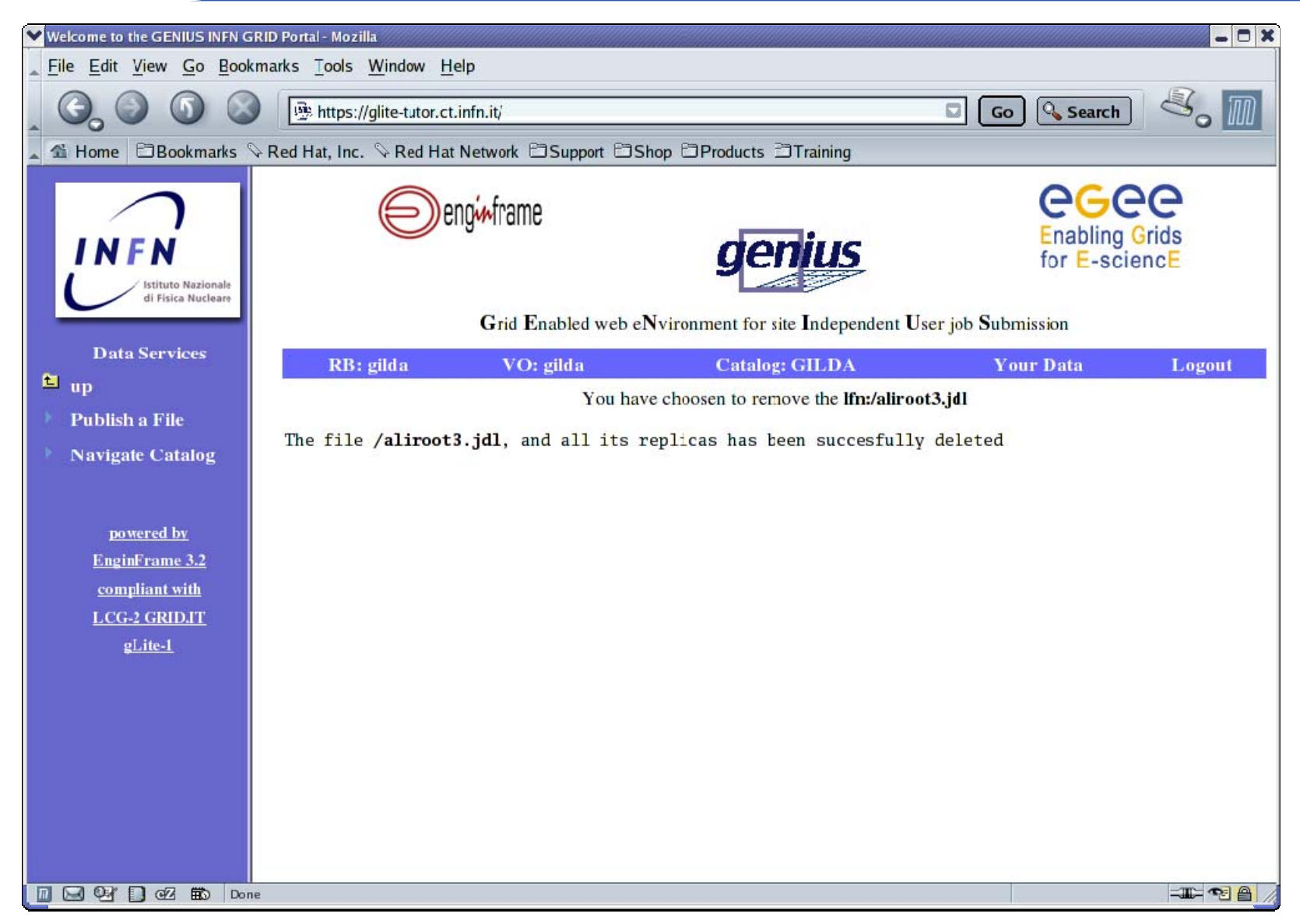

#### **GENIUS gLite data removing (4/4)**

**Enabling Grids for E-sciencE**

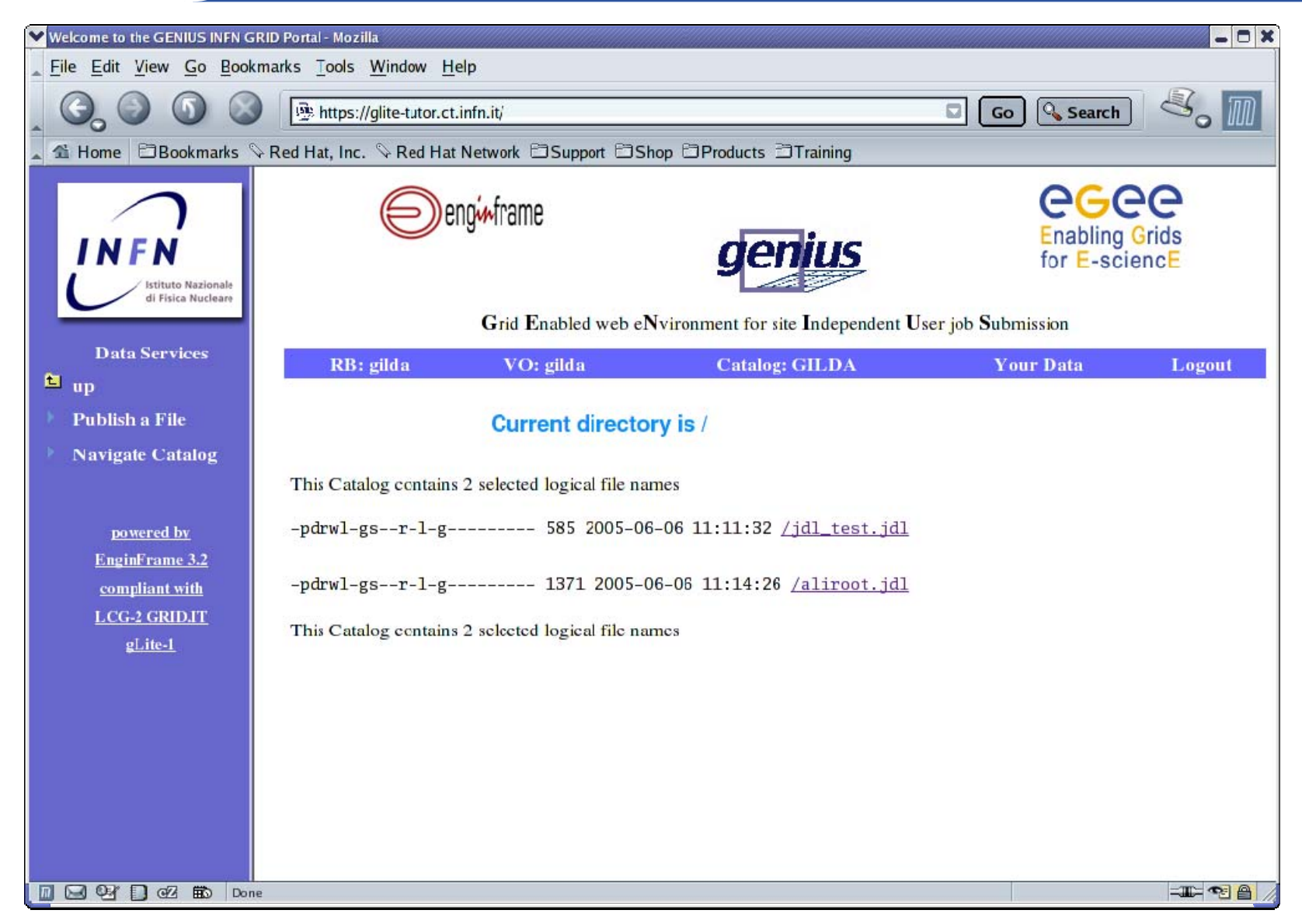

#### **GENIUS monitoring services**

#### **Enabling Grids for E-sciencE**

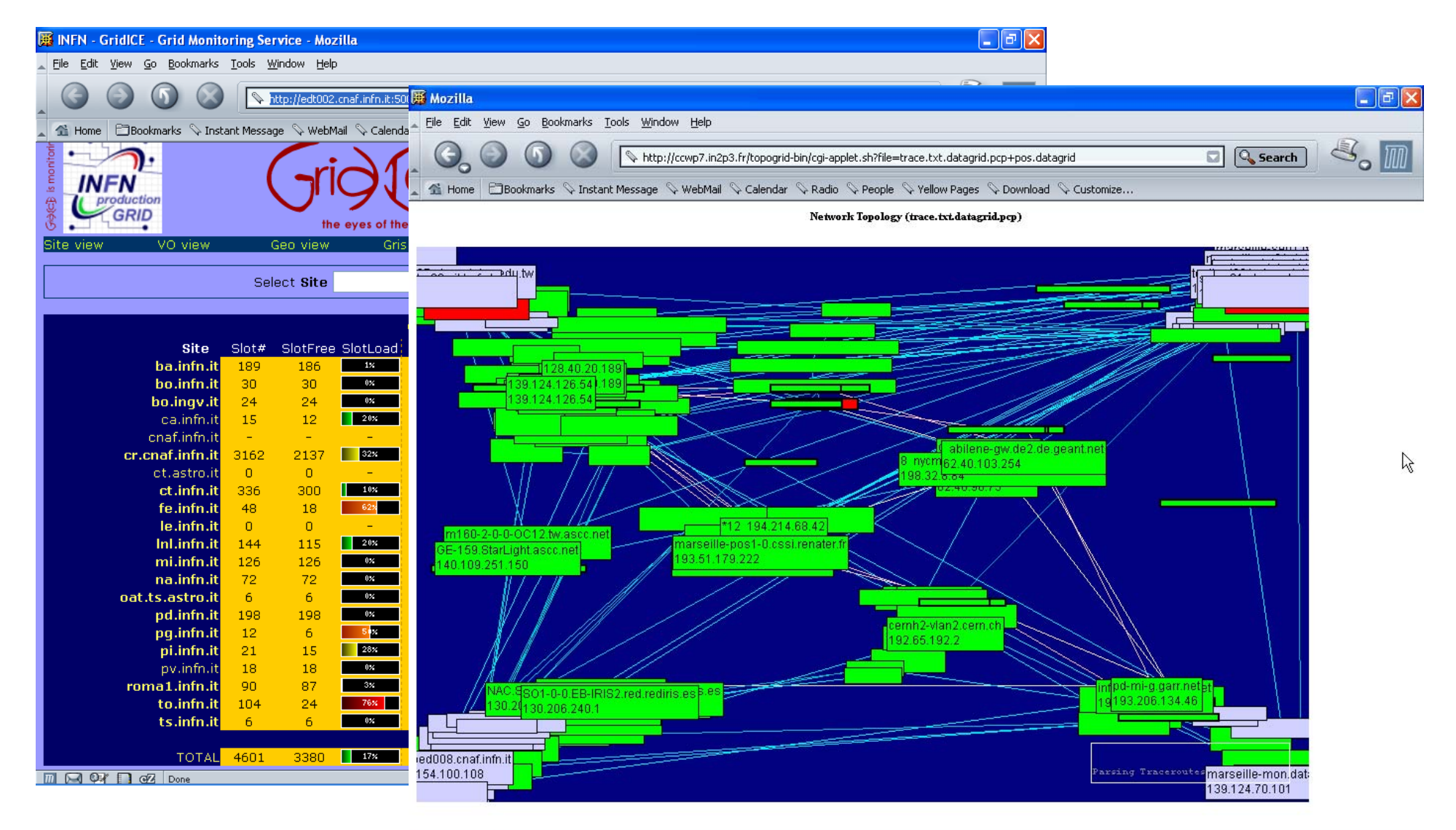

TIL DE OF BIG Applet NetBird started

 $\equiv$   $\equiv$   $\equiv$ 

### **GENIUS interactive services (1/2)**

**Enabling Grids for E-sciencE**

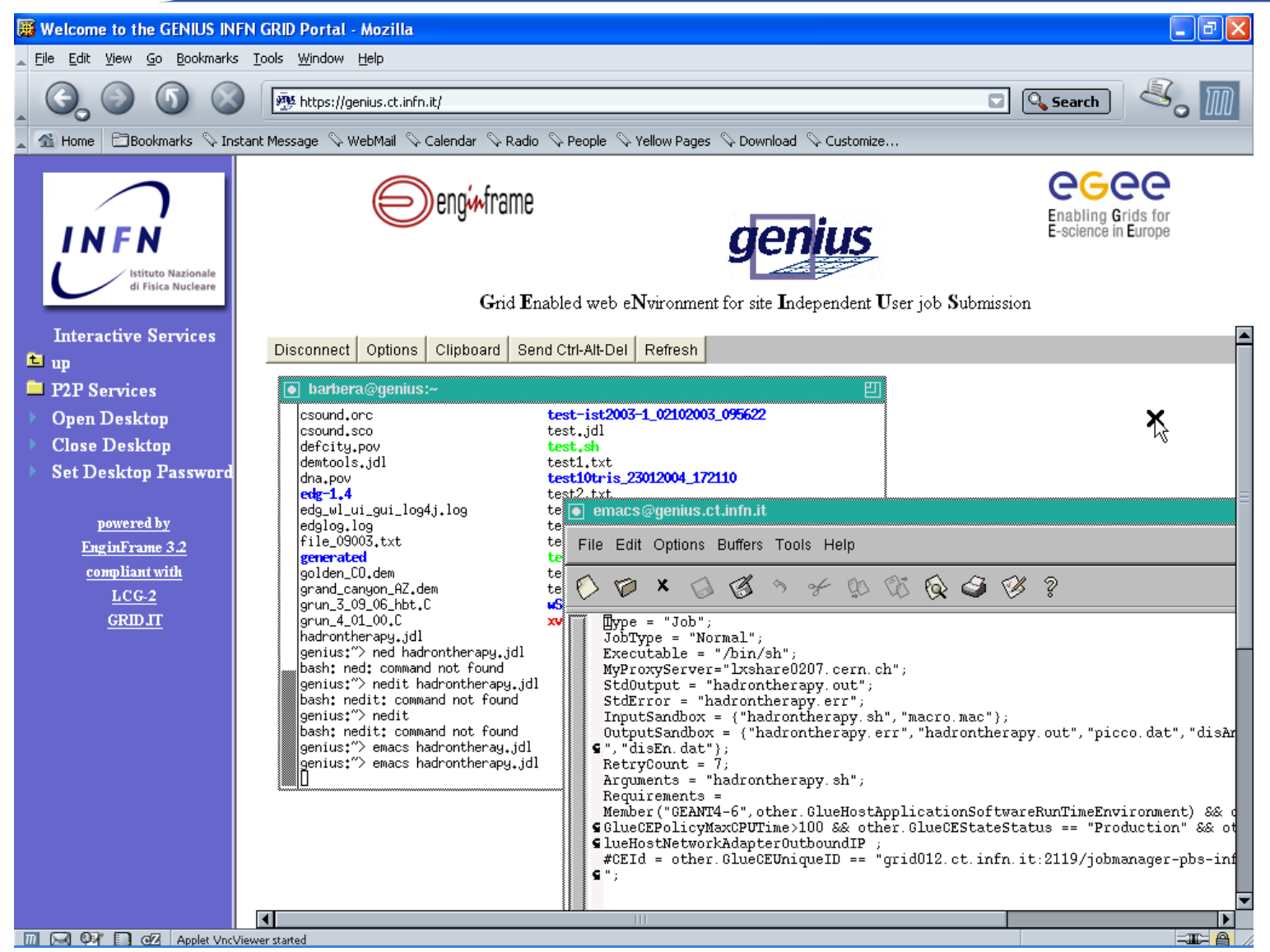

#### **GENIUS interactive services (2/2)**

**Enabling Grids for E-sciencE**

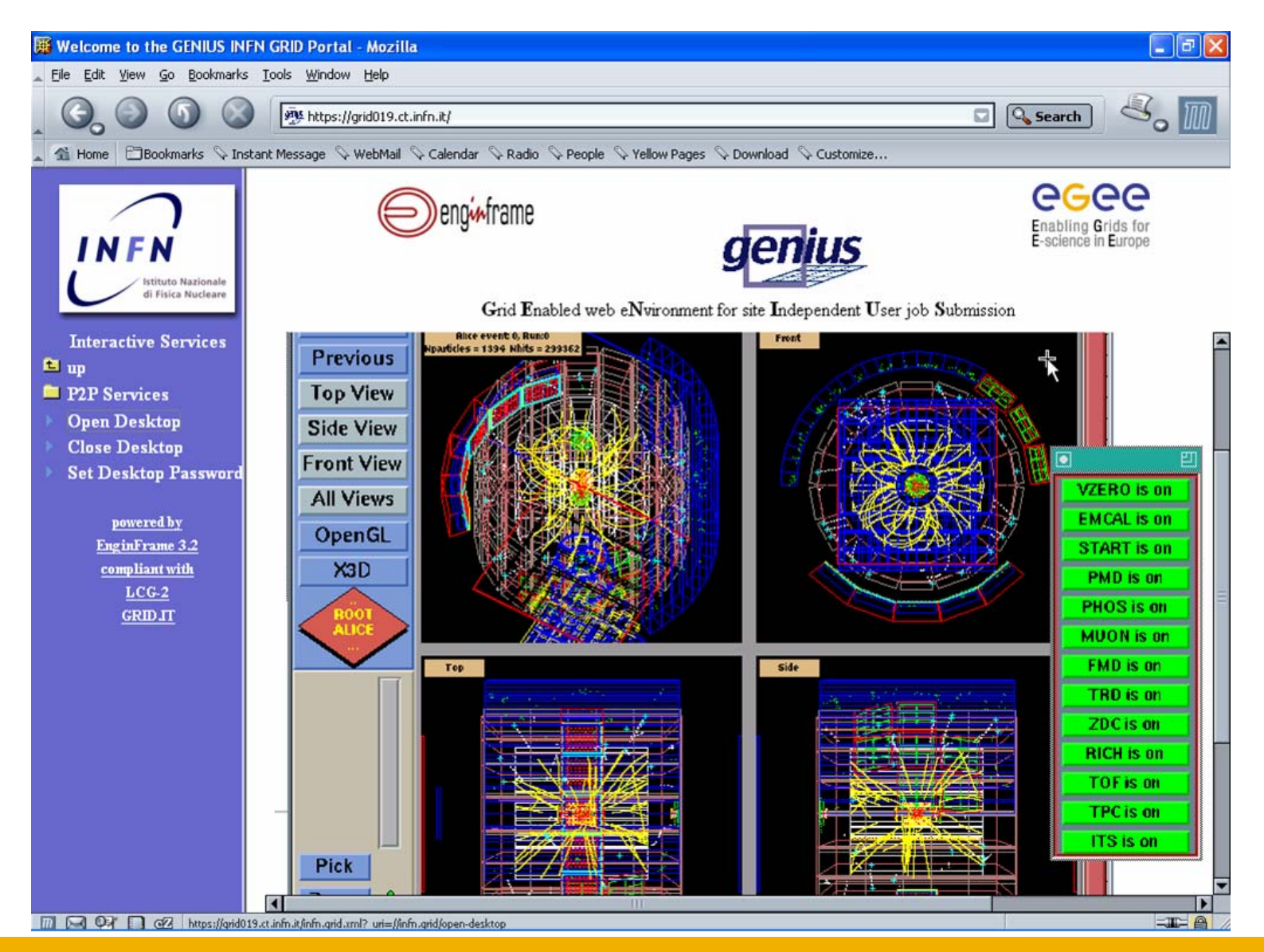

INFSO-RI-508833

**Retreat between GILDA and ESR VO on gLite - Bratislava, 27-30.06.2005 63**

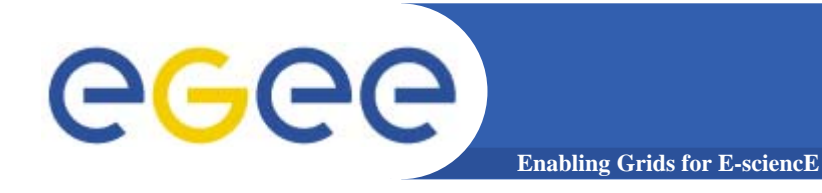

- $\bullet$  **To install GENIUS on an User Interface machine you need a server certificate (in order to sign https connection) and a EnginFrame license**
- $\bullet$ **The efadmin user must be present in the system**
- $\bullet$ **GENIUS is downloaded from a SSH CVS server**
- $\bullet$ **GENIUS should be installed under /opt/genius**

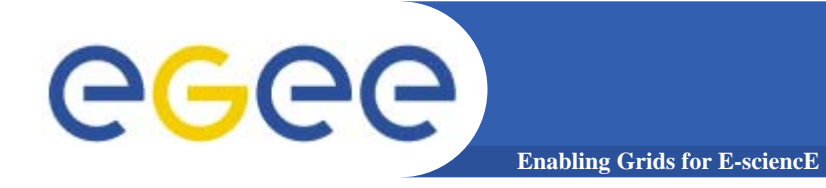

- $\bullet$  **Install UI Server certificate under /opt/genius/apache/conf**
- $\bullet$  **GENIUS installs with /opt/genius/genius\_install.sh (just one command!)**
- $\bullet$  **GENIUS starts/stops with the command /etc/rc.d/init.d/genius start|stop**

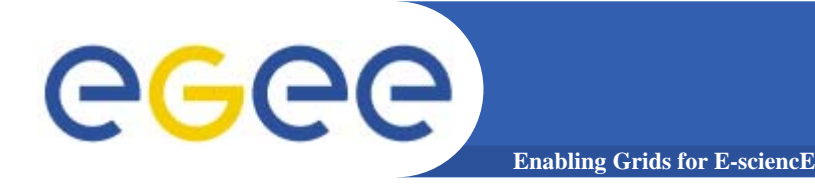

**GENIUS installation (3/3)**

- • **Configuration files**
	- **/opt/genius/etc**
- • **XML files**
	- **/opt/genius/apache/htdocs**
- • **Action procedures (shell scripts, etc.)**
	- **/opt/genius/ef/plugins/infngrid/bin**

#### **GENIUS FAQ's…and answers (1/2)**egee) **Enabling Grids for E-sciencl**

- •**Q: I want to use GENIUS. Do I have to pay for it ?**
- $\bullet$  **A: No. GENIUS is "open source" and the underlying portal framework EnginFrame is free for education and research communities.**
- $\bullet$  **Q: I want to use GENIUS. Do I need any software running on my laptop ?**
- • **A: No client software needs to be installed apart from the web browser. GENIUS can really be accessed from everywhere.**
- $\bullet$  **Q: Do I have to be afraid about cached password sent over the web ?**
- • **A: Access passwords are securely "streamed" only when needed and then destroyed. Only temporary sessions are possible.**
- $\bullet$ **Q: Can new authentication methods implemented into GENIUS ?**
- • **A: Of course. Kerberos V is a good example. EnginFrame is compliant with Kerberos authentication and GENIUS with AFS.**

#### **GENIUS FAQ's…and answers (2/2)**egec **Enabling Grids for E-scienc**

- **Q: I want to add a new VO to GENIUS and customize new services for that VO. How can I do that ?**
- • **A: A new VO can be added to GENIUS in just minutes. New VO specific services can be added just modifying only two files: an XML file and a shell script.**
- **Q: Can I use GENIUS to interface other m/w's ?**
- $\bullet$  **A: Yes. Although GENIUS is currently based on the LCG/gLite middleware, it can be very easily interfaced to others.**
- **Q: How can I start downloading/using GENIUS ?**
- • **A: Go to the reference site https://genius.ct.infn.it, click on "GENIUS CVS available" and follow the instructions.**